# **iControl® REST API User Guide**

Version 12.1

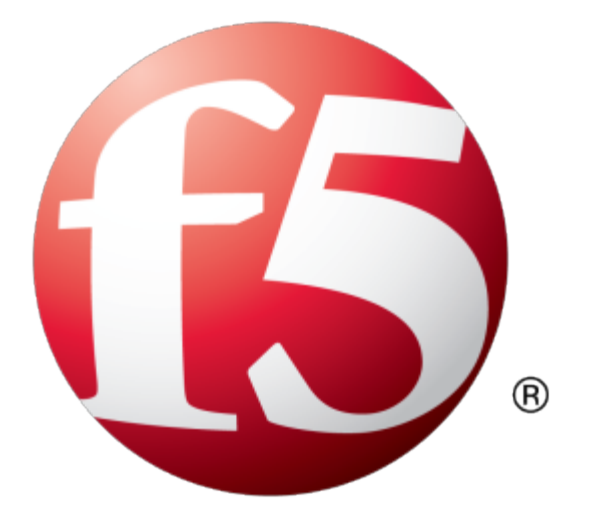

## **Table of Contents**

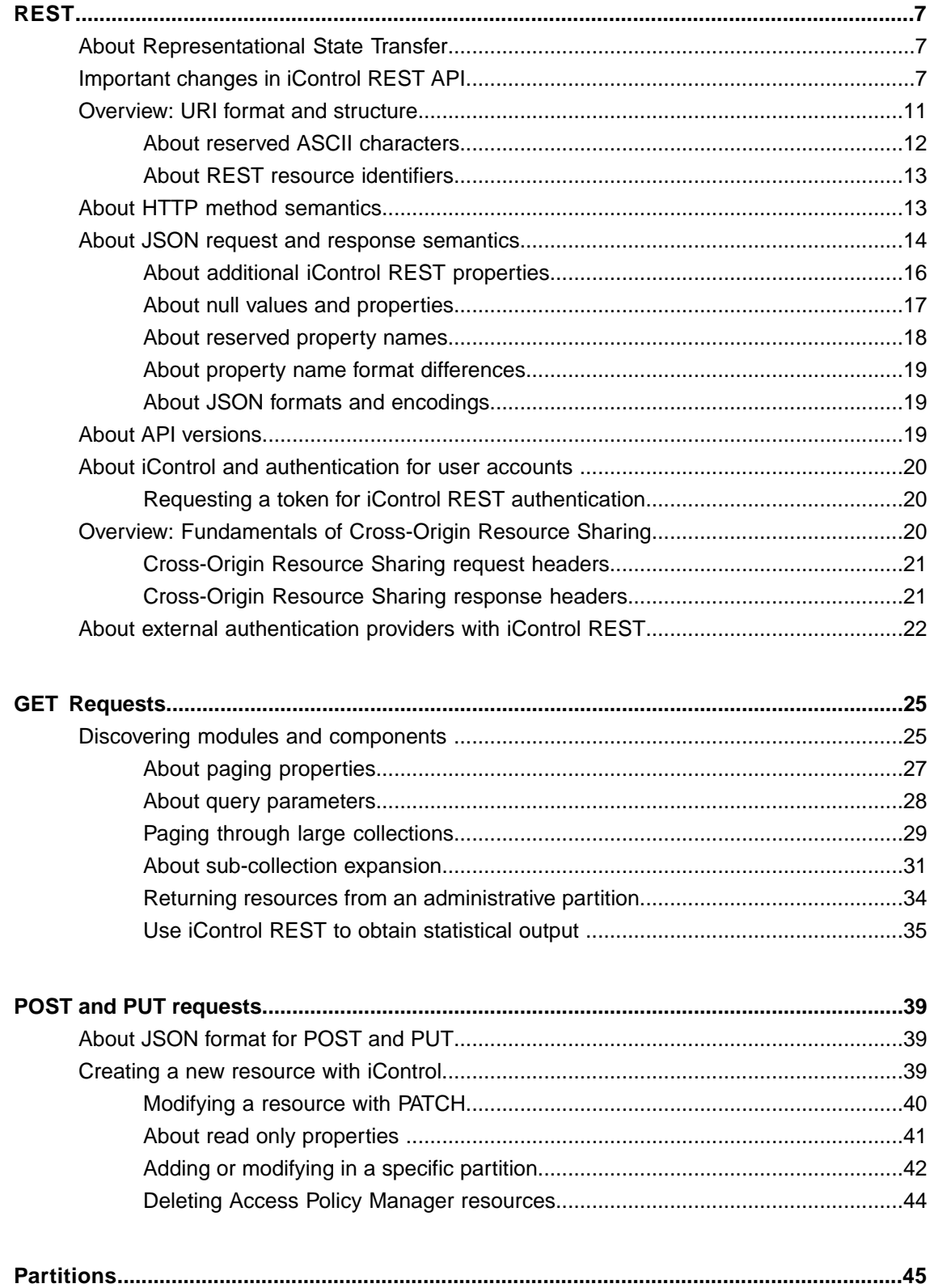

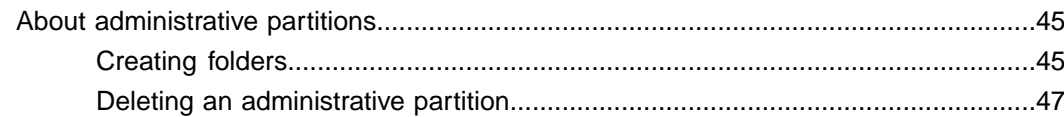

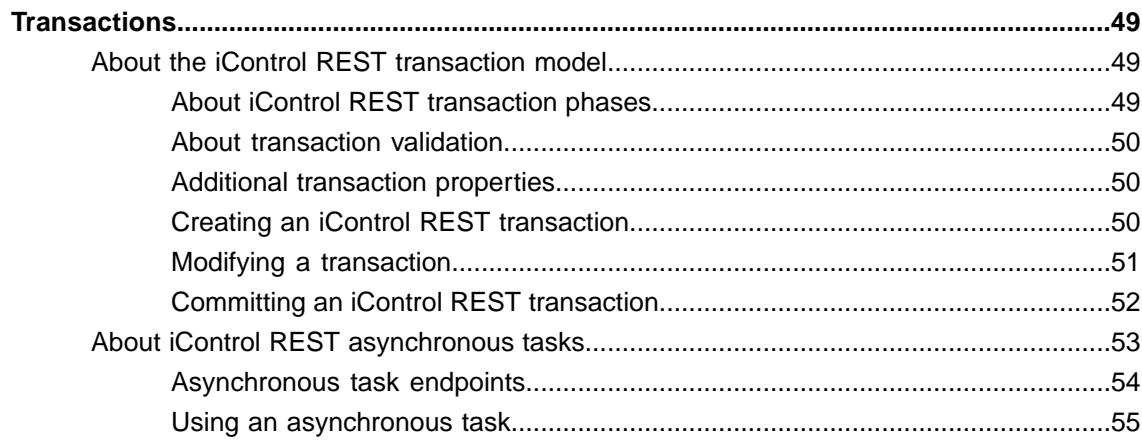

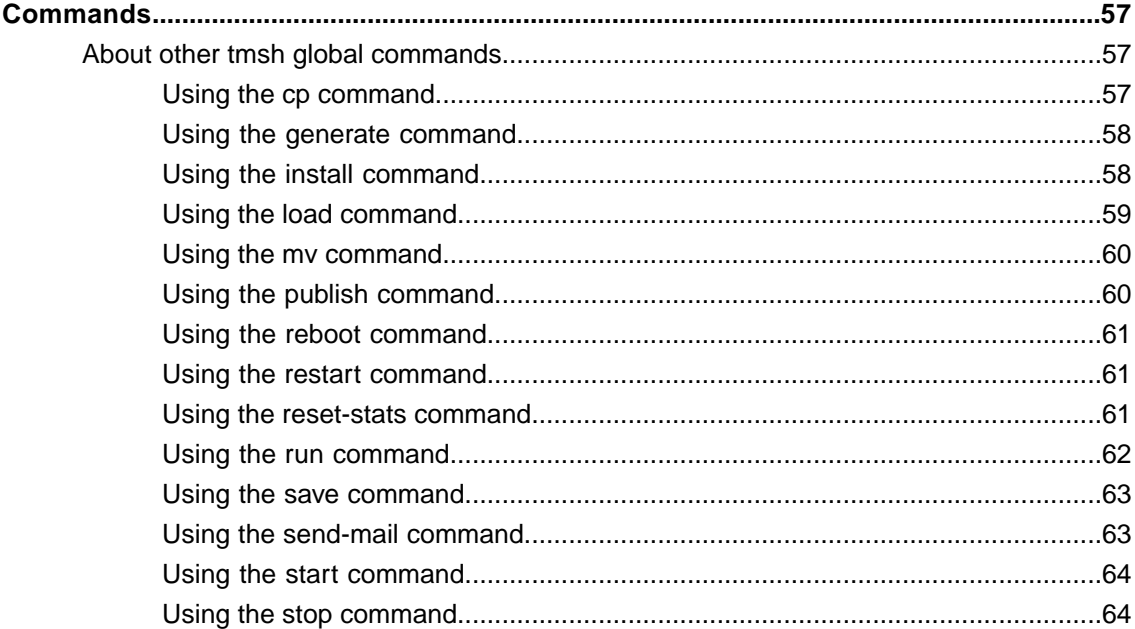

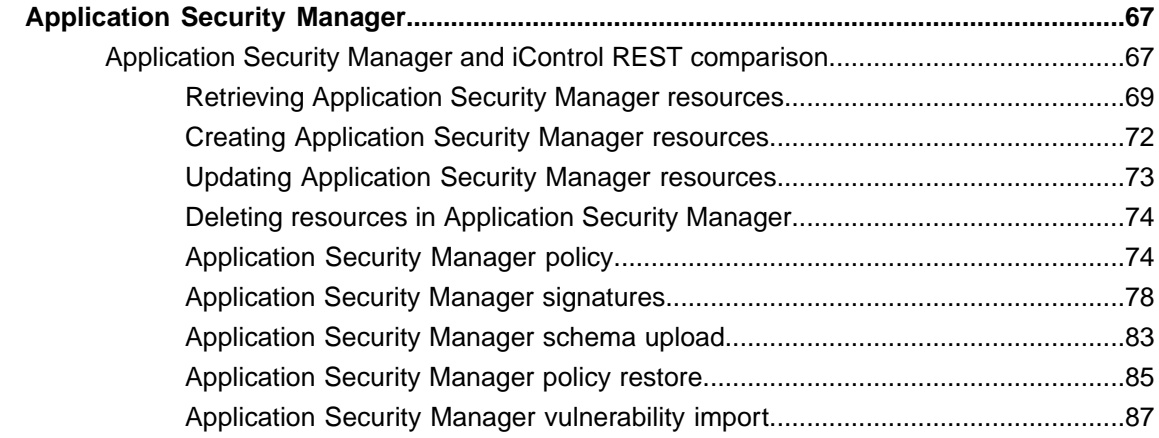

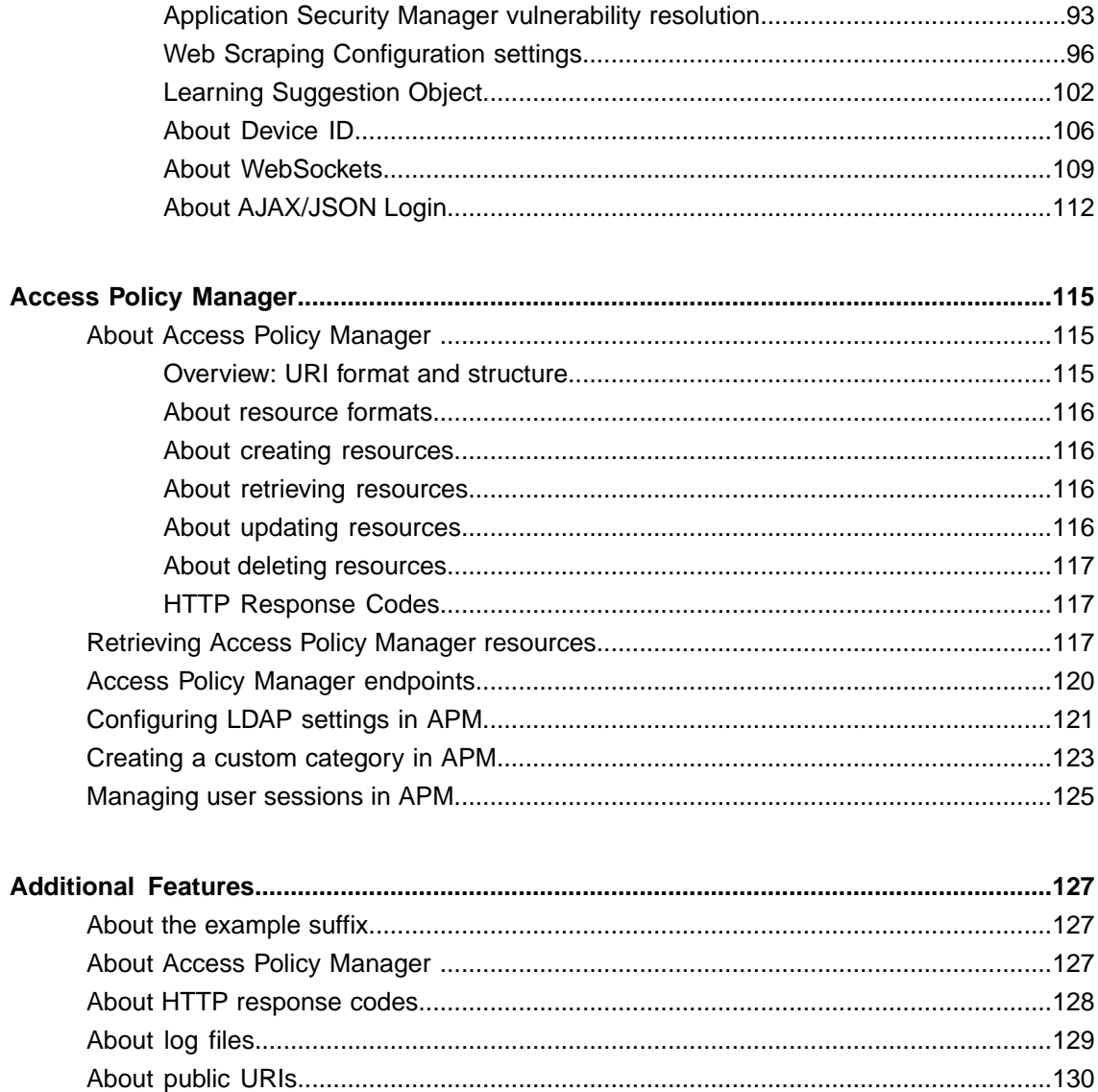

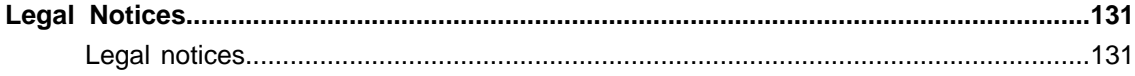

**Table of Contents**

## <span id="page-6-1"></span><span id="page-6-0"></span>**About Representational State Transfer**

*Representational State Transfer (REST)* describes an architectural style of web services where clients and servers exchange representations of resources. The REST model defines a resource as a source of information, and also defines a representation as the data that describes the state of a resource. REST web services use the HTTP protocol to communicate between a client and a server, specifically by means of the POST, GET, PUT, and DELETE methods, to create, read, update, and delete elements or collections. In general terms, REST queries resources for the configuration objects of a BIG-IP® system, and creates, deletes, or modifies the representations of those configuration objects.

The iControl<sup>®</sup> REST implementation follows the REST model by:

- Using REST as a resource-based interface, and creating API methods based on nouns.
- Employing a stateless protocol and MIME data types, as well as taking advantage of the authentication mechanisms and caching built into the HTTP protocol.
- Supporting the JSON format for document encoding.
- Representing the hierarchy of resources and collections with a Uniform Resource Identifier (URI) structure.
- Returning HTTP response codes to indicate success or failure of an operation.
- Including links in resource references to accommodate discovery.

## <span id="page-6-2"></span>**Important changes in iControl REST API**

This version of iControl® REST includes the changes described here that may impact existing iControl REST scripts written for version 11.6. The changes are described as tmsh commands.

#### **Changes in the BIG-IP DNS module:**

- **configurationModule->cli\_cmd->@{id:gtm-pool-member}->keyword->@{id:order}->\$->id** Changed: <codeph>order</codeph> TO <codeph>member-order</codeph>
- **configurationModule->cli\_cmd->@{id:gtm-pool}->keyword->@{id:max-address-returned}** Removed: "<keyword id="max-address-returned" attribute="answers\_to\_return"/>"
- **configurationModule->cli\_cmd->@{id:gtm-pool}->keyword->@{id:canonical-name}** Removed: "<keyword id="canonical-name" attribute="cname"/>"
- **configurationModule->cli\_cmd->@{id:gtm-pool}->keyword->@{id:fallback-ipv4}** Removed: "<keyword id="fallback-ipv4" attribute="fallback\_ip"/>"
- **configurationModule->cli\_cmd->@{id:gtm-pool}->keyword->@{id:fallback-ipv6}** Removed: "<keyword id="fallback-ipv6" attribute="fallback\_ipv6"/>"
- **configurationModule->cli\_cmd->@{id:gtm-pool}->keyword->@{id:monitor}** Removed: "<keyword id="monitor" attribute="monitor\_rule" parser="gtm::pool-monitor-rule"/>"
- **configurationModule->cli\_cmd->@{id:gtm-pool}->keyword->@{id:limit-max-bps}** Removed: "<keyword id="limit-max-bps" attribute="limits.bits per sec"/>"
- **configurationModule->cli\_cmd->@{id:gtm-pool}->keyword->@{id:limit-max-bps-status}** Removed: "<keyword id="limit-max-bps-status" attribute="limits.bits per sec enabled" cli enum="cli enable disable"/>"
- **configurationModule->cli\_cmd->@{id:gtm-pool}->keyword->@{id:limit-max-pps}** Removed: "<keyword id="limit-max-pps" attribute="limits.pkts\_per\_sec"/>"
- **configurationModule->cli\_cmd->@{id:gtm-pool}->keyword->@{id:limit-max-pps-status}** Removed: "<keyword id="limit-max-pps-status" attribute="limits.pkts per sec enabled" cli enum="cli enable disable"/>"
- **configurationModule->cli\_cmd->@{id:gtm-pool}->keyword->@{id:limit-max-connections}** Removed: "<keyword id="limit-max-connections" attribute="limits.connections"/>"
- **configurationModule->cli\_cmd->@{id:gtm-pool}->keyword->@{id:limit-max-connections-status}** Removed: "<keyword id="limit-max-connections-status" attribute="limits.connections\_enabled" cli enum="cli enable disable"/>"
- **configurationModule->cli\_cmd->@{id:gtm-pool}->association->@{id:members}** Removed: "<association id="members" command="gtm-pool-member"> <attribute set="gtm\_pool\_member.pool\_name" from="gtm\_pool.name"/> </association>"
- **configurationModule->cli\_cmd->@{id:gtm-wideip}->keyword->@{id:ipv6-no-error-response}->\$->id** Changed: "ipv6-no-error-response" TO "failure-rcode-response"
- **configurationModule->cli\_cmd->@{id:gtm-wideip}->keyword->@{id:ipv6-no-error-neg-ttl}->\$->id** Changed: "ipv6-no-error-neg-ttl" TO "failure-rcode-ttl"
- **configurationModule->cli\_cmd->@{id:gtm-wideip}->keyword->@{id:last-resort-pool}** Removed: "<keyword id="last-resort-pool" attribute="last\_resort\_pool"/>"
- **configurationModule->cli\_cmd->@{id:gtm-distributed-app}->association\_list** Removed: "<association\_list id="wideips" target="gtm\_application\_wideip.wip\_name"> <attribute set="gtm\_application\_wideip.application\_name" from="gtm\_application.name"/> </association\_list>"

#### **Changes in the LTM module:**

- **configurationModule->cli\_cmd->@{id:urldb\_feed\_list}->keyword->@{id:file}** Removed: "<keyword id="file" attribute="custom\_urldb\_file"/>"
- **configurationModule->cli\_cmd->@{id:profile-diameter}->keyword->@{id:subscriber-aware}** Removed: "<keyword id="subscriber-aware" attribute="subscriber\_aware" cli enum="cli enable disable"/>"
- **configurationModule->cli\_cmd->@{id:profile-radius}->keyword->@{id:subscriber-aware}->\$->id** Changed: "subscriber-aware" TO "subscriber-discovery"
- **configurationModule->cli\_cmd->@{id:profile-radius}->keyword->@{id:subscriber-id-type}** Removed: "<keyword id="subscriber-id-type" attribute="subscriber id type"/>"
- **configurationModule->cli\_cmd->@{id:profile-tcp}->keyword->@{id:nagle}->\$->cli\_enum** Removed: "cli\_enable\_disable"
- **configurationModule->cli\_cmd->@{id:profile-classification}->keyword->@{id:description}** Removed: "<keyword id="description" attribute="description"/>"
- **configurationModule->cli\_cmd->@{id:profile-classification}->keyword->@{id:smtp-server}** Removed: "<keyword id="smtp-server" attribute="smtp\_config\_name"/>"
- **configurationModule->cli\_cmd->@{id:dns-tsig-key}->keyword->@{id:algorithm}** Removed: "<keyword id="algorithm" attribute="algorithm" cli enum="tmm\_dns\_tsig\_key\_algorithm\_t"/>"
- **configurationModule->cli\_cmd->@{id:dns-tsig-key}->keyword->@{id:secret}->\$->id** Removed: "<keyword id="secret" attribute="secret"/>"
- **configurationModule->cli\_cmd->@{id:dns-cache}->keyword->@{id:dnssec-on-miss}** Removed: "<keyword id="dnssec-on-miss" attribute="dnssec\_on\_miss" cli\_enum="cli\_yes\_no"/>"
- **configurationModule->cli\_cmd->@{id:dns-cache-resolver}->keyword->@{id:dnssec-on-miss}** Removed: "<keyword id="dnssec-on-miss" attribute="dnssec\_on\_miss" value="no"/>"
- **configurationModule->cli\_cmd->@{id:dns-cache-resolver-validator}->keyword->@{id:dnssec-on-miss}** Removed: "<keyword id="dnssec-on-miss" attribute="dnssec\_on\_miss" value="no"/>"

#### **Changes in the PEM module:**

- **configurationModule->cli\_cmd->@{id:pem-forwarding-endpoint}->keyword->@{id:persistence}->\$->id** Changed: "persistence" TO "persistence.type"
- **configurationModule->cli\_cmd->@{id:pem-globals\_\_analytics}->keyword** Removed: "<keyword id="mode" attribute="avr\_reporting\_mode" cli\_enum="cli\_enable\_disable"/>"
- **configurationModule->cli\_cmd->@{id:pem-globals\_\_analytics}->keyword** Removed: "<keyword id="logging.hsl.endpoint-id" attribute="hsl\_endpoint\_id"/>"

#### **Changes in the APM module:**

**configurationModule->cli\_cmd->@{id:agent-aaa-ocsp}->keyword** Removed: "<keyword id="ocsp-responder" attribute="ocsp\_responder"/>"

#### **Changes in the Security modules:**

- **configurationModule->cli\_cmd->@{id:fw-user-list}->keyword** Removed: "<keyword id="description" attribute="description"/>"
- **configurationModule->cli\_cmd->@{id:fw-user-list}->association**

Removed: "<association id="users" command="fw-user-list-entry" operations="add delete modify replace-all-with"> <attribute set="fw\_user\_list\_entry.list\_name" from="fw\_user\_list.name"/> </association>"

**configurationModule->cli\_cmd->@{id:fw-user-list}->association**

Removed: "<association id="user-groups" command="fw-user-group-list-entry" operations="add delete modify replace-all-with"> <attribute set="fw\_user\_group\_list\_entry.list\_name" from="fw\_user\_list.name"/> </association>"

- **configurationModule->cli\_cmd->@{id:dos-application}->keyword->@{id:latency-based.mode}** Removed: "<keyword id="latency-based.mode" attribute="latency\_based\_mode"/>"
- **configurationModule->cli\_cmd->@{id:dos-application}->keyword->@{id:behavior-based.mode}** Removed: "<keyword id="behavior-based.mode" attribute="behavior based mode"/>"
- **configurationModule->cli\_cmd->@{id:dos-application}->keyword->@{id:latency-based.latency-increase-rate}** Removed: "<keyword id="latency-based.latency-increase-rate" attribute="latency\_increase\_rate"/>"
- **configurationModule->cli\_cmd->@{id:dos-application}->keyword->@{id:latency-based.maximum-latency}** Removed: "<keyword id="latency-based.maximum-latency" attribute="maximum\_latency"/>"
- **configurationModule->cli\_cmd->@{id:dos-application}->keyword->@{id:latency-based.minimum-latency}** Removed: "<keyword id="latency-based.minimum-latency" attribute="minimum\_latency"/>"
- **configurationModule->cli\_cmd->@{id:dos-application}->keyword->@{id:latency-based.ip-client-side-defense}->\$->id** Changed: "latency-based.ip-client-side-defense" TO "stress-based.ip-client-side-defense"
- **configurationModule->cli\_cmd->@{id:dos-application}->keyword->@{id:latency-based.geo-client-side-defense}->\$->id** Changed: "latency-based.geo-client-side-defense" TO "stress-based.geo-client-side-defense"
- **configurationModule->cli\_cmd->@{id:dos-application}->keyword->@{id:latency-based.url-client-side-defense}->\$->id** Changed: "latency-based.url-client-side-defense" TO "stress-based.url-client-side-defense"
- **configurationModule->cli\_cmd->@{id:dos-application}->keyword->@{id:latency-based.site-client-side-defense}->\$->id** Changed: "latency-based.site-client-side-defense" TO "stress-based.site-client-side-defense"
- **configurationModule->cli\_cmd->@{id:dos-application}->keyword->@{id:latency-based.ip-captcha-challenge}->\$->id** Changed: "latency-based.ip-captcha-challenge" TO "stress-based.ip-captcha-challenge"
- **configurationModule->cli\_cmd->@{id:dos-application}->keyword->@{id:latency-based.geo-captcha-challenge}->\$->id** Changed: "latency-based.geo-captcha-challenge" TO "stress-based.geo-captcha-challenge"
- **configurationModule->cli\_cmd->@{id:dos-application}->keyword->@{id:latency-based.url-captcha-challenge}->\$->id** Changed: "latency-based.url-captcha-challenge" TO "stress-based.url-captcha-challenge"
- **configurationModule->cli\_cmd->@{id:dos-application}->keyword->@{id:latency-based.site-captcha-challenge}->\$->id** Changed: "latency-based.site-captcha-challenge" TO "stress-based.site-captcha-challenge"
- **configurationModule->cli\_cmd->@{id:dos-application}->keyword->@{id:latency-based.ip-rate-limiting}->\$->id** Changed: "latency-based.ip-rate-limiting" TO "stress-based.ip-rate-limiting"
- **configurationModule->cli\_cmd->@{id:dos-application}->keyword->@{id:latency-based.ip-request-blocking-mode}** Removed: "<keyword id="latency-based.ip-request-blocking-mode" attribute="latency\_based\_source\_ip\_based\_request\_blocking\_mode"/>"
- **configurationModule->cli\_cmd->@{id:dos-application}->keyword->@{id:latency-based.geo-rate-limiting}->\$->id** Changed: "latency-based.geo-rate-limiting" TO "stress-based.geo-rate-limiting"
- **configurationModule->cli\_cmd->@{id:dos-application}->keyword->@{id:latency-based.geo-request-blocking-mode}** Removed: "<keyword id="latency-based.geo-request-blocking-mode" attribute="latency\_based\_geolocation\_based\_request\_blocking\_mode"/>"
- **configurationModule->cli\_cmd->@{id:dos-application}->keyword->@{id:latency-based.url-rate-limiting}->\$->id** Changed: "latency-based.url-rate-limiting" TO "stress-based.url-rate-limiting"
- **configurationModule->cli\_cmd->@{id:dos-application}->keyword->@{id:latency-based.site-rate-limiting}->\$->id** Changed: "latency-based.site-rate-limiting" TO "stress-based.site-rate-limiting"
- **configurationModule->cli\_cmd->@{id:dos-application}->keyword->@{id:latency-based.ip-tps-increase-rate}** Removed: "<keyword id="latency-based.ip-tps-increase-rate" attribute="latency based ip tps increase rate"/>"
- **configurationModule->cli\_cmd->@{id:dos-application}->keyword->@{id:latency-based.ip-maximum-tps}** Removed: "<keyword id="latency-based.ip-maximum-tps" attribute="latency\_based\_ip\_maximum\_tps"/>"
- **configurationModule->cli\_cmd->@{id:dos-application}->keyword->@{id:latency-based.ip-minimum-tps}** Removed: "<keyword id="latency-based.ip-minimum-tps" attribute="latency\_based\_ip\_minimum\_tps"/>"
- **configurationModule->cli\_cmd->@{id:dos-application}->keyword->@{id:latency-based.geo-share-increase-rate}** Removed: "<keyword id="latency-based.geo-share-increase-rate" attribute="latency based geolocation traffic share increase rate"/>"
- **configurationModule->cli\_cmd->@{id:dos-application}->keyword->@{id:latency-based.geo-minimum-share}** Removed: "<keyword id="latency-based.geo-minimum-share" attribute="latency\_based\_geolocation\_traffic\_minimum\_share"/>"
- **configurationModule->cli\_cmd->@{id:dos-application}->keyword->@{id:latency-based.url-tps-increase-rate}** Removed: "<keyword id="latency-based.url-tps-increase-rate" attribute="latency\_based\_url\_tps\_increase\_rate"/>"
- **configurationModule->cli\_cmd->@{id:dos-application}->keyword->@{id:latency-based.url-maximum-tps}** Removed: "<keyword id="latency-based.url-maximum-tps" attribute="latency\_based\_url\_maximum\_tps"/>"
- **configurationModule->cli\_cmd->@{id:dos-application}->keyword->@{id:latency-based.url-minimum-tps}** Removed: "<keyword id="latency-based.url-minimum-tps" attribute="latency\_based\_url\_minimum\_tps"/>"
- **configurationModule->cli\_cmd->@{id:dos-application}->keyword->@{id:latency-based.site-tps-increase-rate}** Removed: "<keyword id="latency-based.site-tps-increase-rate" attribute="latency\_based\_site\_wide\_tps\_increase\_rate"/>"
- **configurationModule->cli\_cmd->@{id:dos-application}->keyword->@{id:latency-based.site-maximum-tps}** Removed: "<keyword id="latency-based.site-maximum-tps" attribute="latency based site wide maximum tps"/>"
- **configurationModule->cli\_cmd->@{id:dos-application}->keyword->@{id:latency-based.site-minimum-tps}** Removed: "<keyword id="latency-based.site-minimum-tps" attribute="latency\_based\_site\_wide\_minimum\_tps"/>"
- **configurationModule->cli\_cmd->@{id:dos-application}->keyword->@{id:latency-based.escalation-period}** Removed: "<keyword id="latency-based.escalation-period" attribute="latency\_based\_escalation\_period"/>"
- **configurationModule->cli\_cmd->@{id:dos-application}->keyword->@{id:latency-based.de-escalation-period}** Removed: "<keyword id="latency-based.de-escalation-period" attribute="latency\_based\_deescalation\_period"/>"
- **configurationModule->cli\_cmd->@{id:profile-httpsecurity}->keyword->@{id:methods.values}->\$->tabc** Removed: "asm\_http\_method"
- **configurationModule->cli\_cmd\_mode->@{id:firewall-mode}->command->@{id:fw-user-group-entity}->\$->keyword** Changed: "user-group-entity" TO "fqdn-entity"

## <span id="page-10-0"></span>**Overview: URI format and structure**

A principle of the REST architecture describes the identification of a resource by means of a Uniform Resource Identifier (URI). A URI identifies the name of a web resource; in this case, the URI also represents the tree structure of modules and components in tmsh. You can specify a URI with a web service request to create, read, update, or delete some component or module of a BIG-IP® system configuration. In the

context of the REST architecture, the system configuration is synonymous with the representation of a resource, and web service requests read and write that representation using the iControl® REST API.

*Tip: Use admin, the default administrative account, for requests to iControl REST. Once you are familiar with the API, you can create user accounts for iControl REST users with various permissions.*

For the URI snippet shown here, the management-ip component of the URI is the fully qualified domain name (FQDN) or IP address of a BIG-IP device.

```
https://<management-ip>/mgmt/tm/...
```
In iControl REST, the URI structure for all requests includes the string  $/mgmt/tm/$  to identify the namespace for traffic management. Any identifiers that you append to that string specify collections.

```
https://<management-ip>/mgmt/tm/...
```
The ellipsis in the snippet indicates the location where you specify an *organizing collection*, which is a collection of links to other resources in iControl REST. Organizing collections are the functional equivalent of modules in tmsh. In other words, the organizing collection apm in iControl REST is the apm module. In iControl REST, you can use the following URI to access all of the resources in the apm collection:

https://192.168.25.42/mgmt/tm/apm

Expanding on that approach, the URI in the following example designates all of the resourcesin the report collection. You can think of a collection as the equivalent of a tmsh sub-module. An iControl REST collection contains collections or resources.

https://192.168.25.42/mgmt/tm/apm/report

The URI in the following example designates a resource, which is a set of entities. In iControl REST, an *entity* is a property that you can configure, such as "destAddrMax":2048. A resource may also contain sub-collections. In the parlance of  $t$ msh, a resource is the equivalent of a component.

https://192.168.25.42/mgmt/tm/apm/report/default-report

*Important: iControl REST only supports secure access through HTTPS, so you must include credentials with each REST call. Use the same credentials you use for the BIG-IP device manager interface.*

#### <span id="page-11-0"></span>**About reserved ASCII characters**

To accommodate the BIG-IP® configuration objects that use characters, which are not part of the unreserved ASCII character set, use a percent sign (%) and two hexadecimal digits to represent them in a URI. The unreserved character set consists of:  $[A - Z]$   $[a - z]$   $[0 - 9]$  dash  $(-)$ , underscore (), period  $(.)$ , and tilde $(\sim)$ 

You must encode any characters that are not part of the unreserved character set for inclusion in a URI scheme. For example, an IP address in a non-default route domain that contains a percent sign to indicate an address in a specific route domain, such as  $192.168.25.90\%$ 3, should be encoded to replace the  $\frac{1}{6}$ character with %25 .

#### <span id="page-12-0"></span>**About REST resource identifiers**

A URI is the representation of a resource that consists of a protocol, an address, and a path structure to identify a resource and optional query parameters. Because the representation of folder and partition names in tmsh often includes a forward slash (/), URI encoding of folder and partition names must use a different character to represent a forward slash in iControl® REST. To accommodate the forward slash in a resource name, iControl REST maps the forward slash to a tilde  $(\sim)$  character. When a resource name includes a forward slash ( $\ell$ ) in its name, substitute a tilde  $(\sim)$  for the forward slash in the path. For example, a resource name, such as /Common/plist1, should be modified to the format shown here:

https://management-ip/mgmt/tm/security/firewall/port-list/~Common~plist1

## <span id="page-12-1"></span>**About HTTP method semantics**

Hypertext Transfer Protocol (HTTP 1.1) describes the methods and headers that build on the Uniform Resource Identifier (URI) that identifies a collection or resource. The portion of a URI that makes up an absolute path includes endpoints, such as /mgmt, that specify the path to a resource or collection. With the exception of the  $X-F5-REST-Coordination-ID$  header that identifies a transaction, iControl<sup>®</sup> REST does not define any additional HTTP headers. A collection is a set of resources of the same type, and a collection is either a collection of resources or an organizing collection of linksto resources. In the context of an HTTP method, a URI identifies a resource or collection as the target of a request.

In addition to the path of a resource, query parameters allow refinement of the result set for a GET request. A query string begins with a question mark (?) character and consists of expressions that refine the response data. The iControl REST query parameters are implementations of the OData query parameters as well as several custom query parameters. To distinguish the custom query parameters from OData query parameters, iControl REST custom query parameters omit the dollar sign (\$) as the first character of the parameter.

The semantics of iControl REST methods behave differently depending on the URI. For a POST request, a URI indicates a resource under which the request creates a subordinate resource. HTTP considers the subordinate resource to be a new entity and not a modification of an existing entity. If the subordinate resource already exists, the protocol considers a request to create the same resource as an error. For a PUT request, a URI refers to an existing resource and the request modifies the existing resource. For a PATCH request, a URI refers to an existing resource and the request merges changes into the resource.

To address different requirements, iControl REST implements both PATCH and PUT methods. In iControl REST, the PATCH method modifies only the properties that you specify in a request. The PUT method modifies the properties that you specify in a request and sets the remaining properties to either default values or empty values.

The semantics of iControl REST methods behave differently for collections and resources, as described in the following table.

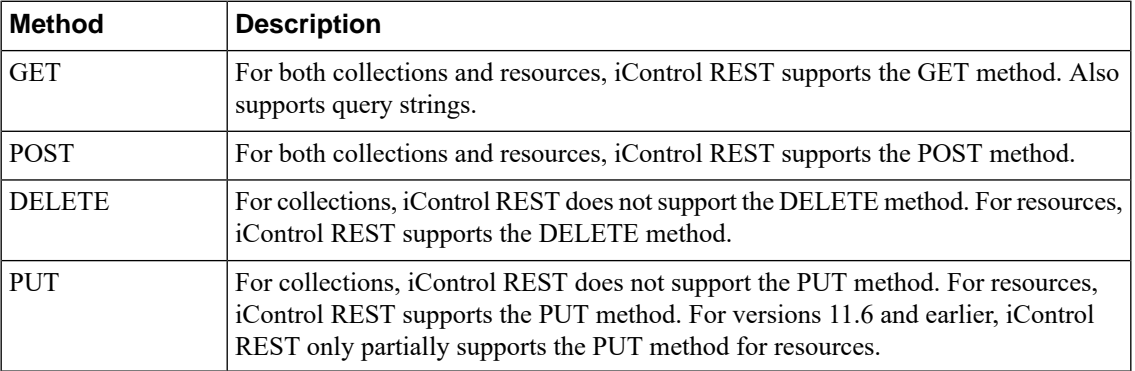

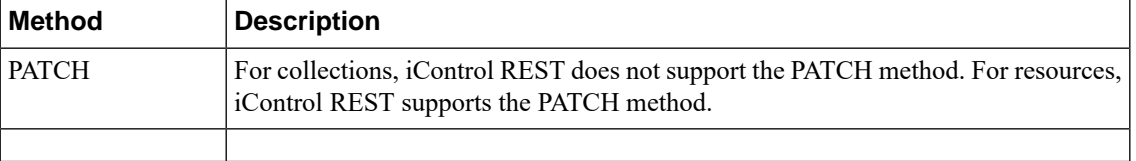

## <span id="page-13-0"></span>**About JSON request and response semantics**

When iControl REST processes a GET request, it generates a response code and a tJSONbody. Likewise, an error response contains additional descriptive text in JSON format. To indicate the format of the text body in a response, iControl REST sets the HTTP Content-Type header as application/json. A response from iControl REST contains properties which describe a configuration object or the statistics for a resource. In iControl REST, the term *property* refers to a name/value, or key/value, pair in a JSON object.

The JSON terminology consists of two structures: objects and arrays. An object is a collection of one or more name/value pairs, as shown:

```
{ "partition":"Common" }
```
For a GET request, the properties consist of JSON objects or arrays, or both. Note that the name and value appear in double quotes (" "), with a colon (:) separator between the name and the value. For objects that contain multiple name pairs, additional name/value pairs are separated by a comma (,). An example of a typical, albeit slightly dated, response from iControl REST illustrates the JSON body formatting.

```
{
   "kind":"tm:ltm:ltmcollectionstate",
  "selfLink":"https://localhost/mgmt/tm/ltm?ver=11.5.0",
  "items":[
      {
         "reference":{
            "link":"https://../mgmt/tm/ltm/auth?ver=11.5.0"
         }
      },
      {
         "reference":{
            "link":"https://../mgmt/tm/ltm/classification?ver=11.5.0"
         }
      },
      {
         "reference":{
            "link":"https://../mgmt/tm/ltm/data-group?ver=11.5.0"
         }
      },
      {
         "reference":{
            "link":"https://../mgmt/tm/ltm/dns?ver=11.5.0"
         }
      },
      {
         "reference":{
            "link":"https://../mgmt/tm/ltm/global-settings?ver=11.5.0"
         }
      },
      {
         "reference":{
            "link":"https://../mgmt/tm/ltm/html-rule?ver=11.5.0"
         }
      },
      {
         "reference":{
```

```
"link":"https://../mgmt/tm/ltm/message-routing?ver=11.5.0"
   }
},
{
   "reference":{
      "link":"https://../mgmt/tm/ltm/monitor?ver=11.5.0"
   }
},
{
   "reference":{
      "link":"https://../mgmt/tm/ltm/persistence?ver=11.5.0"
   }
},
{
   "reference":{
      "link":"https://../mgmt/tm/ltm/profile?ver=11.5.0"
   }
},
{
   "reference":{
      "link":"https://../mgmt/tm/ltm/default-node-monitor?ver=11.5.0"
   }
},
{
   "reference":{
      "link":"https://../mgmt/tm/ltm/ifile?ver=11.5.0"
   }
},
{
   "reference":{
      "link":"https://../mgmt/tm/ltm/lsn-pool?ver=11.5.0"
   }
},
{
   "reference":{
      "link":"https://../mgmt/tm/ltm/nat?ver=11.5.0"
   }
},
{
   "reference":{
      "link":"https://../mgmt/tm/ltm/node?ver=11.5.0"
   }
},
{
   "reference":{
      "link":"https://../mgmt/tm/ltm/policy?ver=11.5.0"
   }
},
{
   "reference":{
      "link":"https://../mgmt/tm/ltm/policy-strategy?ver=11.5.0"
   }
},
{
   "reference":{
      "link":"https://../mgmt/tm/ltm/pool?ver=11.5.0"
   }
},
{
   "reference":{
      "link":"https://../mgmt/tm/ltm/rule?ver=11.5.0"
   \overline{ }},
{
   "reference":{
      "link":"https://../mgmt/tm/ltm/snat?ver=11.5.0"
   }
},
{
```

```
"reference":{
            "link":"https://../mgmt/tm/ltm/snat-translation?ver=11.5.0"
         }
      },
      {
         "reference":{
            "link":"https://../mgmt/tm/ltm/snatpool?ver=11.5.0"
         }
      },
      {
         "reference":{
            "link":"https://../mgmt/tm/ltm/traffic-class?ver=11.5.0"
         }
      },
      {
         "reference":{
            "link":"https://../mgmt/tm/ltm/virtual?ver=11.5.0"
         }
      },
      {
         "reference":{
            "link":"https://../mgmt/tm/ltm/virtual-address?ver=11.5.0"
         }
     }
  ]
}
```
## <span id="page-15-0"></span>**About additional iControl REST properties**

The iControl® REST implementation includes some document properties not present in Traffic Management Shell (tmsh) output. The differences are noted in the table and appear in a response to a GET request of a collection or resource, as shown in the example.

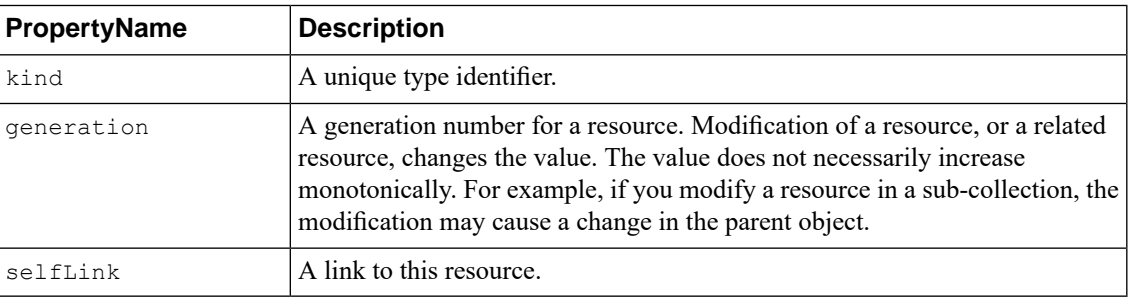

```
{
  "kind":"tm:sys:software:image:imagecollectionstate",
  "selfLink":"https://localhost/mgmt/tm/sys/software/image?ver=11.5.0",
  "items":[
      {
         "kind":"tm:sys:software:image:imagestate",
         "name":"BIGIP-11.5.0.0.0.191.iso",
         "fullPath":"BIGIP-11.5.0.0.0.191.iso",
         "generation":38,
"selfLink":"https://../mgmt/tm/sys/software/image/BIGIP-11.5.0.0.0.191.iso?ver=11.5.0",
         "build":"0.0.191",
         "buildDate":"Wed Nov 27 14 03 09 PST 2013",
         "checksum":"fab5b673486ccc1ec20fbe6cea51df50",
         "fileSize":"1751 MB",
         "lastModified":"Tue Dec 3 01:30:32 2013",
```
"product":"BIG-IP",

```
"verified":"yes",
         "version":"11.5.0"
      },
      {
         "kind":"tm:sys:software:image:imagestate",
         "name":"BIGIP-tmos-bugs-staging-11.5.0.0.0.237.iso",
         "fullPath":"BIGIP-tmos-bugs-staging-11.5.0.0.0.237.iso",
         "generation":37,
"selfLink":"https://../software/image/BIGIP-tmos-bugs-staging-11.5.0.0.0.237.iso?ver=11.5.0",
         "build":"0.0.237",
         "buildDate":"Wed Dec 4 14 14 44 PST 2013",
         "checksum":"bb4ae4838a5743fa209f67a1b56dedef",
         "fileSize":"1843 MB",
         "lastModified":"Wed Dec 4 15:32:28 2013",
         "product":"BIG-IP",
         "verified":"yes",
         "version":"11.5.0"
      }
   ]
}
root@(BIG-IP1)(...)(tmos)# list sys software image
sys software image BIGIP-11.4.0.321.0.iso {
    build 321.0
   build-date "Mon Feb 11 07 23 24 PST 2013"
   checksum f9411fde01d6a3521d4ae393e9bb077c
   file-size "1522 MB"
   last-modified "Mon Feb 11 09:35:50 2013"
   product BIG-IP
    verified yes
    version 11.4.0
}
root@(BIG-IP1)(...)(tmos)#
```
#### <span id="page-16-0"></span>**About null values and properties**

Flags are typically composed as a bit set by software to indicate state, such as 0 or 1, and indicate on or off, respectively. iControl® REST displays flags that are set with the flag name and a value of null. If the value of a flag is none, iControl REST omits the property from the output.

Note: To POST or PUT a flag with only a single value, enter the property name in the JSON body with a *value of null.*

```
{
  "kind":"tm:sys:software:volume:volumecollectionstate",
  "selfLink":"https://localhost/mgmt/tm/sys/software/volume?ver=11.5.0",
  "items":[
      {
         "kind":"tm:sys:software:volume:volumestate",
         "name":"MD1.1",
         "fullPath":"MD1.1",
         "generation":34,
"selfLink":"https://localhost/mgmt/tm/sys/software/volume/MD1.1?ver=11.5.0",
         "basebuild":"0.0.191",
         "build":"0.0.191",
         "product":"BIG-IP",
         "status":"complete",
```

```
"version":"11.5.0",
         "media":[
            {
               "name":"MD1.1",
               "media":"array",
               "size":"default"
            }
        ]
      },
      {
         "kind":"tm:sys:software:volume:volumestate",
         "name":"MD1.2",
         "fullPath":"MD1.2",
         "generation":35,
"selfLink":"https://localhost/mgmt/tm/sys/software/volume/MD1.2?ver=11.5.0",
         "active":null,
         "apiRawValues":{
         },
         "basebuild":"0.0.237",
         "build":"0.0.237",
         "product":"BIG-IP",
         "status":"complete",
         "version":"11.5.0",
         "media":[
            {
               "name":"MD1.2",
               "defaultBootLocation":null,
               "media":"array",
               "size":"default"
            }
         ]
      },
      {
         "kind":"tm:sys:software:volume:volumestate",
         "name":"MD1.3",
         "fullPath":"MD1.3",
         "generation":36,
"selfLink":"https://localhost/mgmt/tm/sys/software/volume/MD1.3?ver=11.5.0",
         "status":"complete",
         "media":[
            {
               "name":"MD1.3",
               "media":"array",
               "size":"default"
            }
        ]
     }
  ]
}
```
#### <span id="page-17-0"></span>**About reserved property names**

iControl® REST reserves several property names, most notably, the words name and generation. Some tmsh components include properties with reserved property names. When iControl REST encounters a reserved name in the JSON body, it replaces the reserved names with the corresponding replacement, tmName or tmGeneration.

#### <span id="page-18-0"></span>**About property name format differences**

Property and option names in iControl® REST use a different naming convention than *Traffic Management (tmsh) Shell*. In tmsh, property names consist of lowercase characters. For property names that contain multiple words, hyphens separate the words. iControl REST uses camel case convention for property names, where the first word of a property is lowercase, and all additional words in the name are capitalized.

For example, the property build-date, as shown in tmsh, appears as buildDate in iControl REST.

#### <span id="page-18-1"></span>**About JSON formats and encodings**

iControl® REST supports the following specifications for string encodings:

- W3C XML Schema for numbers
- ISO 3166 for countries and territories
- ISO 6709 for latitude and longitude
- ISO for currency
- RFC 3339 for dates and times
- Olson Time Zone Database for time zones
- Time durations can be expressed as seconds since Unix Epoch (00:00:00 UTC on January 1, 1970), up to one microsecond of fractional time.

For dates and times that are specific to a property in the configuration, a property name that incorporates the time unit into the name, such as checkIntervalDays, provides a hint about the units of time.

### <span id="page-18-2"></span>**About API versions**

Over time, modifications to the iControl® REST API may necessitate that a release is assigned a new version number. To limit requests to a particular version of the API, iControl REST accepts an API version parameter as an option to a URI. To use a particular API version, specify the ver parameter, an API version number, such as 11.5.0, and append the string to the end of the URI, as you would with any query parameter.

GET https://192.168.25.42/mgmt/tm/ltm?ver=11.5.0

The JSON body for a response includes an API version number in the selflink property, as well as any links. For iControl REST, the version number of a resource in a response matches the version number sent in a request. If you do not specify the version of the API, the version defaults to the current version. To maintain backward compatibility with future releases of the API, a response will contain resources that match the version number specified in the request. If iControl REST cannot generate a response that is compatible with the request, it returns an error code.

*Note: Although some REST implementations use HTTP headers to manage version information, iControl REST does not use any HTTP headers to identify an API.*

## <span id="page-19-0"></span>**About iControl and authentication for user accounts**

iControl® REST no longer requires that you grant permissions on iControl REST resources for individual user accounts. As of version 12.0, a user automatically has access to REST resources, but the user must acquire a token for authentication and include that token in all REST requests. Administrators of a BIG-IP<sup>®</sup> system can still make REST requests by using basic authentication. Basic authentication requires a Base64 encoded string that consists of a user ID, a colon (:), and a password.

#### <span id="page-19-1"></span>**Requesting a token for iControl REST authentication**

As an administrator of a BIG-IP® system, you can use basic authentication to make iControl® REST calls. For users that lack administrator privileges, the user must request a token that can be used to authenticate the user making REST API requests.

**1.** To create an authentication token, make a POST request to the BIG-IP® system. You must enclose both the name and password values in double quotes (" "), as with any JSON string.

```
POST https://172.68.25.42/mgmt/shared/authn/login
{
  "username": <user name>,
  "password": <user password>,
  "loginProviderName": "tmos"
}
```
The BIG-IQ® documentation specifies loginReference, which takes a reference to a login provider. In the example, the loginProviderName property allows you to specify a name instead of a reference. For most situations, use the loginProviderName and specify tmos.

- **2.** To use the token in a REST request, copy the string for the token property and save it. The token consists of a string of random letters and digits. In this example, the string is 492D3316E5456378B4AC9B5E2FA923595F0DA65A. The lifetime of the token is eight hours.
- **3.** To make a REST request, add the token as the value of the  $X-F5-Auth-Token$  request header.

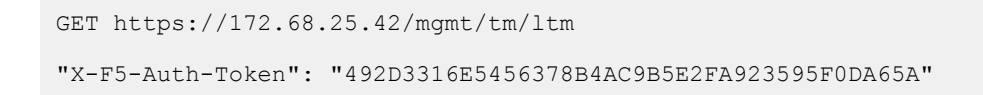

In this example, you acquired a token to include in an iControl REST request.

## <span id="page-19-2"></span>**Overview: Fundamentals of Cross-Origin Resource Sharing**

The same origin policy in browsers controls interactions between two different origins, such as requests with XMLHttpRequest (XHR) objects. Furthermore, the same origin policy states that a browser that is downloading data from a particular web site cannot interact with another resource that does not originate from the same web site, where protocol, port number, and host name identify the web site. While there are mechanisms to implement a safe cross-site data transfer, *Cross-Origin Resource Sharing (CORS)* enables

secure cross-site data transfers by adding new HTTP headers to describe or enumerate a set of origins, as well as to determine the viability of a request prior to the transmission of client data. The CORS headers permit communication between a client and server to establish the limits of such requests.

CORS supports two types of requests: simple and preflight. A simple request consists of a GET, HEAD, or POST request. For POST requests, the Content-Type of the data sent to a server must be application/x-www-form-urlencoded, multipart/form-data, or text/plain. Onefinal condition for a simple request is that the request does not set custom headers.

For HTTP methods that modify a web resource, the CORS standard defines a *preflight* capability that enables a client to determine if a server allows a request. A client uses the preflight mechanism if a request contains a method other than GET, HEAD, or POST, or specifies a Content-Type header other than application/x-www-form-urlencoded, multipart/form-data, or text/plain with a POST request. Before the client sends a request with data, the client makes a request with the OPTIONS method to query the server.

Finally, a client initiates a cross-origin request by including the Origin HTTP header in a request. A client also includes the Access-Control-Request-Method and Access-Control-Request-Headers headers in the cross-origin request. A server that allows a cross-origin request responds with an HTTP Access-Control-Allow-Origin header and the value of the requesting origin, an Access-Control-Request-Method header and supported methods, and an Access-Control-Request-Headers header and supported values.

## <span id="page-20-0"></span>**Cross-Origin Resource Sharing request headers**

This table lists the request headers sent by a client, according to the Cross-Origin Resource Sharing (CORS) specification.

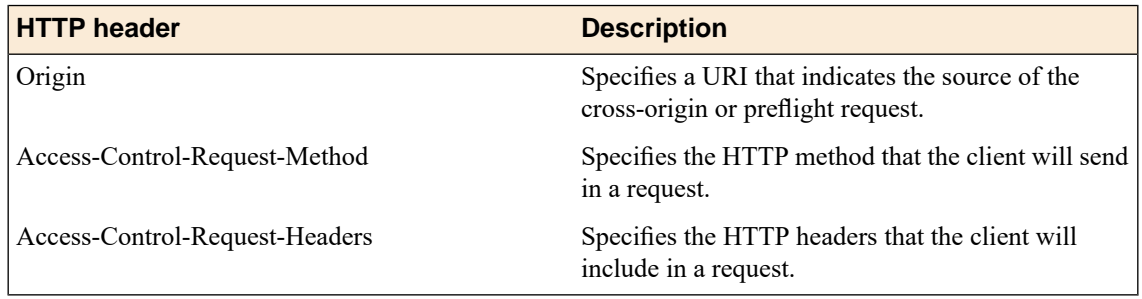

#### <span id="page-20-1"></span>**Cross-Origin Resource Sharing response headers**

This table lists the response headers sent by a server, in response to a preflight request, according to the Cross-Origin Resource Sharing (CORS) specification.

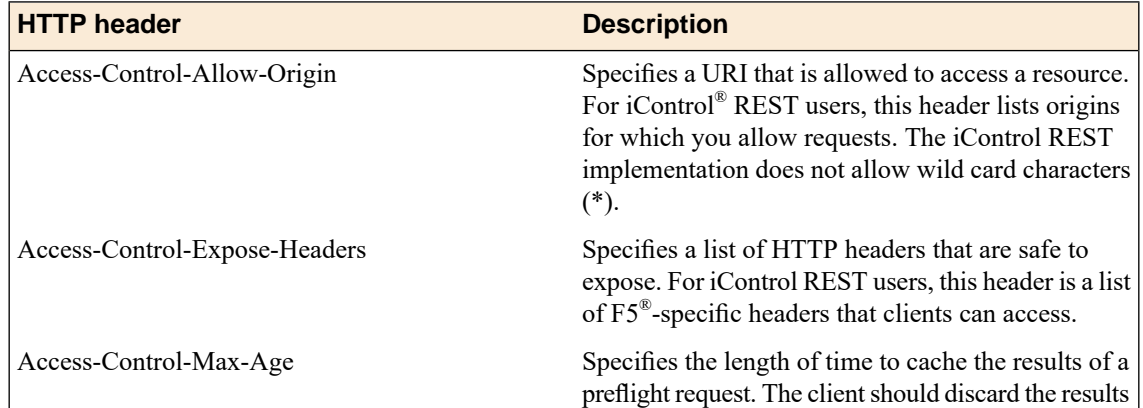

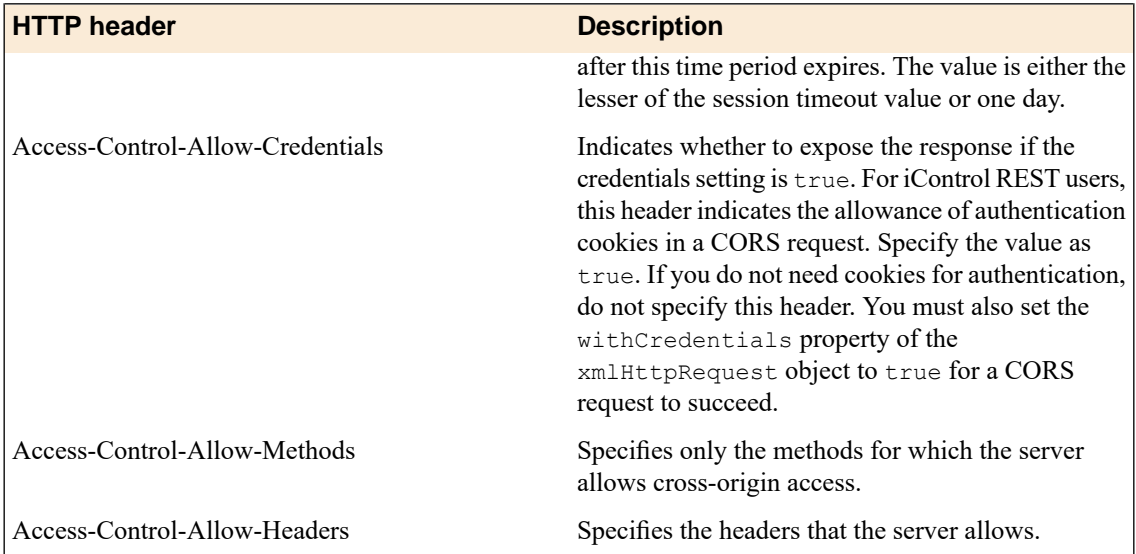

## <span id="page-21-0"></span>**About external authentication providers with iControl REST**

iControl® REST supports external authentication to other providers, such as Active Directory (AD) or RADIUS. Authentication with a provider other than the local authentication provider on a BIG-IP® system requires a token that you can use to access resources in iControl REST. A token consists of 32 random characters, primarily digits and uppercase ASCII characters, valid for a period of time. Until the token expires, a server validates your identity based on the authentication token you submit. When the token expires, you simply acquire a new token from a provider.

*Note: Before you make a REST request using token-based authentication, you must obtain a token from an external authentication provider.*

You create a token by calling a user authentication method in the F5® REST API. Prior to making a token creation request, you must obtain a login reference from yoursystem administrator that identifies an external authentication provider. To create the authentication token, make a POST request and specify user name, password, and login reference in the JSON body of the request. This request associates an authentication token with a user name. If the token creation request is successful, the response contains a JSON body similar to this.

```
{
   "username":"auser",
   "loginReference":{
```
"link":"https://localhost/mgmt/cm/system/authn/providers/ldap/298d4aa5-d255-438f-997d-7f984109dd5d/login"

```
},
"token":{
   "uuid":"69c4b1c8-efdc-429a-b50c-723e92703a2b",
   "name":"492D3316E5456378B4AC9B5E2FA923595F0DA65A",
   "token":"492D3316E5456378B4AC9B5E2FA923595F0DA65A",
   "userName":"USERNAME",
   "user":{
```
"link":"https://localhost/mgmt/cm/system/authn/providers/ldap/298d4aa5-d255-438f997d7f984109dd5d/users/a25e2147-92e0-4349-ac99-7c844b3d30c2"

```
},
"groupReferences":[
```

```
],
"timeout":1200,
"startTime":"2014-07-08T17:14:34.305-0700",
"address":"192.168.2.2",
"partition":"[All]",
"generation":1,
"lastUpdateMicros":1404864874295548,
"expirationMicros":1404866074305000,
"kind":"shared:authz:tokens:authtokenitemstate",
```
"selfLink":"https://localhost/mgmt/shared/authz/tokens/69c4b1c8-efdc-429a-b50c-723e92703a2b"

```
},
   "generation":0,
   "lastUpdateMicros":0
}
```
The token property identifies the value to include in a request. In the JSON body, the token is the string 492D3316E5456378B4AC9B5E2FA923595F0DA65A, inside of the token object. To be authenticated by the resource, you must include the X-F5-Auth-Token header in a REST request and specify the token value in the header. If you prefer to authenticate locally, you can leave the Authorization header blank. For more information about obtaining and using an authentication token, see *BIG-IQ® Systems: REST API Reference*.

## <span id="page-24-1"></span><span id="page-24-0"></span>**Discovering modules and components**

{

iControl® REST supports discovery through a GET request. The structure of resources becomes more obvious as you investigate the organizing collections. One other benefit of discovering the organizing collections is the relationship between iControl REST and tmsh.

To discover the structure, make a request to iControl REST with the GET method and specify an organizing collection, as shown in this example.

```
GET https://192.168.25.42/mgmt/tm/ltm
```

```
"items":[
   {
      "reference":{
         "link":"https://localhost/mgmt/tm/ltm/auth?ver=11.5.0"
      }
   },
   {
      "reference":{
         "link":"https://../mgmt/tm/ltm/classification?ver=11.5.0"
      }
  },
   {
      "reference":{
         "link":"https://../mgmt/tm/ltm/data-group?ver=11.5.0"
      }
  },
   {
      "reference":{
         "link":"https://localhost/mgmt/tm/ltm/dns?ver=11.5.0"
      }
  },
   {
      "reference":{
         "link":"https://../mgmt/tm/ltm/global-settings?ver=11.5.0"
      }
  },
   {
      "reference":{
         "link":"https://../mgmt/tm/ltm/html-rule?ver=11.5.0"
      }
  },
   {
      "reference":{
         "link":"https://../mgmt/tm/ltm/message-routing?ver=11.5.0"
      }
   },
   {
      "reference":{
         "link":"https://../mgmt/tm/ltm/monitor?ver=11.5.0"
      }
   },
   {
```

```
"reference":{
      "link":"https://../mgmt/tm/ltm/persistence?ver=11.5.0"
   }
},
{
   "reference":{
      "link":"https://../mgmt/tm/ltm/profile?ver=11.5.0"
   }
},
{
   "reference":{
      "link":"https://../mgmt/tm/ltm/default-node-monitor?ver=11.5.0"
   }
},
{
   "reference":{
      "link":"https://../mgmt/tm/ltm/ifile?ver=11.5.0"
   }
},
{
   "reference":{
      "link":"https://../mgmt/tm/ltm/lsn-pool?ver=11.5.0"
   }
},
{
   "reference":{
      "link":"https://../mgmt/tm/ltm/nat?ver=11.5.0"
   }
},
{
   "reference":{
      "link":"https://../mgmt/tm/ltm/node?ver=11.5.0"
   }
},
{
   "reference":{
      "link":"https://../mgmt/tm/ltm/policy?ver=11.5.0"
   }
},
{
   "reference":{
      "link":"https://../mgmt/tm/ltm/policy-strategy?ver=11.5.0"
   }
},
{
   "reference":{
      "link":"https://../mgmt/tm/ltm/pool?ver=11.5.0"
   }
},
{
   "reference":{
      "link":"https://../mgmt/tm/ltm/rule?ver=11.5.0"
   }
},
{
   "reference":{
      "link":"https://../mgmt/tm/ltm/snat?ver=11.5.0"
   }
},
{
   "reference":{
      "link":"https://../mgmt/tm/ltm/snat-translation?ver=11.5.0"
   }
},
{
   "reference":{
      "link":"https://../mgmt/tm/ltm/snatpool?ver=11.5.0"
   }
```

```
},
      {
         "reference":{
            "link":"https://../mgmt/tm/ltm/traffic-class?ver=11.5.0"
         }
      },
      {
         "reference":{
            "link":"https://../mgmt/tm/ltm/virtual?ver=11.5.0"
         }
      },
      {
         "reference":{
            "link":"https://../mgmt/tm/ltm/virtual-address?ver=11.5.0"
         }
      }
  ],
   "kind":"tm:ltm:ltmcollectionstate",
   "selfLink":"https://localhost/mgmt/tm/ltm?ver=11.5.0"
}
```
If you are familiar with command-line tools, use  $curl$ , or a similar utility, to make a request to iControl REST. In the URI, specify an organizing collection. For example, the command: curl  $-k$  -u admin:admin -X GET https://192.168.25.42/mgmt/tm/ltm makes a request of the ltm organizing collection.

Note: The contents of an iControl REST resource may not have all of the properties and options of its tmsh *counterpart below the sub-collection level.*

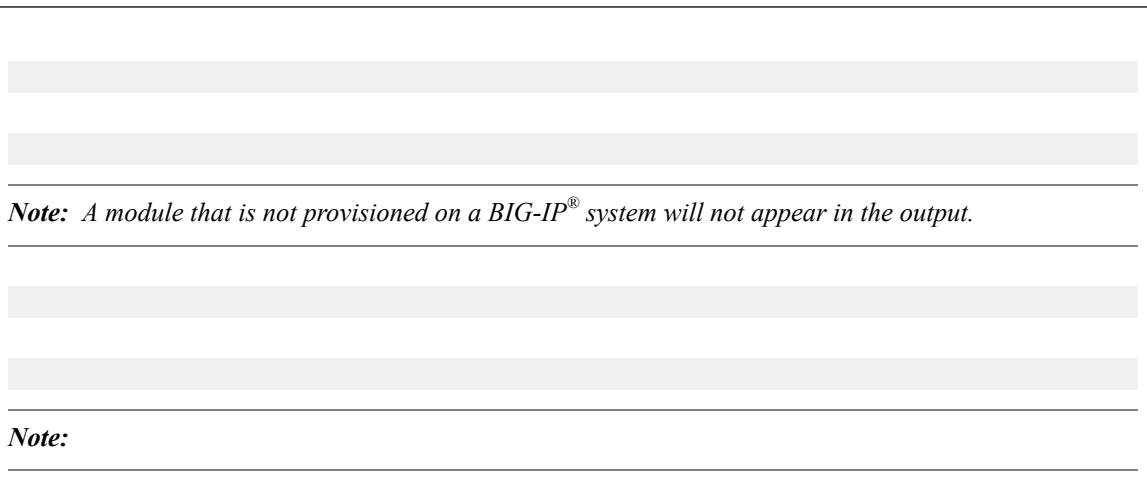

#### <span id="page-26-0"></span>**About paging properties**

iControl® REST supports pagination options for large collections. The implementation of pagination utilizes the Open Data Protocol (OData) query parameters to provide information that you can use to navigate a large result set. When you request a large collection, the iControl REST response includes properties to identify the URI for the collection, the next page of the result set, the previous page of the result set, as well as the total number of items in the result, total number of pages, the current page, the number of items per page, and a count of the number of items in the current page. iControl® REST calculates these values on the filtered result set.

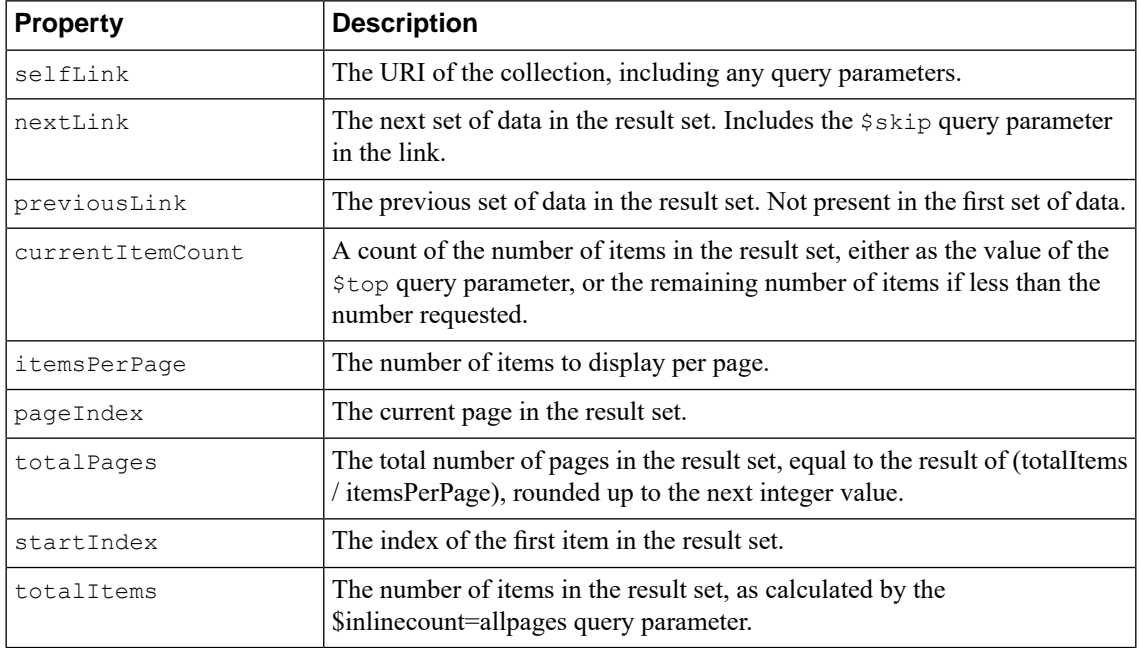

#### <span id="page-27-0"></span>**About query parameters**

iControl® REST implements a subset of the *Open Data Protocol (OData)* recommendations for query languages and system query options. The OData protocol defines System Query Options that are query string parameters to manage the presentation of data in a result set identified by a URL. For example, you can include or exclude rowsfrom a resultset, constrain a query to resources contained within an administrative partition, or specify a particular version of iControl REST. With the exception of the asm module, query parameters are limited to GET requests.

To use a query parameter, append a query parameter expression to the end of a request URI. All query parameter expressions begin with a question mark (?), followed by a query parameter name, a comparison or logical operator, and a value. A value adheres to the camel case naming convention for iControl REST. OData query parameters begin with a dollarsign (\$), whereas custom query parameters do not.For example, you can specify that the response only include the name property in the following request:

GET https://localhost/mgmt/tm/ltm/pool/?\$select=name

To specify additional query parameters, precede each additional query parameter with an ampersand  $(\&)$ , then specify the query parameter expression. The following table liststhe parametersthat are iControl REST implementations of the OData query parameters. All OData query parameters begin with a dollar sign (\$). Note that the \$filter parameter, if used, limits the result set to a specific administrative partition.

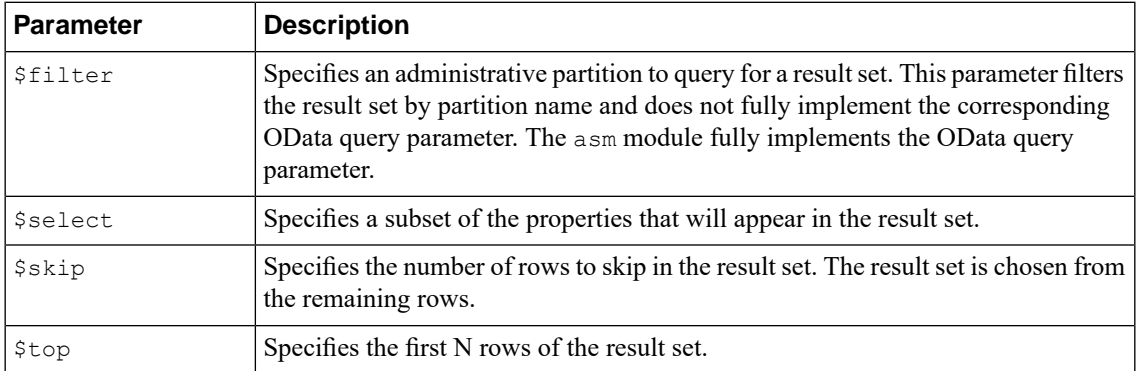

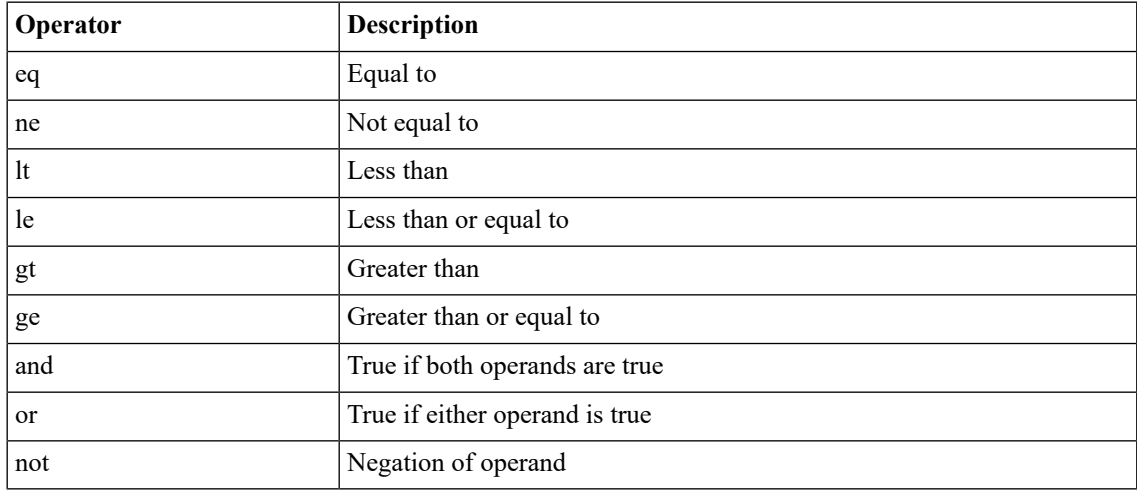

iControl REST supports comparison and logical operators as described in the OData recommendation.

*Note: iControl REST supports only the eq operator with the \$filter parameter.*

iControl REST includes several custom query parameters. The custom query parameters do not include a dollar sign (\$) character in the parameter name.

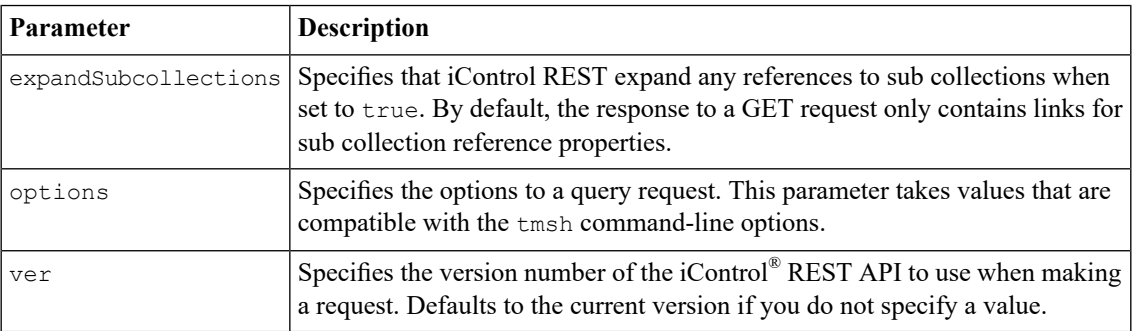

#### <span id="page-28-0"></span>**Paging through large collections**

Collections that contain a large number of items consume a great deal of network bandwidth and processing power if processed in a single GET request. Query parameters allow you to manage multi page responses. iControl® REST supports the OData system query parameters \$top and \$skip to return pages items sets.

Use the  $\beta$ top query parameter to specify the maximum number of items for the BIG-IP® device to return. If you use curl and run this command from a Unix command line, precede the dollar sign character (\$) with a backslash character (\) to prevent shell interpretation of the character.

curl -k -u admin:admin -X GET https://192.168.25.42/mgmt/tm/sys?\\$top=4

To query for the first n data items, specify the URI, and append the \$top query parameter to the URI. This query displays the first four items in the sys collection output. The response indicates the nextLink and previousLink propertiesthatserve as navigation markersto the next page and previous page, respectively.

https://192.168.25.42/mgmt/tm/sys?\$top=4

```
{ "currentItemCount" : 4,
 "items" : [
   { "reference" :
       { "link" : "https://../mgmt/tm/sys/application?ver=11.5.0" } }
    { "reference" :
       { "link" : "https://../mgmt/tm/sys/crypto?ver=11.5.0" } }
    { "reference" :
       { "link" : "https://../mgmt/tm/sys/daemon-log-settings?ver=11.5.0" }
}
    { "reference" :
       { "link" : "https://../mgmt/tm/sys/disk?ver=11.5.0" } }
  ],
 "itemsPerPage" : 4,
 "kind" : "tm:sys:syscollectionstate",
  "nextLink" : "https://localhost/mgmt/tm/sys?$top=4&$skip=4&ver=11.5.0",
  "pageIndex" : 1,
 "selfLink" : "https://localhost/mgmt/tm/sys?$top=4&ver=11.5.0",
 "startIndex" : 1,
 "totalItems" : 36,
  "totalPages" : 9
}
```
To request the next n data items, use the same URI as the previous example and append the  $\frac{2}{5}$ skip query parameter to the URI. This example displays the next four items in the sys collection output. The response also indicates the nextLink and previousLink properties that serve as navigation markers into the data.

https://192.168.25.42/mgmt/tm/sys?\$top=4&\$skip=4

```
{ "currentItemCount" : 4,
  "items" : [
   { "reference" :
      { "link" : "https://../mqmt/tm/sys/file?ver=11.5.0" } },
    { "reference" :
      { "link" : "https://../mgmt/tm/sys/icall?ver=11.5.0" } },
    { "reference" :
      { "link" : "https://../mgmt/tm/sys/log-config?ver=11.5.0" } },
    { "reference" :
      { "link" : "https://../mgmt/tm/sys/sflow?ver=11.5.0" } }
  ],
  "itemsPerPage" : 4,
 "kind" : "tm:sys:syscollectionstate",
 "nextLink" : "https://localhost/mgmt/tm/sys?$top=4&$skip=8&ver=11.5.0",
 "pageIndex" : 2,
  "previousLink" : "https://localhost/mgmt/tm/sys?$top=4&ver=11.5.0",
  "selfLink" : "https://localhost/mgmt/tm/sys?$top=4&$skip=4&ver=11.5.0",
 "startIndex" : 5,
 "totalItems" : 36,
 "totalPages" : 9
}
```
#### <span id="page-30-0"></span>**About sub-collection expansion**

{

iControl® REST supports the expandSubcollections query parameter. In tmsh, configuration components contain properties, child components, and associated, non-child components. For example, you can create an associated component independently from the component that contains it,such as a virtual server (the  $1$ tm virtual component in tmsh) that contains an  $LTM^{\circledast}$  pool, even though you create the  $LTM$  pool as a separate task.

If set to true, the expandSubcollections query parameter displays all child components but omits any associated non-child components the response.

Although the command creates a lengthy output block, the query parameter displays the properties of the sub-collection, in addition to the properties of the component. As with other query parameters, the expandSubcollections parameter does not support requests other than a GET request.

https://192.168.25.42/mgmt/tm/ltm/virtual/my-VS/?expandSubcollections=true

```
"kind":"tm:ltm:virtual:virtualstate",
   "name":"my-VS",
   "fullPath":"my-VS",
   "generation":1,
"selfLink":"https://../tm/ltm/virtual/my-VS?expandSubcollections=true&ver=11.5.0",
   "autoLasthop":"default",
  "cmpEnabled":"yes",
  "connectionLimit":0,
   "destination":"/Common/10.2.1.189:0",
   "enabled":null,
  "gtmScore":0,
  "ipProtocol":"tcp",
  "mask":"255.255.255.255",
  "mirror":"disabled",
   "mobileAppTunnel":"disabled",
   "nat64":"disabled",
  "pool":"/Common/my-Pool",
  "rateLimit":"disabled",
  "rateLimitDstMask":0,
   "rateLimitMode":"object",
   "rateLimitSrcMask":0,
   "source":"0.0.0.0/0",
  "sourceAddressTranslation":{
      "type":"automap"
   },
   "sourcePort":"preserve",
   "synCookieStatus":"not-activated",
  "translateAddress":"enabled",
  "translatePort":"disabled",
  "vlansDisabled":null,
   "vsIndex":2,
   "policiesReference":{
      "link":"https://../tm/ltm/virtual/~Common~my-VS/policies?ver=11.5.0",
      "isSubcollection":true,
      "items":[
         {
            "kind":"tm:ltm:virtual:policies:policiesstate",
            "name":"asm_auto_l7_policy__my-VS",
            "partition":"Common",
            "fullPath":"/Common/asm_auto_l7_policy__my-VS",
            "generation":1,
```

```
"selfLink":"https://../~Common~my-VS/policies/~Common~asm_auto_l7_policy__my-VS?ver=11.5.0"
         }
      ]
   },
   "securityLogProfiles":[
      "\"/Common/Log illegal requests\""
   ],
   "fwRulesReference":{
      "link":"https://../tm/ltm/virtual/~Common~my-VS/fw-rules?ver=11.5.0",
      "isSubcollection":true
   },
   "profilesReference":{
      "link":"https://../tm/ltm/virtual/~Common~my-VS/profiles?ver=11.5.0",
      "isSubcollection":true,
      "items":[
         {
            "kind":"tm:ltm:virtual:profiles:profilesstate",
            "name":"http",
            "partition":"Common",
            "fullPath":"/Common/http",
            "generation":1,
"selfLink":"https://../tm/ltm/virtual/~Common~my-VS/profiles/~Common~http?ver=11.5.0",
            "context":"all"
         },
         {
            "kind":"tm:ltm:virtual:profiles:profilesstate",
            "name":"tcp",
            "partition":"Common",
            "fullPath":"/Common/tcp",
            "generation":1,
"selfLink":"https://../tm/ltm/virtual/~Common~my-VS/profiles/~Common~tcp?ver=11.5.0",
            "context":"all"
         },
         {
            "kind":"tm:ltm:virtual:profiles:profilesstate",
            "name":"websecurity",
            "partition":"Common",
            "fullPath":"/Common/websecurity",
            "generation":1,
"selfLink":"https://../tm/ltm/virtual/~Common~my-VS/profiles/~Common~websecurity?ver=11.5.0",
            "context":"all"
         }
      ]
  }
}
```
#### **Expanding a sub-collection reference**

The responses from iControl<sup>®</sup> REST can include references to sub collections. The expandSubcollections query parameter expands references to sub-collections.

View the details of a particular resource, including the details of its sub-collections, append the string expandSubcollections=true to the URI. Do not prepend a dollar sign (\$) to this query parameter. To see the differences, this example shows a GET request for a resource with sub-collection expansion. The response contains the isSubcollection property, set to true, to indicate a sub-collection. The output only contains a reference to the sub-collection.

```
https://192.168.42.25/mgmt/tm/ltm/pool/~Common~my-Pool
{ "allowNat" : "yes",
```

```
"allowSnat" : "yes"
"description" : "sdfds",
"fullPath" : "/Common/my-Pool",
"generation" : 1,
"ignorePersistedWeight" : "disabled",
"ipTosToClient" : "pass-through",
"ipTosToServer" : "pass-through",
"kind" : "tm:ltm:pool:poolstate",
"linkQosToClient" : "pass-through",
"linkQosToServer" : "pass-through",
"loadBalancingMode" : "round-robin",
"membersReference" : { "isSubcollection" : true,
   "link" : "https://../mgmt/tm/ltm/pool/~Common~my-Pool/members?ver=11.5.0"
  },
"minActiveMembers" : 0,
"minUpMembers" : 0,
"minUpMembersAction" : "failover",
"minUpMembersChecking" : "disabled",
"name" : "my-Pool",
"partition" : "Common",
"queueDepthLimit" : 0,
"queueOnConnectionLimit" : "disabled",
"queueTimeLimit" : 0,
"reselectTries" : 0,
"selfLink" : "https://../mgmt/tm/ltm/pool/~Common~my-Pool?ver=11.5.0",
"slowRampTime" : 10
```
To see the expanded sub-collection, this example uses the expandSubcollections query parameter. iControl® REST supports the custom expandSubcollections query parameter, which omits the dollar sign (\$) from its name.

https://192.168.25.42/mgmt/tm/ltm/pool/~Common~my-Pool/?expandSubcollections=true

```
{ "allowNat" : "yes",
 "allowSnat" : "yes",
 "description" : "sdfds",
 "fullPath" : "/Common/my-Pool",
 "generation" : 1,
 "ignorePersistedWeight" : "disabled",
  "ipTosToClient" : "pass-through",
  "ipTosToServer" : "pass-through",
 "kind" : "tm:1tm:pool:poolstate"
 "linkQosToClient" : "pass-through",
 "linkQosToServer" : "pass-through",
  "loadBalancingMode" : "round-robin",
  "membersReference" : { "isSubcollection" : true,
      "items" : [ { "address" : "1.1.1.1",
           "connectionLimit" : 0,
            "dynamicRatio" : 1,
            "fullPath" : "/Common/block:0",
            "generation" : 1,
```
}

```
"inheritProfile" : "enabled",
            "kind" : "tm:ltm:pool:members:membersstate",
            "logging" : "disabled",
            "monitor" : "default",
            "name" : "block:0",
            "partition" : "Common",
            "priorityGroup" : 0,
            "rateLimit" : "disabled",
            "ratio" : 1,
            "selfLink" :
"https://../tm/ltm/pool/~Common~my-Pool/members/~Common~block:0?ver=11.5.0",
            "session" : "user-enabled",
            "state" : "unchecked"
          } ],
      "link" : "https://../tm/ltm/pool/~Common~my-Pool/members?ver=11.5.0"
    },
  "minActiveMembers" : 0,
  "minUpMembers" : 0,
  "minUpMembersAction" : "failover",
  "minUpMembersChecking" : "disabled",
  "name" : "my-Pool",
 "partition" : "Common",
 "queueDepthLimit" : 0,
  "queueOnConnectionLimit" : "disabled",
  "queueTimeLimit" : 0,
  "reselectTries" : 0,
  "selfLink" :
"https://../tm/ltm/pool/~Common~my-Pool?expandSubcollections=true&ver=11.5.0",
  "slowRampTime" : 10
}
```
#### <span id="page-33-0"></span>**Returning resources from an administrative partition**

To access an administrative partition, use the \$filter query parameter in a GET request to specify a resource in a partition.

- **1.** Access a partition other than Common, using the  $\frac{1}{2}$  filter query option at the end of the URI.
- **2.** Encode the URI by creating the following string: ?\$filter=partition%20eq%20fw\_objs

To use a filter parameter, this example shows a GET request that uses a filter setting to limit the query to a specific partition. The response from the request appears in the second block.

```
GET https://192.168.25.42/mgmt/tm/ltm/pool/?$filter=partition eq fw_objs
```

```
{
  "kind":"tm:ltm:pool:poolcollectionstate",
```
"selfLink":"https://../mgmt/tm/ltm/pool?\$filter=partition%20eq%20fw\_objs&ver=11.5.0",

```
"items":[
   {
      "kind":"tm:ltm:pool:poolstate",
      "name":"tcb-pool2",
      "partition":"fw_objs"
      "fullPath":"/fw_objs/tcb-pool2",
      "generation":9587,
```

```
"selfLink":"https://../mgmt/tm/ltm/pool/~fw_objs~tcb-pool2?ver=11.5.0",
         "allowNat":"yes",
         "allowSnat":"yes",
         "description":"This pool exists in the fw_objs partition.",
         "ignorePersistedWeight":"disabled",
         "ipTosToClient":"pass-through",
         "ipTosToServer":"pass-through",
         "linkQosToClient":"pass-through",
         "linkQosToServer":"pass-through",
         "loadBalancingMode":"round-robin",
         "minActiveMembers":0,
         "minUpMembers":0,
         "minUpMembersAction":"failover",
         "minUpMembersChecking":"disabled",
         "queueDepthLimit":0,
         "queueOnConnectionLimit":"disabled",
         "queueTimeLimit":0,
         "reselectTries":0,
         "slowRampTime":10,
         "membersReference":{
"link":"https://../mgmt/tm/ltm/pool/~fw_objs~tcb-pool2/members?ver=11.5.0",
            "isSubcollection":true
         }
      }
   ]
}
```
#### <span id="page-34-0"></span>**Use iControl REST to obtain statistical output**

iControl® REST supports the generation of statistical output by using a GET request. The output consists of read-only statistics, displayed in JSON format. Use of the /stats endpoint produces statistical output equivalent to the tmsh show command.

To obtain statistical results for a resource, append the endpoint /stats to the URI.

GET https://192.168.25.42/mgmt/tm/ltm/pool/stats

```
{
"kind": "tm:ltm:pool:poolstats",
"generation": 9,
"selfLink": "https://localhost/mgmt/tm/ltm/pool/members/stats?ver=13.0.0",
 "entries": {
  "https://localhost/mgmt/tm/ltm/pool/members/~Common~pool1/stats": {
   "nestedStats": {
   "kind": "tm:ltm:pool:poolstats",
   "selfLink":
"https://localhost/mgmt/tm/ltm/pool/members/~Common~pool1/stats?ver=13.0.0",
    "entries": {
     "activeMemberCnt": {
     "value": 0
     },
     "availableMemberCnt": {
     "value": 1
     },
         ...(truncated for readability) ...
```

```
"curSessions": {
      "value": 0
     },
     "memberCnt": {
      "value": 1
     },
     "minActiveMembers": {
      "value": 0
     },
     "monitorRule": {
     "description": "none"
     },
     "tmName": {
     "description": "/Common/pool1"
     },
     "serverside.bitsIn": {
      "value": 0
     },
     "serverside.bitsOut": {
      "value": 0
     },
     "serverside.curConns": {
      "value": 0
     },
     "serverside.maxConns": {
      "value": 0
     },
     "serverside.pktsIn": {
     "value": 0
     },
     "serverside.pktsOut": {
      "value": 0
     },
     "serverside.totConns": {
      "value": 0
     },
     "status.availabilityState": {
     "description": "unknown"
     },
     "status.enabledState": {
      "description": "enabled"
     },
     "status.statusReason": {
     "description": "The children pool member(s) either don't have service
checking enabled, or service check results are not available yet"
     },
     "totRequests": {
      "value": 0
     },
    "https://localhost/mgmt/tm/ltm/pool/members/~Common~pool1/members/stats":
{
      "nestedStats": {
       "kind": "tm:ltm:pool:members:membersstats",
       "selfLink":
"https://localhost/mgmt/tm/ltm/pool/members/~Common~pool1/members/stats?ver=13.0.0",
       "entries": {
"https://localhost/mgmt/tm/ltm/pool/members/~Common~pool1/members/~Common~1.1.1.1:80/stats":
{
         "nestedStats": {
          "kind": "tm:ltm:pool:members:membersstats",
          "selfLink":
"https://localhost/mgmt/tm/ltm/pool/members/~Common~pool1/members/~Common~1.1.1.1:80/stats?ver=13.0.0",
          "entries": {
           "addr": {
            "description": "1.1.1.1"
```
```
},
           "connq.ageEdm": {
            "value": 0
           },
           "connq.ageEma": {
            "value": 0
           },
           "connq.ageHead": {
            "value": 0
           },
           "connq.ageMax": {
            "value": 0
           },
           "connq.depth": {
            "value": 0
           },
           "connq.serviced": {
            "value": 0
           },
           "curSessions": {
            "value": 0
           },
           "monitorRule": {
            "description": "none"
           },
           "monitorStatus": {
            "description": "unchecked"
           },
           "nodeName": {
            "description": "/Common/1.1.1.1"
           },
           "poolName": {
            "description": "/Common/pool1"
           },
           "port": {
            "value": 80
           },
             ... (truncated for readability) ...
           "sessionStatus": {
            "description": "enabled"
           },
           "status.availabilityState": {
            "description": "unknown"
           },
           "status.enabledState": {
             "description": "enabled"
           },
           "status.statusReason": {
            "description": "Pool member does not have service checking
enabled"
           },
           "totRequests": {
            "value": 0
           }
          }
         }
        }
      }
     }
     }
   }
  }
 }
}
```
}

Statistics are organized in a response as nested objects. At each level of nesting, the response includes a nestedStats object that contains the entries for an object. The metadata (kind, selfLink) for each object makes up part of the block for each nestedStats object.

*Note: Prior to version 11.5, a response object did not contain the nestedStats object.*

# **About JSON format for POST and PUT**

Unlike a GET request, a POST or PUT request includes a JSON body. When you create or modify a resource, you use the same JavaScript Object Notation (JSON) format as shown in a GET request to define the configuration of an object. Use POST to create a new configuration object from a JSON body, and use PUT or PATCH to edit an existing configuration object with a JSON body.

The format of the JSON body consists of objects that follow the model for an object, as shown:

```
{ "partition":"Common" }
```
Both the name and value appear in double quotes, and a colon separates the name and the value in the pair. For objects that contain multiple name pairs, a comma ( , ) separates additional name/value pairs. A JSON value must be an object, array, number, string, or one of three literal names: false, null, or true. The other structure is a JSON array, or collection, which is an ordered list of values, as shown:

[ { "components":8, "isSubcomponent":"true" } ]

In JSON format, square brackets enclose the objects in an array. The objects in the array follow the JSON standard for name/value pairs. Collectively, the name/value pairs are the properties of a BIG-IP® system configuration. For iControl REST, the name/value pairs can be thought of as property name and property value.

In a REST call, declare the format of the object to post . For iControl REST, specify the format application/json. In a curl command, for example, specify the HTTP header -H "Content-Type: application/json" to declare JSON format:

curl -k -u *username*:*password* -H "Content-Type: application/json" -X *http-method uri*

Within the JSON body, define the name of the configuration object. Then include the property names and values for the object, using the same names and properties that appear in the response to a GET request for a similar object. Any properties that you omit revert to the existing values, for aPUT request, or their default values, for a POST request. If you use a tool like curl, you can specify the JSON body in the command line. Several examples in this guide demonstrate the inclusion of a JSON body from the command line.

# **Creating a new resource with iControl**

With the iControl® REST API, you can add a new resource to a BIG-IP® system by using the POST method on an iControl REST collection, and specifying the resource to create as a JSON body. When you create a resource, iControl REST sets all unspecified properties to their default values.

To add a new configuration object, specify the name of the resource as a JSON name/value pair and the path to the collection in the URI.

```
POST https://192.168.25.42/mgmt/tm/ltm/pool
{ "name":"tcb-pool-0" }
```
The response to the POST request shows a new configuration object.

```
{ "allowNat" : "yes",
  "allowSnat" : "yes",
  "fullPath" : "tcb-pool-0",
 "generation" : 5,
 "ignorePersistedWeight" : "disabled",
  "ipTosToClient" : "pass-through",
  "ipTosToServer" : "pass-through",
 "kind" : "tm:ltm:pool:poolstate",
  "linkQosToClient" : "pass-through",
  "linkQosToServer" : "pass-through",
  "loadBalancingMode" : "round-robin",
  "membersReference" : { "isSubcollection" : true,
     "link" :
"https://localhost/mgmt/tm/ltm/pool/~Common~tcb-pool-0/members?ver=11.6.0"
   },
  "minActiveMembers" : 0,
 "minUpMembers" : 0,
 "minUpMembersAction" : "failover",
 "minUpMembersChecking" : "disabled",
 "name" : "tcb-pool-0",
 "queueDepthLimit" : 0,
 "queueOnConnectionLimit" : "disabled",
 "queueTimeLimit" : 0,
 "reselectTries" : 0,
 "selfLink" : "https://localhost/mgmt/tm/ltm/pool/tcb-pool-0?ver=11.6.0",
 "serviceDownAction" : "none",
  "slowRampTime" : 10
}
```
After you create a new pool object by making a POST request, you can use the object.

#### **Modifying a resource with PATCH**

{

Using the PATCH method, you can modify properties of a resource without affecting any other properties.

To modify an object in the BIG-IP® system configuration, specify the resource in the URI. Do not specify a collection in the URI.

```
PATCH https://192.168.25.42/mgmt/tm/pool/~Common~tcb-pool2
{"member": [{:name":"192.168.25.32:80", "description":"Tertiary web server"}]
}
```
The response to the PATCH request shows the changes to the resource.

```
"kind":"tm:ltm:pool:poolstate",
```

```
"name":"tcb-pool2",
  "partition":"Common",
  "fullPath":"/Common/tcb-pool2",
   "generation":59,
   "selfLink":"https://../mgmt/tm/ltm/pool/~Common~tcb-pool2?ver=11.5.0",
  "allowNat":"yes",
  "allowSnat":"yes",
  "ignorePersistedWeight":"disabled",
   "ipTosToClient":"pass-through",
  "ipTosToServer":"pass-through",
   "linkQosToClient":"pass-through",
   "linkQosToServer":"pass-through",
  "loadBalancingMode":"round-robin",
   "minActiveMembers":0,
   "minUpMembers":0,
  "minUpMembersAction":"failover",
  "minUpMembersChecking":"disabled",
  "queueDepthLimit":0,
  "queueOnConnectionLimit":"disabled",
   "queueTimeLimit":0,
  "reselectTries":0,
  "slowRampTime":10,
  "membersReference":{
"link":"https://../mgmt/tm/ltm/pool/~Common~tcb-pool2/members?ver=11.5.0",
     "isSubcollection":true
   }
}
```
After completing the PATCH request, you can view the change to the individual resource.

### **About read only properties**

If you specify a read only property with a PUT or POST method, iControl® REST accepts the request and generates an error response. If you specify other properties in addition to the read only property, a valid PUT or POST request will not generate an error, despite the inclusion of the read only property, .

For example, the following curl command specifies a read only property in an existing cm device object: timeZone. The response from iControl® REST indicates a missing property name. In this situation, iControl® REST ignores the read only property and generates the error message shown in the second block.

```
curl -k -u admin:admin -H "Content-Type: \
   application/json" -X PUT -d \
    '{"time-zone":"EDT"}' \
   https://192.168.25.42/mgmt/tm/cm/device/bigip1
```

```
{
   "code":400,
   "message":"one or more properties must be specified",
  "errorStack":[
  ]
}
```
## **Adding or modifying in a specific partition**

To add or modify a resource in an administrative partition, add the partition property to the JSON body to modify configuration objects. Use the query option on the command line, or include a partition property in the JSON body. Keep in mind that the \$filter query parameter applies to GET requests only.

To modify a configuration object with a PUT method, identify the object's partition in the partition property.

This example uses the POST method to create a resource in a partition other than the Common partition. Specify the name of the resource, and the partition in which to create it, in the JSON body. The response to the request is shown in the third block.

```
POST https://192.168.25.42/mgmt/tm/ltm/pool
```

```
{ "name":"tcb-pool2", "partition":"~fw_objs" }
```

```
{
  "kind":"tm:ltm:pool:poolstate",
  "name":"tcb-pool2",
  "partition":"fw_objs",
  "fullPath":"/fw_objs/tcb-pool2",
  "generation":7810,
```
"selfLink":"https://localhost/mgmt/tm/ltm/pool/~fw\_objs~tcb-pool2?ver=11.5.0",

```
"allowNat":"yes",
   "allowSnat":"yes",
   "ignorePersistedWeight":"disabled",
  "ipTosToClient":"pass-through",
  "ipTosToServer":"pass-through",
  "linkQosToClient":"pass-through",
  "linkQosToServer":"pass-through",
  "loadBalancingMode":"round-robin",
  "minActiveMembers":0,
  "minUpMembers":0,
  "minUpMembersAction":"failover",
  "minUpMembersChecking":"disabled",
   "queueDepthLimit":0,
  "queueOnConnectionLimit":"disabled",
  "queueTimeLimit":0,
  "reselectTries":0,
   "slowRampTime":10,
   "membersReference":{
"link":"https://../mgmt/tm/ltm/pool/~fw_objs~tcb-pool2/members?ver=11.5.0",
      "isSubcollection":true
   }
}
```
Following the creation of a new configuration object, this example modifies the member collection by using a PUT request. The URI includes the full path to the resource to modify. Specify the partition property, as

well as any properties you wish to modify. The partition property in the JSON body matches the folder name. The response to the request is shown in the third block.

```
PUT https://192.168.25.42/mgmt/tm/ltm/pool/~fw_objs~tcb-pool2
{ "name":"tcb-pool2", "partition":"/fw_objs",
"members": [ {"name":"192.168.25.32", "description":"Marketing server"} ] }
{
   "kind":"tm:ltm:pool:poolstate",
   "name":"tcb-pool2",
   "partition":"fw_objs",
   "fullPath":"/fw_objs/tcb-pool2",
   "generation": 7914,
"selfLink":"https://localhost/mgmt/tm/ltm/pool/~fw_objs~tcb-pool2?ver=11.5.0",
   "allowNat":"yes",
   "allowSnat":"yes",
   "description":"This pool exists in the fw_objs partition.",
   "ignorePersistedWeight":"disabled",
   "ipTosToClient":"pass-through",
   "ipTosToServer":"pass-through",
   "linkQosToClient":"pass-through",
   "linkQosToServer":"pass-through",
   "loadBalancingMode":"round-robin",
   "minActiveMembers":0,
   "minUpMembers":0,
   "minUpMembersAction":"failover",
   "minUpMembersChecking":"disabled",
   "queueDepthLimit":0,
   "queueOnConnectionLimit":"disabled",
   "queueTimeLimit":0,
   "reselectTries":0,
   "slowRampTime":10,
   "membersReference":{
"link":"https://../mgmt/tm/ltm/pool/~fw_objs~tcb-pool2/members?ver=11.5.0",
      "isSubcollection":true
   }
}
```
#### **About relative partitions and folder names**

If you use a relative folder path within a partition body, iControl® REST interprets the folder name relative to the parent partition.Set the parent partition by specifying the \$filter=partition eq *folder-name* query parameter in the URI, or the partition property in the JSON body, depending on the type of request. The  $$filter$  query parameter applies to GET requests, whereas the partition property in a JSON body applies to PATCH, POST or PUT requests. For example, if the \$filter=partition query option is set to /eu and the JSON body includes a reference to the france folder, iControl® REST interprets the folder path as /eu/france. To avoid ambiguity with partition and folder names, use absolute paths for all folders in JSON body, such as /eu/france.

The  $$filter$  query parameter differs from the OData query parameter in that it only supports filtering by partition names in iControl REST.

## **Deleting Access Policy Manager resources**

Using iControl® REST, you can delete Access Policy Manager<sup>™</sup> (APM<sup>™</sup>) resources.

To delete an Access Policy Manager (APM) resource, such as a sample-log-setting resource, make a DELETE request to a resource in the /mgmt/tm/apm/log-setting namespace.

DELETE https://192.168.25.42/mgmt/tm/apm/log-setting/sample-log-setting

iControl REST does not generate a response for a DELETE request but you can verify the deletion of the resource.

# **About administrative partitions**

Many types of BIG-IP® system objects, such as profiles and pools, reside in administrative partitions. Partitions are containers with administrative boundaries that you control with access permissions. Through restricted accessto administrative partitions, the security model imposes greater control over the configuration objects,which reduces the likelihood of inadvertent changes to the system configuration.

The Common partition contains all default profiles, preconfigured monitors, default authentication iRules, the root and admin user accounts, and route domain 0, which is the default route domain. The Common partition is created by the BIG-IP® installation process. If there are no other administrative partitions on a system, all objects will be created in the Common partition. All administrators can access the Common partition. Administrators that have the Administrator or Resource Administrator role associated with their user account can create partitions.

When you create other partitions, you can associate a user account to that partition and grant permissions to administer that partition. In most circumstances, you either grant a user access to a single partition or universal access to all partitions, A user with access to a single partition can only create objects in that partition. If you grant a user universal access to all partitions, the user must select the partition in which to create an object by specifying the sys/folder namespace and the folder name in the request URI.

Every partition has a corresponding folder in the sys/folder namespace, including the Common partition, which has an associated /Common folder. You can specify a namespace in an iControl® REST URI when you create or delete a partition.

*Important: You cannot remove the Common partition, regardless of your level of administrative access.*

### **Creating folders**

You can use iControl®REST methods and properties to create a folder for administrative purposes. There are three different approaches to creating a folder.

*Important: You must make a separate request to iControl REST to assign user permissions on a partition.*

**1.** You can create a root-level folder by specifying the path and folder name as the name of the resource. To create a root-level folder named fw\_objs, make a POST request as shown:

```
POST https://192.168.25.42/mgmt/tm/sys/folder
{
   "name": "fw_objs",
   "partition": "/"
}
```
The resulting object will have the following properties:

```
{
   "deviceGroup": "none",
   "fullPath": "/fw_objs",
    "generation": 393,
   "hidden": "false",
    "inheritedDevicegroup": "true",
   "inheritedTrafficGroup": "true",
   "kind": "tm:sys:folder:folderstate",
    "name": "fw_objs",
    "noRefCheck": "false"
    "selfLink": "https://localhost/mgmt/tm/sys/folder/~fw_objs?ver=...",
   "subPath": "/",
   "trafficGroup": "/Common/traffic-group-1",
    "trafficGroupReference": {
        "link":
"https://localhost/mgmt/tm/cm/traffic-group/~Common~traffic-group-1?ver=..."
   }
}
```
**2.** If you want to create a folder named  $f{w}$  objs in the /Common folder, you can do so by specifying just the folder name in the name property.

To create a folder named  $f_{W}$  objs, in the /Common folder, make a POST request as shown:

```
POST https://192.168.25.42/mgmt/tm/sys/folder
{
   "name": "fw_objs"
}
```
In this step, the path is not specified and the folder is created in the Common partition, which is the default partition for iControl REST. If you compare the resulting object from the previousstep with the resulting object from this step, you will notice that the current object does not include either the subPath property or the partition property. When you create a folder in the Common partition, iControl REST does not include the enclosing partition property in the response.

The resulting object has the following properties:

```
{
   "deviceGroup": "none",
   "fullPath": "fw_objs",
   "generation": 403,
   "hidden": "false",
    "inheritedDevicegroup": "true",
    "inheritedTrafficGroup": "true",
    "kind": "tm:sys:folder:folderstate",
    "name": "fw_objs",
   "noRefCheck": "false",
    "selfLink": "https://localhost/mgmt/tm/sys/folder/fw_objs?ver=...",
    "trafficGroup": "/Common/traffic-group-1",
    "trafficGroupReference": {
        "link":
"https://localhost/mgmt/tm/cm/traffic-group/~Common~traffic-group-1?ver=..."
    }
}
```
**3.** Create a hierarchy of folders by specifying additional properties of the folder object.

To create the folder /fw\_objs/fw\_objs, use a POST request and specify the partition, subPath, and name.

```
POST https://192.168.25.42/mgmt/tm/sys/folder
{
   "partition": "/",
   "subPath": "fw_objs",
   "name": "fw_objs"
}
```
You could have specified the partition property in this example as  $/\text{fw}$  objs, instead of specifying the partition and the sub path separately. As a general approach, everything between the top-level slash ('/') and the partition name constitutes a sub path. Otherwise, a single name constitutes a partition name when preceded by a top-level slash ('/'), as shown in the first example.

The resulting object has the following properties:

```
{
    "deviceGroup": "none",
    "fullPath": "/fw_objs/fw_objs",
   "generation": 410,
   "hidden": "false",
   "inheritedDevicegroup": "true",
    "inheritedTrafficGroup": "true",
    "kind": "tm:sys:folder:folderstate",
    "name": "fw_objs",
    "noRefCheck": "false",
    "partition": "fw_objs",
    "selfLink":
"https://localhost/mgmt/tm/sys/folder/~fw_objs~fw_objs?ver=...",
    "trafficGroup": "/Common/traffic-group-1",
    "trafficGroupReference": {
       "link":
"https://localhost/mgmt/tm/cm/traffic-group/~Common~traffic-group-1?ver=..."
    }
}
```
#### **Deleting an administrative partition**

An administrative partition, other than Common, can be deleted with a DELETE request. In the URI, specify the folder name of the partition to delete, and submit the request without a JSON body. Because a folder name includes a forward slash, the folder name must be specified with a tilde character.

**Important:** You can only delete a partition if it is empty. Remove all objects in the partition before you *attempt to delete the partition.*

To delete a partition, specify the DELETE method and the folder namespace /mgmt/tm/sys/folder/ in the URI. Replace each forward slash ( $\theta$ ) in the folder name with a tilde character ( $\sim$ ).

In this example, the iControl® REST request deletes the /fw\_objs partition from the system configuration. The response includes a response code to indicate success or failure, but the response does not produce a JSON body unless there is an error in the request.

```
curl -k -u admin:admin -H "Content-Type: \
    application/json" -X DELETE \
    https://192.168.25.42/mgmt/tm/sys/folder/~fw_objs \
    |python -m json.tool
```
# **About the iControl REST transaction model**

Some administrative actions in the BIG-IP® system require multiple commands, and in some cases, those commands depend on the successful outcome of other commands. To accommodate complex processes like these, iControl® REST offers transactions, where a transaction is a sequence of individual commands performed as a single unit of work. Transactions work similarly to relational database systems. When handling a database transaction, a relational database system commits the changes if all of the SQL commands run successfully. If any of the SQL commands fail, the relational database system rolls back all of the changes. iControl REST supports a similar feature where a sequence of individual web service requests acts as a single unit of work.

The iControl REST methods you use to create, delete, modify, or query a resource make up the individual commands of a transaction. However, instead of processing each command on arrival, a transaction aggregates multiple commands into a single atomic operation. In this manner, an *atomic transaction* guarantees the all-or-none semantics of a transaction. A transaction completessuccessfully if all of the individual commands in the transaction complete successfully. Conversely, if any of the commands in a transaction fail, then the entire transaction fails. If the transaction fails, iControl REST rolls back any commands that completed prior to the operation that failed.

## **About iControl REST transaction phases**

The life cycle of a transaction progresses through three phases:

#### **Creation**

This phase occurs when the transaction is created using a POST request.

#### **Modification**

This phase occurs when commands are added to the transaction, or changes are made to the sequence of commands in the transaction.

#### **Commit**

This phase occurs when iControl® REST runs the transaction.

iControl REST reserves a namespace for transactions. All commands to create, delete, modify, or query resources within the framework of a transaction use the iControl REST transaction resource namespace /mgmt/tm/transaction. This namespace prevents a command from automatically being run by iControl REST when it receives a request. iControl REST creates a transaction when it receives a POST request to the transaction namespace. That request must contain an empty JSON body ( { } ). In response, iControl REST generates an identifier for the transaction. When you create a transaction, the transaction resource associates three properties with that transaction:

- A read-only transId property that identifies a transaction for the life of the transaction.
- A writeable state property that indicates the state of the transaction. Values for this property are: STARTED, UPDATING, VALIDATING, COMPLETED, or FAILED. Other than when you commit a transaction, you never change the value of the writeable property state.
- A read-only timeoutSeconds property that specifies the time period during which to add commands to the transaction. iControl REST sets the value of the property to 120 seconds. When the timer expires,

iControl REST deletes the transaction. To reset the timer, make a request to the transaction within the timeout interval. For example, adding a command to the transaction resets the timer.

In the modification phase, you can add, modify, or delete commands. To add a command to a transaction, make a POST request to the iControl REST resource, and specify the transaction identifier in the X-F5-Coordination-Id header. In a similar fashion, you can use a PUT or PATCH request to modify a command in a transaction, as long as you include the coordination ID header and identifier. Aside from adding commands to a transaction, you can delete a command from a transaction or change the order of the commands in a transaction. iControl REST assigns a command identifier to every command added to a transaction , and commands are added to a transaction in the order they are received. Any changes to an existing transaction, such as a change to the order of the commands, must include a transaction identifier and a command identifier. Deletion of a command also requires a transaction identifier and a command identifier.

The final phase of a transaction is the commit phase. When you are ready to run a transaction, you make a PATCH request and specify the state of the transaction to indicate to iControl REST that it should run the transaction. You must specify the transaction identifier in your request.

**Note:** In iControl REST version 11.6.0 or later, you can create multiple transactions per user, even though *you can only run one transaction per user at a time.*

### **About transaction validation**

The iControl® REST API provides a property to validate a transaction without actually making any persistent changes to the BIG-IP $^{\circledast}$  system. You can specify this property in a submit request to determine the likelihood of a successful transaction before you attempt to commit the transaction. To use this feature, create a transaction as you normally would and specify the validateOnly property in a JSON body when you commit the transaction with a PATCH request. If you specify the property in any other phase than the commit phase, iControl REST ignores the property.

To validate a transaction request, specify "validateOnly": true in the JSON body of a PATCH request. The value of the property defaults to false. iControl REST returns HTTP 200 OK if the transaction request does not generate any errors; otherwise, the request returns an error.

#### **Additional transaction properties**

Two noteworthy properties related to transactions include the executionTimeout and asyncExecution properties. The executionTimeout property is a read-only property that specifies the amount of time a transaction may run before the transaction times out. To prevent a transaction from running indefinitely, the property limits the transaction to 300 seconds. The asyncExecution property is a Boolean property that allows a transaction to run in the background. If you set "asyncExecution" : true in the submit request, the request returns a 202 Accepted status to indicate that the transaction was accepted for processing. You must poll for the status of an asynchronous transaction. If you are unsure how to check the status of a request, see the topic on creating an iControl® REST transaction.

#### **Creating an iControl REST transaction**

Transactions allow you to run a sequence of commands as a single unit of work. Before you can populate a transaction, you must create a transaction by specifying the transaction endpoint.

**1.** To create a transaction, use the POST method with the /tm/transaction namespace. You must include an empty JSON body with the request.

```
POST https://192.168.25.42/mgmt/tm/transaction
{ }
```
If the POST request is successful, the response contains the transaction identifier. You must include the transaction identifier in a request to indicate that an operation is part of a transaction. Note the three transactions properties in the response: transId, state, and timeoutSeconds.

```
{
  "transId":1389812351,
  "state":"STARTED",
  "timeoutSeconds":120,
  "kind":"tm:transactionstate",
  "selfLink":"https://localhost/mgmt/tm/transaction/1389812351?ver=11.5.0"
}
```
**2.** To view the existing transactions, specify one of the transaction endpoints in a query request. To retrieve all transactions in a collection, specify the URI https://<server name>/mgmt/tm/transaction. To retrieve a specific transaction, specify the URI https://<server

name>/mgmt/tm/transaction/<transId>, where *transId* is the identifier for the transaction. If you do not add a command to a transaction or poll the transaction within one hundred and twenty (120) seconds, the transaction expires.

```
GET https://192.168.25.42/mgmt/tm/transaction
```
GET https://192.168.25.42/mgmt/tm/transaction/<transId>

### **Modifying a transaction**

After you create a transaction, you can populate the transaction by adding commands. Individual commands comprise the operations that a transaction performs. Commands are added in the order they are received but you can delete commands or change the order of the commands in the transaction.

**1.** To add a command to a transaction, use the POST method and specify the X-F5-REST-Coordination-Id HTTP header with the transaction ID value from the example (1389812351). In the example, the request creates a new pool and adds a single member to the pool.

```
POST https://192.168.25.42/mgmt/tm/ltm/pool
X-F5-REST-Coordination-Id:1389812351
{
   "name":"tcb-xact-pool",
   "members": [ {"name":"192.168.25.32:80","description":"First pool for
transactions"} ]
}
```
The response indicates that iControl® REST added the operation to the transaction.

```
{
  "transId":1389812351,
  "state":"STARTED",
  "timeoutSeconds":120,
  "kind":"tm:transactionstate",
  "selfLink":"https://localhost/mgmt/tm/transaction/1389813931?ver=11.5.0"
}
```
**2.** (Optional) To query a single transaction, specify the URI https://<server name>/mgmt/tm/transaction/transId, where *transId* is the identifier of the transaction.

GET https://192.168.25.42/mgmt/tm/transaction/138912351

**3.** (Optional) To obtain a list of commands in a transaction, specify the URI https://<server name>/mgmt/tm/transaction/transId/commands, where *transId* is the identifier of the transaction.

GET https://192.168.25.42/mgmt/tm/transaction/138912351/commands

**4.** (Optional) To obtain the details of a single operation, specify the URI https://<server name>/mgmt/tm/transaction/transId/commands/commandId, where *transId* isthe identifier of the transaction, and *commandId* is the identifier of the operation.

GET https://192.168.25.42/mgmt/tm/transaction/138912351/commands/1

**5.** (Optional) To remove a command from a transaction, specify the URI https://<server name>/mgmt/tm/transaction/transId/commands/commandId, where *transId* isthe identifier of the transaction, and *commandId* is the identifier of the command. iControl REST renumbers the remaining commands in the transaction.

DELETE https://192.168.25.42/mgmt/tm/transaction/138912351/commands/1

**6.** (Optional) To change the evaluation order, specify the URI https://<server name>/mgmt/tm/transaction/transId/commands/commandId, where *transId* isthe identifier for the transaction, and *commandId* is the identifier for the command. In the JSON message body, specify a key/value pair "evalOrder": y, where y represents a new evalOrder value. This action moves the command.

#### **Committing an iControl REST transaction**

After you finish adding commands to a transaction, and you are satisfied with the evaluation order of the commands, you can run the sequence of commands by committing the transaction. Each operation in the transaction must complete successfully. If an operation fails, the transaction rolls back any changes and returns an error. If you choose not to run the transaction at this point, you can delete the transaction.

**1.** To commit a transaction, use the PATCH method. In the JSON body, specify the state of the transaction as VALIDATING.

```
PATCH https://localhost/mgmt/tm/transaction/1389812351
{ "state":"VALIDATING" }
```
**2.** To validate a transaction without making a persistent change, set the validateOnly property to true.

```
PATCH https://localhost/mgmt/tm/transaction/1389812351
{
 "state":"VALIDATING",
  "validateOnly": true
}
```
**3.** To run a transaction asynchronously, set the asyncExecution property to true.

```
PATCH https://localhost/mgmt/tm/transaction/1389812351
{
 "state":"VALIDATING",
  "asyncExecution": true
}
```
**4.** (Optional) To delete a transaction, specify the URI https://localhost/mgmt/tm/transaction/transId, where *transId* isthe transaction identifier. iControl® REST deletes all operations associated with this transaction.

DELETE https://localhost/mgmt/tm/transaction/1389812351

# **About iControl REST asynchronous tasks**

iControl® REST requests run in a synchronous manner, and complete within a short period of time, usually in a matter of seconds. A single iControl REST request may run for a longer period of time, and do so without providing any indication of the eventual success or failure of the request. In some situations, a request may time out prior to completion of the request.

iControl REST addresses the problems associated with a long-running request by allowing asynchronous tasks for some endpoints. A *long-running request* is a request that routinely takes more than 60 seconds to complete. If the endpoint you are targeting exists in the table of endpoints, you should consider making your request an asynchronous task.

A POST request to an asynchronous task URI notifies iControl REST to create a task and then respond to additional requests for task state. As part of the initial response to the POST request, iControl REST returns a JSON body that includes a self link that you use to poll the task. To monitor an asynchronous task, you create a task, and then poll the task by identifier to determine the state of the task. All asynchronous tasks are in one of the following states: UPDATING, VALIDATING, COMPLETED, or FAILED. iControl REST sets the initial state of a task to UPDATING, and then returns an HTTP 200 status code to indicate the creation of the task.

When the asynchronous task completes, iControl REST changes the state of the task to COMPLETED. The response to a polling request for a completed task includes a JSON body with a self link to the task results. After you review the results, you should delete the results and then delete the task, in that order.

## **Asynchronous task endpoints**

This table lists common iControl® REST API endpoints along with corresponding asynchronous task endpoints, organized by function.

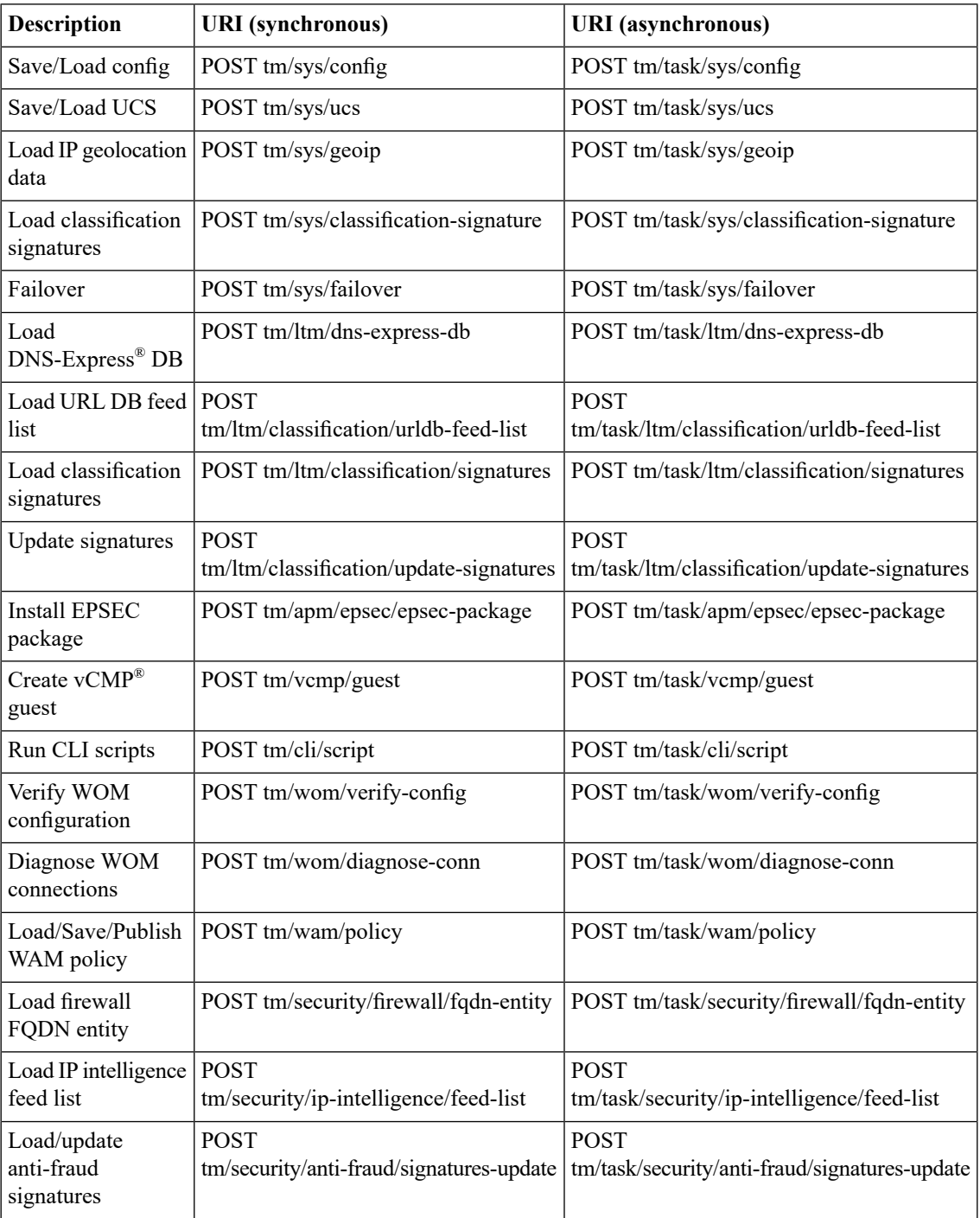

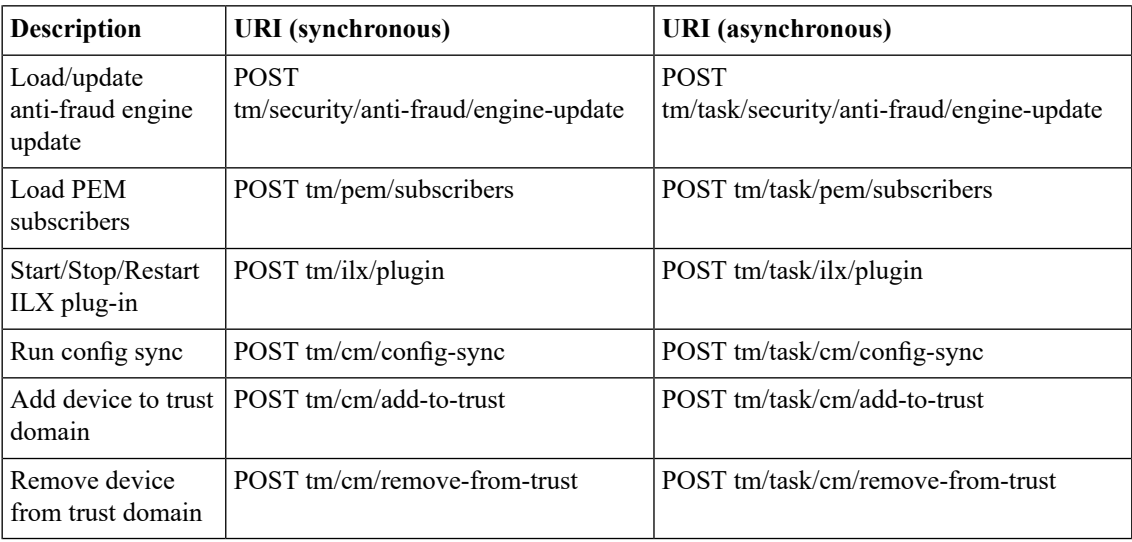

### **Using an asynchronous task**

An asynchronous task provides an alternative to a long-running synchronous task.

**1.** To create an asynchronous task, locate the endpoint for the task in the asynchronous task endpoints table. For this example, identify the corresponding endpoint for  $/\text{tm/sys}/\text{ucs}$  ( $/\text{tm/task/sys}/\text{ucs}$ ) and supply a JSON body.

```
POST https://192.168.25.42/mgmt/tm/task/sys/ucs
{
   "command": "save",
   "name": "myUcs"
}
```
In the response from the request, locate the reference endpoint (selfLink) to query for the task state. You will use the endpoint in the subsequent steps.

```
{
  "command":"save",
   "name":"myUcs",
   "selfLink":"https://localhost/mgmt/tm/task/sys/ucs/1234&ver=12.0.0",
  "_taskID":"1234",
  "_taskState":"UPDATING",
  "_taskTimeInStateMs":0,
"_taskResultLink":"https://localhost/mgmt/tm/task/sys/ucs/1234/result&ver=12.0.0",
   "_taskWaitTime":30000
}
```
**2.** To start the task, modify the state of the task in a PUT request and specify the selfLink as the endpoint. Specify VALIDATING as the value of the \_taskState property. You may safely omit the version parameter in the URI.

Note that if you do not modify the state of the task, the task will not run and eventually will be deleted.

```
PUT https://192.168.25.42/mgmt/tm/task/sys/ucs/1234
{
   "_taskState": "VALIDATING"
}
```
If the request was successful, you should see a response similar to the following:

```
{
   "_code": 202,
  "errorStack": [],
   "message": "Task will execute asynchronously."
}
```
**3.** Verify the state of the asynchronous task.

To monitor the progress of the task, you can periodically make a GET request to the reference endpoint to check the state of the task.

Note: A load ucs task invokes a restart, which affects data in memory, such as the task list. The step *of polling for a task will not work in this case.*

GET https://192.168.25.42/mgmt/tm/task/sys/ucs/1234

The response at some point should indicate that the task has completed.

```
{
   "_taskId":1234,
"_taskResultLink":"https://localhost/mgmt/tm/task/sys/ucs/1234/result&ver=12.0.0",
   "_taskState":"COMPLETED",
   "_taskTimeInStateMs":0,
  "selfLink":"https://localhost/mgmt/tm/task/sys/ucs/1234&ver=12.0.0"
}
```
**4.** When the task completes, make a GET request to the result endpoint.

GET https://192.168.25.42/mgmt/tm/task/sys/ucs/1234/result

In this example, you submitted and started an asynchronous task, and viewed the results of the task. After you view the results of the task, delete the results and then delete the initial task by URI.

# **About other tmsh global commands**

Not all *Traffic Management Shell (tmsh) Reference* commands map directly to HTTP methods. For a list or show request of a resource, a GET request maps well to the requested operation, but the reference includes global commands that do not directly correspond to an HTTP method. iControl<sup>®</sup> REST implements the following set of tmsh commands:

- cp
- generate
- install
- load
- mv
- publish
- reboot
- restart
- reset stats
- run
- save
- send-mail
- start
- stop

iControl REST supports these tmsh commands by mapping a command, as well as options, to JSON format.

The iControl REST format for tmsh commands follows this general approach:

- Use the POST method.
- Specify a namespace for the tmsh command in the URI.
- Specify the command and options as the values of the properties in the JSON body.

To run the command, use the POST method and specify an absolute URI, such as https://192.168.25.42/mgmt/tm/sys/application/template, along with the JSON body for the command. In each example, a relative URI is used in the request body.

#### **Using the cp command**

Utility commands do not have a direct mapping to an HTTP method, so you must use the POST method and specify an absolute URI,such as https://192.168.25.42/mgmt/tm/sys/application/template, along with a JSON body that specifies the name of the utility command.

To copy using the cp command, make an iControl® REST request with the POST method and specify the properties in a JSON body.

To copy a file using the cp command, make a POST request. In the JSON body, specify the command, file name, and target file name.

```
POST /mgmt/tm/sys/application/template
 {
     "command":"cp",
     "name":"tempt1",
     "target":"tempt2",
 }
```
### **Using the generate command**

Global commands like generate do not have a direct mapping to an HTTP method, so you must use the POST method and specify an absolute URI, such as https://192.168.25.42/mgmt/tm/ltm/rule, along with a JSON body that specifies the name of the command.

To generate signed scripts using the generate command, make an iControl® REST request with the POST method and specify the properties in a JSON body.

To generate a signed script using the generate command, make a POST request. In the JSON body, specify the command, script name, options, and a signing key. The signing key property name uses a hyphenated name instead of the came case naming convention of iControl® REST.

```
POST /mgmt/tm/ltm/rule
{
    "command":"generate",
    "name":"rule1",
    "options":[
        {
            "signature":true
         }
     ],
     "signing-key":"key1"
}
```
### **Using the install command**

Global commands like install do not have a direct mapping to an HTTP method, so you must use the POST method and specify an absolute URI, such as https://192.168.25.42/mgmt/tm/sys/software, along with a JSON body that specifies the name of the command.

Install and update components using the install command by making an iControl® REST request with the POST method and a JSON body.

To install and update components using the install command, make a POST request. In the JSON body, specify the command, image, and volume.

```
POST /mgmt/tm/sys/software
```

```
{
    "command":"install",
    "image":"BIGIP-11.5.0.930.400.iso",
    "volume":"HD1.3"
}
```
To perform the same task and take advantage of the options for the install command, follow the previous steps and specify the create-volume and reboot options in the JSON body. The create volume property name uses a hyphenated name instead of the came case naming convention of iControl® REST.

```
POST /mgmt/tm/sys/software
```

```
{
    "command":"install",
    "options":[
       {
          "create-volume":true
       },
       {
          "reboot":true
       }
    ],
    "name":"BIGIP-11.4.0.737.400.42.iso",
    "volume":"HD1.1"
}
```
## **Using the load command**

{

Global commands like load do not have a direct mapping to an HTTP method, so you must use the POST method and specify an absolute URI, such as https://192.168.25.42/mgmt/tm/sys/config, along with a JSON body that specifies the name of the command.

Load BIG-IP<sup>®</sup> system configuration using the load command by making an iControl® REST request with the POST method and a JSON body.

To replace the running configuration using the load command, make a POST request. In the JSON body, specify the command.

POST /mgmt/tm/sys/config

"command":"load",

```
"name": "default"
}
```
## **Using the mv command**

Global commands like mv do not have a direct mapping to an HTTP method, so you must use the POST method and specify an absolute URI, such as https://192.168.25.42/mgmt/tm/cm/device, along with a JSON body that specifies the name of the command.

To copy using the  $mv$  command, make an iControl® REST request with the POST method and specify the properties in a JSON body.

To move or rename an object using the mv command, make a POST request. In the JSON body, specify the command, name, and target:

```
POST /mgmt/tm/cm/device
 {
     "command":"mv",
     "name":"bigip1",
     "target":"selfdevice2",
 }
```
#### **Using the publish command**

Global commands, such as publish, do not have a direct mapping to an HTTP method, so you must use the POST method and specify an absolute URI, such as https://192.168.25.42/mgmt/tm/asm/policy, along with a JSON body that specifies the name of the command.

Publish changes in a policy by making an iControl® REST request with the POST method and specifying the properties in a JSON body.

In the JSON body, specify the command, name of the policy, and the application service. The application service property name uses a hyphenated name instead of the camel case naming convention of iControl REST.

```
POST /mgmt/tm/asm/policy
{
    "command":"publish",
    "name":"testpolicy",
    "app-service":"service",
}
```
#### **Using the reboot command**

Global commands like reboot do not have a direct mapping to an HTTP method, so you must use the POST method and specify an absolute URI, such as https://192.168.25.42/mgmt/tm/sys, along with a JSON body that specifies the name of the command.

Reboot a system, or boot a system into a different volume by making an iControl<sup>®</sup> REST request with the POST method and specifying the properties in a JSON body.

To reboot a system using the reboot command, make a POST request. In the JSON body, specify the command.

POST /mgmt/tm/sys

"command":"reboot"

### **Using the restart command**

{

}

Global commands like restart do not have a direct mapping to an HTTP method, so you must use the POST method and specify an absolute URI, such as https://192.168.25.42/mgmt/tm/sys/service, along with a JSON body that specifies the name of the command.

Restart a service by making an iControl® REST request with the POST method and specifying the properties in a JSON body.

To restart a service using the restart command, make a POST request. In the JSON body, specify the command and the name of the service to restart.

POST /mgmt/tm/sys/service

```
{
    "command":"restart",
    "name":"icrd"
}
```
#### **Using the reset-stats command**

Global commands like reset-stats do not have a direct mapping to an HTTP method, so you must use the POST method and specify an absolute URI, such as https://192.168.25.42/mgmt/tm/ltm/virtual, along with a JSON body that specifies the name of the command.

Reset statistics for a component by making an iControl® REST request with the POST method and specifying the properties in a JSON body.

To reset statistics for a component using the reset-stats command, make a POST request. In the JSON body, specify the command and the name of the component.

```
POST /mgmt/tm/ltm/virtual
{
    "command":"reset-stats",
    "name": "http_vs1"
```
#### **Using the run command**

}

Global commands like the run command do not have a direct mapping to an HTTP method, so you must use the POST method and specify an absolute URI, such as https://192.168.25.42/mgmt/tm/util/ping, along with a JSON body that specifies the name of the command. In addition to the ping example, you can also use the run command to synchronize the configuration in a high-availability (HA) pair. Thistopic shows examples of both, to highlight the applicability of the run command.

**1.** To run a program, make an iControl® REST request with the POST method and specify the properties in a JSON body.

POST https://192.168.25.42/mgmt/tm/util/ping

```
{
    "command":"run",
    "utilCmdArgs":"1.1.1.1 -c 1 -i 10"
}
```
**2.** To sync the configuration to a standby server in an active-standby HA pair, run the config sync command by making an iControl REST request as shown.

POST https://192.168.25.42/mgmt/tm/cm

```
{
    "command": "run",
    "utilCmdArgs": "config-sync to-group <Device Group Name>"
}
```
*Note: You must supply a value for the Device Group Name in the example.*

#### **Using the save command**

Global commands like save do not have a direct mapping to an HTTP method, so you must use the POST method and specify an absolute URI, such as https://192.168.25.42/mgmt/tm/sys/config, along with a JSON body that specifies the name of the command.

Save the running configuration of a BIG-IP® system by making an iControl® REST request with the POST method and specifying the properties in a JSON body.

To save the running configuration using the save command, make a POST request. In the JSON body, specify the command.

POST /mgmt/tm/sys/config

```
{
    "command":"save"
}
```
To use the options available for the save command, specify the command and the options in a JSON body.

```
{
    "command":"save",
    "options":[
        {
           "file":"configfile.scf"
        }
    ]
}
```
#### **Using the send-mail command**

{

Global commands like send-mail do not have a direct mapping to an HTTP method, so you must use the POST method and specify an absolute URI, such as

https://192.168.25.42/mgmt/tm/analytics/application-security/report, along with a JSON body that specifies the name of the command.

Send an e-mail to recipients by making an iControl® REST request with the POST method and specifying the properties in a JSON body.

To send e-mail using the send-mail command, make a POST request. In the JSON body, specify the command. Specify the options, as well as the recipients, in the JSON body. Several of the property names use a hyphenated name instead of the camel case naming convention of iControl® REST.

POST /mgmt/tm/analytics/application-security/report

"command":"send-mail",

```
"view-by":"ip",
    "format":"pdf",
    "email-addresses":[
       "wchen@f5.com"
     ],
     "measures":[
        "illegal-transactions"
     ],
     "limit":20,
     "order-by":[
        {
           "measure":"illegal-transactions",
           "sort-type":"desc"
        }
     ],
     "smtp-config-override":"smtpserver"
}
```
### **Using the start command**

Global commands like start do not have a direct mapping to an HTTP method, so you must use the POST method and specify an absolute URI, such as

https://192.168.25.42/mgmt/tm/sys/icall/handler/perpetual, along with a JSON body that specifies the name of the command.

Start a service by making an iControl® REST request with the POST method and specifying the properties in a JSON body.

To start a service using the start command, make a POST request. In the JSON body, specify the command and the name of the service.

POST /mgmt/tm/sys/icall/handler/perpetual

```
{
    "command":"start",
    "name":"perphd1"
}
```
#### **Using the stop command**

Global commands like stop do not have a direct mapping to an HTTP method, so you must use the POST method and specify an absolute URI, such as

https://192.168.25.42/mgmt/tm/sys/icall/handler/perpetual, along with a JSON body that specifies the name of the command.

Stop a service by making an iControl® REST request with the POST method and specifying the properties in a JSON body.

To stop a service using the stop command, make a POST request. In the JSON body, specify the command and the name of the service.

POST /mgmt/tm/sys/icall/handler/perpetual

```
{
    "command":"stop",
    "name":"perphd1"
}
```
# **Application Security Manager and iControl REST comparison**

If you use Application Security Manager<sup>™</sup> (ASM<sup>™</sup>), you should understand how ASM differs from iControl<sup>®</sup> REST.

Application Security Manager<sup>™</sup> (ASM<sup>™</sup>) shares much in common with iControl® REST. As with any organizing collection in iControl REST, ASM supports discovery of the API, and common methods, as well as a set of query parameters. However, ASM offers some features that distinguish it from iControl REST, as outlined in the following list.

- ASM resource URIs include an MD5 hash that identifies the resource.
- ASM implements a larger set of Open Data Protocol (OData) query parameters, functions, and operators.
- ASM does not implement custom query parameters, like expandSubcollections.
- ASM does not support the /stats endpoint.
- ASM supports tasks, not transactions.

The following table lists the HTTP methods that ASM supports.

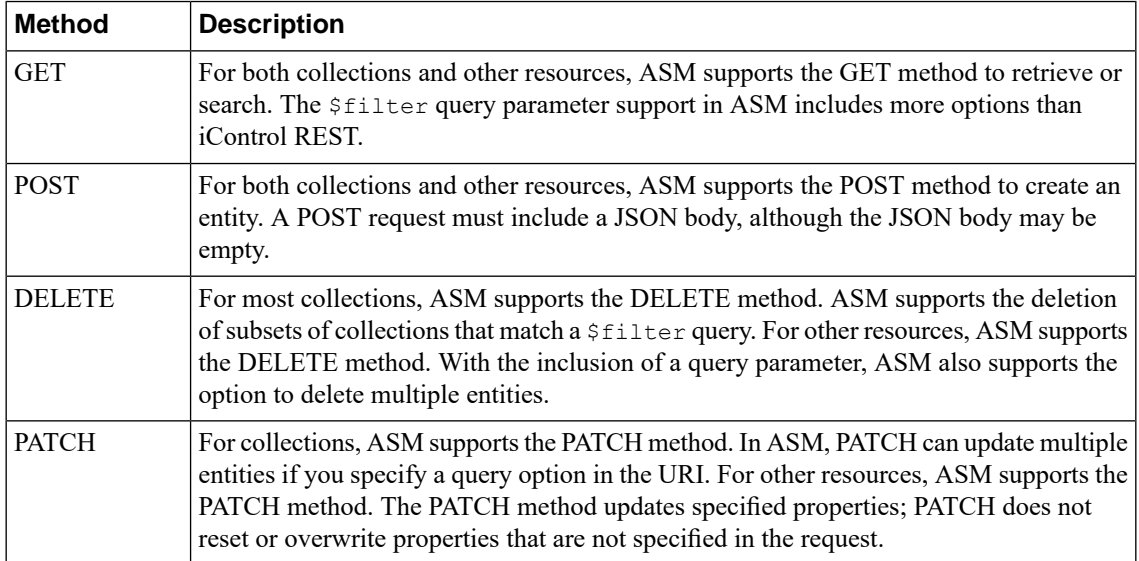

ASM does not support the PUT method.

ASM implements OData Version 4 and provides some support for OData Version 3 string functions. ASM supports the query options and functions, with restrictions, listed in the following table.

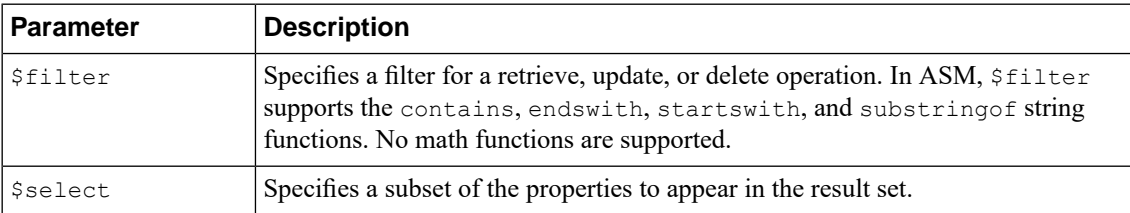

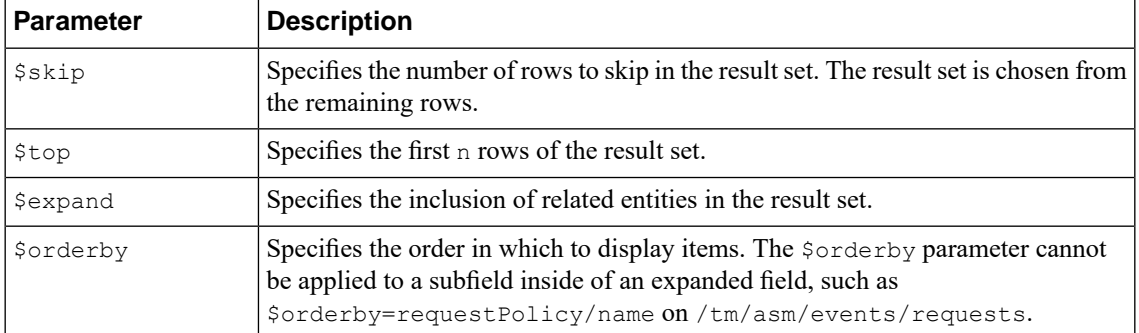

As with iControl REST, ASM also supports comparison and logical operators as described by the OData protocol. The following table lists the ASM operators.

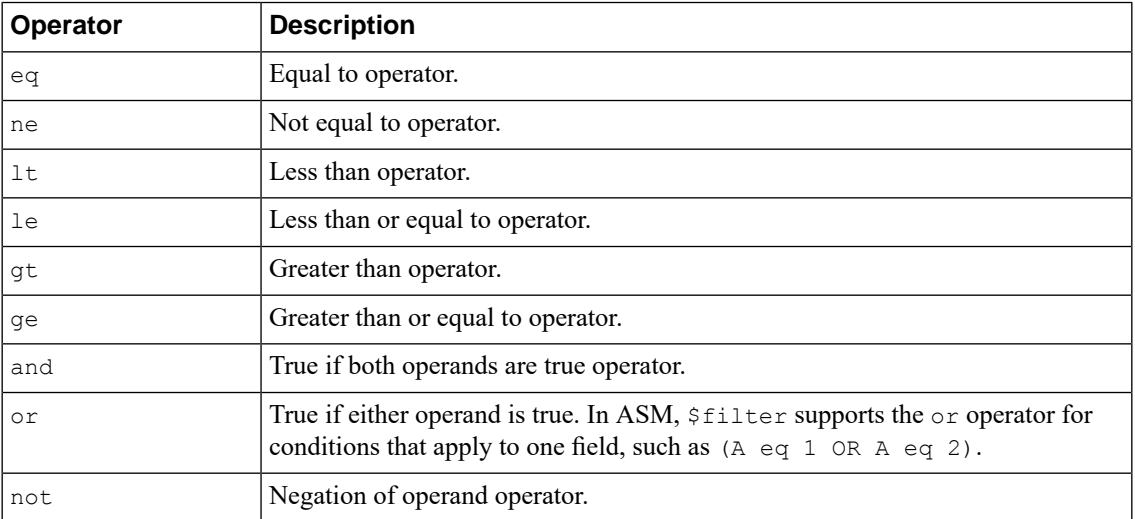

The following table lists the ASM namespaces.

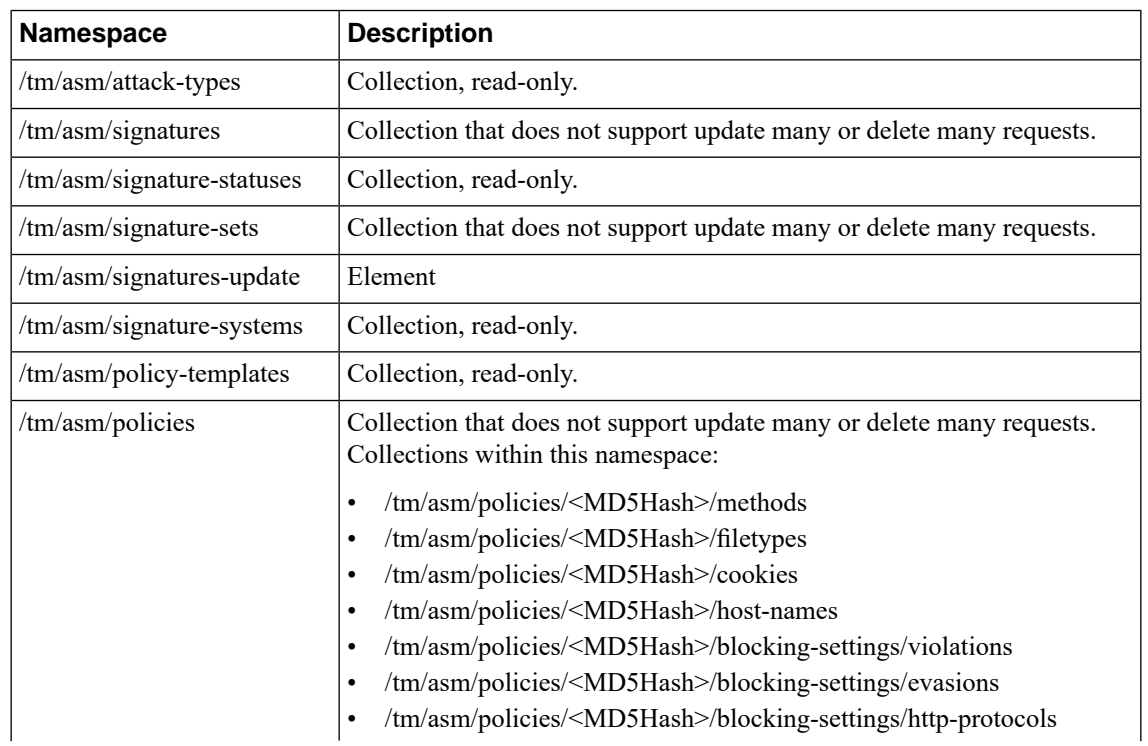

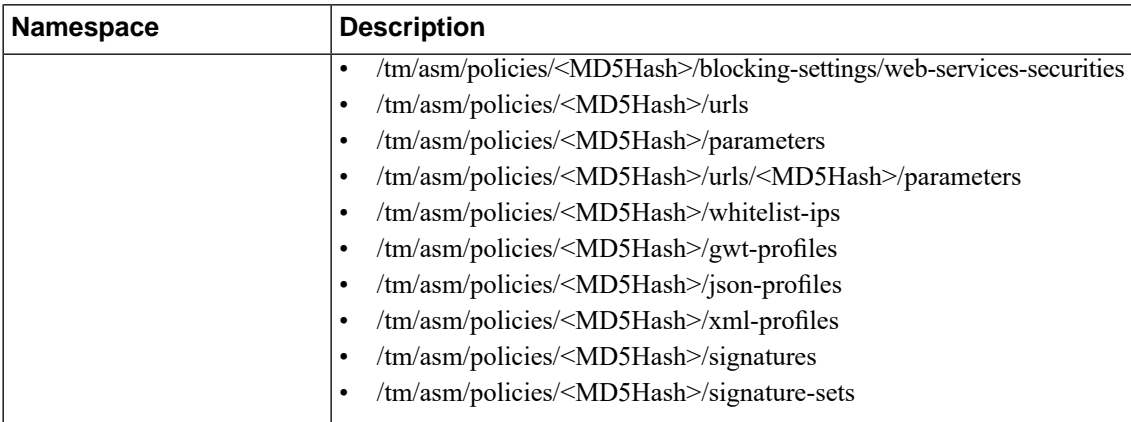

## **Retrieving Application Security Manager resources**

Consistent with iControl® REST behavior, Application Security Manager<sup>™</sup> (ASM<sup>™</sup>) supports querying of endpoints within the namespace /mgmt/tm/asm. As with any other organizing collection in iControl® REST, you can make a GET request to discover the resources of ASM.

- 1. Make a request to the endpoint /mgmt/tm/asm to query for ASM resources.
- **2.** To discover the resources of ASM, make a GET request to the root namespace,  $(\text{/mmt/tm/asm})$ , as shown in this example.

```
GET https://192.168.25.42/mgmt/tm/asm
{
   "selfLink":"https://localhost/mgmt/tm/asm",
   "kind":"tm:asm:asmcollectionstate",
   "items":[
      {
         "reference":{
            "link":"https://localhost/mgmt/tm/asm/tasks"
         }
      },
      {
         "reference":{
            "link":"https://localhost/mgmt/tm/asm/signature-update"
         }
      },
      {
         "reference":{
            "link":"https://localhost/mgmt/tm/asm/policies"
         }
      },
      {
         "reference":{
            "link":"https://localhost/mgmt/tm/asm/policy-templates"
         }
      },
      {
         "reference":{
            "link":"https://localhost/mgmt/tm/asm/signatures"
         }
      },
      {
         "reference":{
            "link":"https://localhost/mgmt/tm/asm/signature-statuses"
         }
      },
```

```
{
         "reference":{
            "link":"https://localhost/mgmt/tm/asm/signature-sets"
         }
      },
      {
         "reference":{
            "link":"https://localhost/mgmt/tm/asm/signature-systems"
         }
      },
      {
         "reference":{
            "link":"https://localhost/mgmt/tm/asm/attack-types"
         }
      }
  ]
}
```
**3.** To expand one of the links in the response, make another GET request, specifically for a resource. This example expands one of the links in the response from the previous request. Note that each URI contains a hash string as a resource identifier.

```
GET https://192.168.25.42/mgmt/tm/asm/policies
{
   "selfLink":"https://localhost/mgmt/tm/asm/policies",
   "kind":"tm:asm:policies:policycollectionstate",
   "items":[
      {
         "policyBuilderReference":{
"link":"https://../mgmt/tm/asm/policies/MwavowFbOsSD-Fgt4trP6A/policy-builder"
         },
         "blockingSettingReference":{
"link":"https://../mgmt/tm/asm/policies/MwavowFbOsSD-Fgt4trP6A/blocking-settings",
            "isSubCollection":true
         },
         "cookieReference":{
"link":"https://../mgmt/tm/asm/policies/MwavowFbOsSD-Fgt4trP6A/cookies",
            "isSubCollection":true
         },
         "hostNameReference":{
"link":"https://../mgmt/tm/asm/policies/MwavowFbOsSD-Fgt4trP6A/host-names",
            "isSubCollection":true
         },
        "selfLink":"https://../mgmt/tm/asm/policies/MwavowFbOsSD-Fgt4trP6A",
         "stagingSettings":{
            "signatureStaging":true,
            "enforcementReadinessPeriod":7
         },
         "versionDeviceName":"10000-1-E12U39.sh",
         "signatureReference":{
"link":"https://../mgmt/tm/asm/policies/MwavowFbOsSD-Fgt4trP6A/signatures",
            "isSubCollection":true
         },
         "createdDatetime":"2013-12-06T19:29:54Z",
         "filetypeReference":{
```

```
"link":"https://../mgmt/tm/asm/policies/MwavowFbOsSD-Fgt4trP6A/filetypes",
            "isSubCollection":true
         },
         "id":"MwavowFbOsSD-Fgt4trP6A",
         "modifierName":"admin",
         "versionDatetime":"2013-12-26T23:12:57Z",
         "subPath":"/Common",
         "versionLastChange":"Policy Attributes [update]: Policy Builder
determined that security policy \"/Common/my-VS\" is unstable.",
         "active":true,
         "caseInsensitive":false,
         "name":"my-VS",
         "description":"",
         "fullPath":"/Common/my-VS",
         "policyBuilderEnabled":true,
         "trustXff":false,
         "partition":"Common",
         "attributes":{
            "pathParameterHandling":"as-parameters",
            "triggerAsmIruleEvent":"disabled",
            "maskCreditCardNumbersInRequest":true,
            "inspectHttpUploads":false,
            "maximumHttpHeaderLength":2048,
            "maximumCookieHeaderLength":2048,
            "useDynamicSessionIdInUrl":false
         },
         "xmlProfileReference":{
"link":"https://../mgmt/tm/asm/policies/MwavowFbOsSD-Fgt4trP6A/xml-profiles",
            "isSubCollection":true
         },
         "methodReference":{
"link":"https://../mgmt/tm/asm/policies/MwavowFbOsSD-Fgt4trP6A/methods",
            "isSubCollection":true
         },
         "customXffHeaders":[
         \left],
         "creatorName":"admin",
         "kind":"tm:asm:policies:policystate",
         "urlReference":{
"link":"https://../mgmt/tm/asm/policies/MwavowFbOsSD-Fgt4trP6A/urls",
            "isSubCollection":true
         },
         "virtualServers":[
            "/Common/my-VS"
         \left| \cdot \right|"headerReference":{
"link":"https://../mgmt/tm/asm/policies/MwavowFbOsSD-Fgt4trP6A/headers",
            "isSubCollection":true
         },
         "protocolIndependent":false,
         "lastUpdateMicros":1.386358822e+15,
         "signatureSetReference":{
"link":"https://../mgmt/tm/asm/policies/MwavowFbOsSD-Fgt4trP6A/signature-sets",
            "isSubCollection":true
         },
         "allowedResponseCodes":[
            400,
            401,
            404,
            407,
```

```
417,
            503
         \cdot"parameterReference":{
"link":"https://../mgmt/tm/asm/policies/MwavowFbOsSD-Fgt4trP6A/parameters",
            "isSubCollection":true
         },
         "jsonProfileReference":{
"link":"https://../mgmt/tm/asm/policies/MwavowFbOsSD-Fgt4trP6A/json-profiles",
            "isSubCollection":true
         },
         "applicationLanguage":"utf-8",
         "enforcementMode":"transparent",
         "isModified":false,
         "gwtProfileReference":{
"link":"https://../mgmt/tm/asm/policies/MwavowFbOsSD-Fgt4trP6A/gwt-profiles",
            "isSubCollection":true
         },
         "whitelistIpReference":{
"link":"https://../mgmt/tm/asm/policies/MwavowFbOsSD-Fgt4trP6A/whitelist-ips",
            "isSubCollection":true
         },
         "versionPolicyName":"/Common/Dummy-VS"
      }
  ]
}
```
**4.** To search for properties of a resource, make a GET request and append a query string to the URI, as shown in this example.

GET https://192.168.25.42/mgmt/tm/asm/policies?\$filter=name eq my-VS

## **Creating Application Security Manager resources**

Consistent with iControl® REST behavior, Application Security Manager™ (ASM™) supports creation of resources within the namespace /mgmt/tm/asm. As with any other organizing collection in iControl® REST, you can make a POST request to create a resource in ASM.

To create a new resource, make a POST request using the namespace /mgmt/tm/asm.

```
POST https://192.168.25.42/mgmt/tm/asm/policies/<MD5HASH>/urls
{
   "name": "/login.php",
   "protocol": "http",
```
```
"description": "A Login Page"
}
{
   "id": "<MD5HASH>",
   "name": "/login.php",
   "kind": "tm:asm:policies:urls:urlState",
   "selfLink":
"https://localhost/mgmt/tm/asm/policies/<MD5HASH>/urls/XPiqHHfl7UsVKku63zrd-g",
   "protocol": "http",
   "type": "explicit",
   "staging": true,
   "description": "A Login Page",
   "modifiedDatetime": "1990-12-31T23:59:60Z",
   "allowed": true,
   "checkFlow": false,
   "navigationParameters": false,
   "checkMetachars": true,
   "clickjackingProtection": false,
   "contentProfiles: [
      {
         "headerName": "*"
         "headerValue": "*"
         "headerOrder": "default",
         "type": "http",
         "inClassification": false
      }
   ]
   "parameterReference": {
      "link":
"https://localhost/mgmt/tm/asm/policies/<MD5HASH>/urls/XPiqHHfl7UsVKku63zrd-g/parameters"
   },
}
```
# **Updating Application Security Manager resources**

Consistent with iControl® REST behavior, Application Security Manager<sup>™</sup> (ASM<sup>™</sup>) supports updating of resources within the namespace /mgmt/tm/asm. As with any other resources in iControl® REST, you can update an ASM collection or other resource with a PATCH request.

**1.** To update a resource, make a PATCH request to a resource in the namespace /mgmt/tm/asm and include a JSON body.

```
PATCH https://192.168.25.42/mgmt/tm/asm/policies/<MD5HASH>/urls/
{
   "clickjackingProtection": true,
   "clickjackingtype":"Never"
}
```
**2.** To update multiple ASM entities with a single request, make a PATCH request and specify a query parameter in the URI.

```
PATCH https://192.168.25.42/mgmt/tm/asm/policies/<MD5HASH>/urls?$filter=type
eq explicit
```

```
{ "staging": false }
```
# **Deleting resources in Application Security Manager**

Consistent with iControl® REST behavior, the namespace for Application Security Manager<sup>™</sup> (ASM<sup>™</sup>) includes endpoints within the namespace /mgmt/tm/asm/tasks/import-policy/. As with any other resources in iControl REST, you can make a DELETE request to delete a resource in ASM.

**1.** To delete a resource, make a DELETE request and specify a resource in the namespace /mgmt/tm/asm/tasks/import-policy/.

```
DELETE
https://192.168.25.42/mgmt/tm/asm/tasks/import-policy/ZuJ5QPuFj9r_LwbrDgoPsg
```

```
{
   "isBase64":false,
   "status":"FAILURE",
   "name":"TCB policy",
   "lastUpdateMicros":1.389135008e+15,
   "kind":"tm:asm:tasks:import-policy:import-policy-taskstate",
"selfLink":"https://../mgmt/tm/asm/tasks/import-policy/ZuJ5QPuFj9r_LwbrDgoPsg",
   "filename":"tcbpolicy.xml",
   "id":"ZuJ5QPuFj9r_LwbrDgoPsg",
   "startTime":"2014-01-07T22:50:08Z",
   "result":{
      "message":"Exported policy file not found!."
   }
}
```
**2.** To delete multiple entities, make a DELETE request and specify a query parameter in the URI.

```
DELETE
https://192.168.25.42/mgmt/tm/asm/policies/<MD5HASH>/urls/?$filter=staging
eq true
```
# **Application Security Manager policy**

If you use Application Security Manager™ (ASM™) to import, export, or activate policy, you should understand how ASM differs from iControl REST.

iControl® REST supports the Application Security Manager™ (ASM™ ) features of importing, exporting, and activating policies. The individual task topics state all required properties for a request.

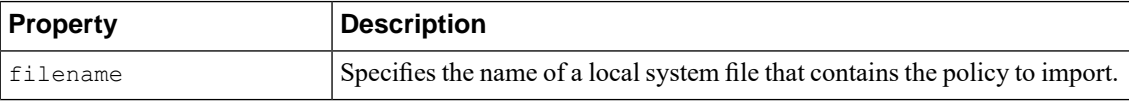

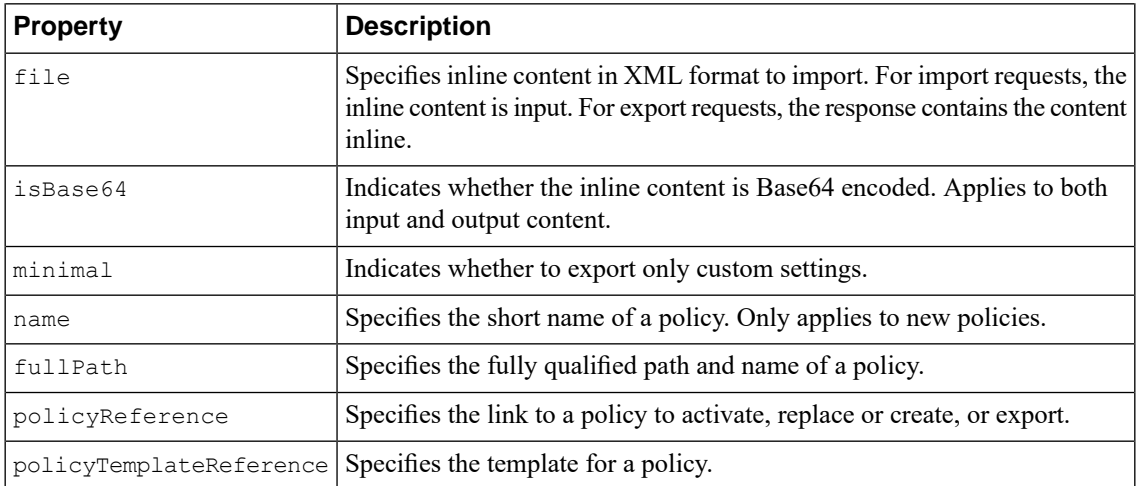

### **Importing a policy in Application Security Manager**

iControl® REST supports the Application Security Manager™ (ASM™ ) task to import a policy from another ASM system. You can use the imported policy as a base policy on another system.

**1.** (Optional) To upload a file from which to import the policy, use the POST method and specify the /tm/asm/file-transfer/uploads endpoint. You must specify the file name in the request.

POST https://192.168.25.42/mgmt/tm/asm/file-transfer/uploads/<filename>

- **2.** To import a policy, make a POST request to the /mgmt/tm/asm/tasks/import-policy namespace.
- **3.** In the JSON body, specify a property that identifies the source of the import data. You must supply one property from the list:
	- file
	- filename
	- policyReferenceTemplate

```
POST https://192.168.25.42/mgmt/tm/asm/tasks/import-policy
{
   "filename": "mypolicy.xml",
   "name": "NewPolicy"
}
```

```
{
   "id": "oqNah2PxtwwE4YyAHGekNQ",
    "name": "NewPolicy",
    "filename": "mypolicy.xml"
   "kind": "tm:asm:tasks:import-policy:importpolicytaskstate",
    "lastUpdateMicros": 1370459676272126,
    "status": "NEW",
    "selfLink":
"https://localhost/mgmt/tm/asm/tasks/import-policy/oqNah2PxtwwE4YyAHGekNQ",
    "startTime": "2013-06-05T15:14:36-04:00"
}
```
**4.** Make a GET request and specify the id property in the URI to determine the success of the policy import operation.

The response shows the result and status properties that indicate the success of the request.

```
GET
https://192.168.25.42/mgmt/tm/asm/tasks/import-policy/oqNah2PxtwwE4YyAHGekNQ
{
    "id": "oqNah2PxtwwE4YyAHGekNQ",
    "kind": "tm:asm:tasks:import-policy:importpolicytaskstate",
    "name": "NewPolicy",
    "filename": "mypolicy.xml"
    "lastUpdateMicros": 1370459676272126,
    "status": "COMPLETED",
    "selfLink":
"https://localhost/mgmt/tm/asm/tasks/import-policy/oqNah2PxtwwE4YyAHGekNQ",
    "startTime": "2013-06-05T15:14:36-04:00",
    "endTime": "2013-06-05T15:14:56-04:00",
    "result": {
        "policyReference": {
            "link":
"https://localhost/mgmt/tm/asm/policies/vagoQLF6uOoBKvS8h3C19w"
       }
    }
}
```
### **Exporting a policy in Application Security Manager**

iControl® REST supports the Application Security Manager™ (ASM™) task for exporting a policy to another server. You can use the exported policy as a base policy on another system.

**1.** To export a policy, make a POST request to the /mgmt/tm/asm/tasks/export-policy endpoint. You must specify either the filename property or the inline property in the request.

```
POST https://192.168.25.42/mgmt/tm/asm/tasks/export-policy
{
   "filename": "exported_file.xml",
   "minimal": true,
   "policyReference": {
            "link":
"https://localhost/mgmt/tm/asm/policies/vagoQLF6uOoBKvS8h3C19w"
    }
}
```
The response to the request contains the following data:

```
{
   "id": "oqNah2PxtwwE4YyAHGekNQ",
   "filename": "exported_file.xml",
    "policyReference": {
       "link":
"https://localhost/mgmt/tm/asm/policies/vagoQLF6uOoBKvS8h3C19w"
    },
    "minimal": true,
    "kind": "tm:asm:tasks:export-policy:exportpolicytaskstate",
    "lastUpdateMicros": 1370459676272126,
   "status": "NEW",
```

```
"selfLink":
"https://localhost/mgmt/tm/asm/tasks/export-policy/oqNah2PxtwwE4YyAHGekNQ",
    "startTime": "2013-06-05T15:14:36-04:00"
}
```
**2.** (Optional) To determine the status of the policy export operation, use the GET method and specify the id of the request.

```
GET
https://192.168.25.42/mgmt/tm/asm/tasks/export-policy/oqNah2PxtwwE4YyAHGekNQ
```
The response to the request contains the following data:

```
{
    "id": "oqNah2PxtwwE4YyAHGekNQ",
    "filename": "exported_file.xml",
    "policyReference": {
        "link":
"https://localhost/mgmt/tm/asm/policies/vagoQLF6uOoBKvS8h3C19w"
    },
    "minimal": true,
    "kind": "tm:asm:tasks:export-policy:exportpolicytaskstate",
    "lastUpdateMicros": 1370459676272126,
    "status": "COMPLETED",
   "selfLink":
"https://localhost/mgmt/tm/asm/tasks/export-policy/oqNah2PxtwwE4YyAHGekNQ",
    "startTime": "2013-06-05T15:14:36-04:00",
    "endTime": "2013-06-05T15:14:56-04:00",
    "result": {
        "filename": "exported_file.xml",
        "fileSize": 32045
    }
}
```
**3.** (Optional) To download the file, use the GET method and specify the /tm/asm/file-transfer/downloads endpoint, along with the name of the exported file. You must specify the name of the file in the request.

GET https://192.168.25.42/mgmt/tm/asm/file-transfer/downloads/<filename>

#### **Applying a policy in Application Security Manager**

iControl®REST supports the Application Security Manager™ (ASM™ ) task to manually apply a policy that protects a web site.

**1.** To apply a policy, make a POST request with the /tm/asm/tasks/apply-policy namespace.

```
POST https://192.168.25.42/mgmt/tm/asm/tasks/apply-policy
{
    "policyReference": {
        "link":
"https://localhost/mgmt/tm/asm/policies/vagoQLF6uOoBKvS8h3C19w"
```
}

}

The response to the request contains the following data:

```
{
    "id": "oqNah2PxtwwE4YyAHGekNQ",
    "kind": "tm:asm:tasks:apply-policy:applypolicytaskstate",
    "policyReference": {
        "link":
"https://localhost/mgmt/tm/asm/policies/vagoQLF6uOoBKvS8h3C19w"
    },
    "lastUpdateMicros": 1370459678272126,
    "status": "NEW",
    "selfLink":
"https://localhost/mgmt/tm/asm/tasks/apply-policy/oqNah2PxtwwE4YyAHGekNQ",
    "startTime": "2013-06-05T15:14:36-04:00"
}
```
**2.** To determine the status of the apply policy operation, make a GET request to the same namespace.

GET https://192.168.25.42/mgmt/tm/asm/tasks/apply-policy

The response to the request contains the following data:.

```
{
    "id": "oqNah2PxtwwE4YyAHGekNQ",
    "kind": "tm:asm:tasks:apply-policy:applypolicytaskstate",
    "policyReference": {
        "link":
"https://localhost/mgmt/tm/asm/policies/vagoQLF6uOoBKvS8h3C19w"
    },
    "lastUpdateMicros": 1370459678272126,
    "status": "COMPLETED",
   "selfLink":
"https://localhost/mgmt/tm/asm/tasks/apply-policy/oqNah2PxtwwE4YyAHGekNQ",
    ^{\text{iv}}startTime": "2013-06-05T15:14:36-04:00",
    "endTime": "2013-06-05T15:14:56-04:00"
}
```
# **Application Security Manager signatures**

If you use Application Security Manager<sup>™</sup> (ASM<sup>™</sup>) to manage signatures, you should understand how ASM differs from iControl REST.

iControl® REST supports the Application Security Manager™ (ASM™ ) features to check, export, or update signatures.

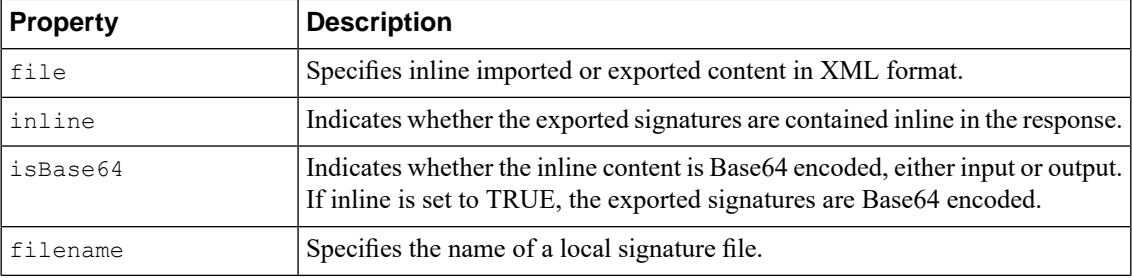

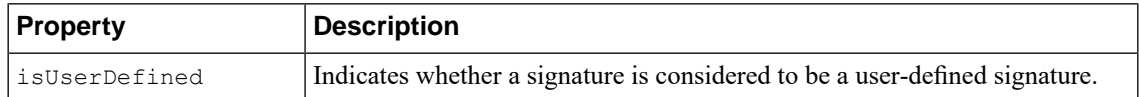

#### **Checking for signatures in Application Security Manager**

iControl®REST supports the Application Security Manager™ (ASM™ ) task to check signatures for updates to the signature files.

1. To check for new signatures, make a POST request to the /tm/asm/tasks/check-signatures namespace, and include an empty JSON body  $( \{\ )$ .

POST https://192.168.25.42/mgmt/tm/asm/tasks/check-signatures

```
{
    "id": "oqNah2PxtwwE4YyAHGekNQ",
    "kind": "tm:asm:tasks:check-signatures:check-signaturestaskstate",
    "lastUpdateMicros": 1370459676272126,
    "status": "NEW",
    "selfLink":
"https://localhost/mgmt/tm/asm/tasks/check-signatures/oqNah2PxtwwE4YyAHGekNQ",
    "startTime": "2013-06-05T15:14:36-04:00"
}
```
**2.** To determine the status of the check for new signatures operation, make a GET request.

GET https://192.168.25.42/mgmt/tm/asm/tasks/check-signatures/oqNah2PxtwwE4YyAHGekNQ

The response to the request contains the following data:

```
{
   "id": "oqNah2PxtwwE4YyAHGekNQ",
    "kind": "tm:asm:tasks:check-signatures:check-signaturestaskstate",
    "lastUpdateMicros": 1370459676272126,
    "status": "NEW",
    "selfLink":
"https://localhost/mgmt/tm/asm/tasks/check-signatures/oqNah2PxtwwE4YyAHGekNQ",
    "startTime": "2013-06-05T15:14:36-04:00",
    "endTime": "2013-06-05T15:14:56-04:00",
    "result": {
        "updatesAvailable": false
    }
}
```
### **Updating signatures in Application Security Manager**

iControl®REST supports the Application Security Manager™ (ASM™ ) task to update signatures.

**1.** (Optional) To upload a file from which to update the signatures, use the POST method and specify the /tm/asm/file-transfer/uploads endpoint. You must specify the name of the file in the request.

POST https://192.168.25.42/mgmt/tm/asm/file-transfer/uploads/<filename>

2. To update signatures, make a POST request to the /tm/asm/tasks/update-signatures namespace and include an empty JSON body  $($  { }).

```
POST https://192.168.25.42/mgmt/tm/asm/tasks/update-signatures
{}
```

```
{
   "id": "oqNah2PxtwwE4YyAHGekNQ",
    "kind": "tm:asm:tasks:update-signatures:update-signaturestaskstate",
   "lastUpdateMicros": 1370459676272126,
    "status": "NEW",
    "selfLink":
"https://localhost/mgmt/tm/asm/tasks/update-signatures/oqNah2PxtwwE4YyAHGekNQ",
    "startTime": "2013-06-05T15:14:36-04:00"
}
```
**3.** To determine the status of the update signatures operation, make a GET request.

```
GET
https://192.168.25.42/mgmt/tm/asm/tasks/update-signatures/oqNah2PxtwwE4YyAHGekNQ
```
The response contains the results of the task.

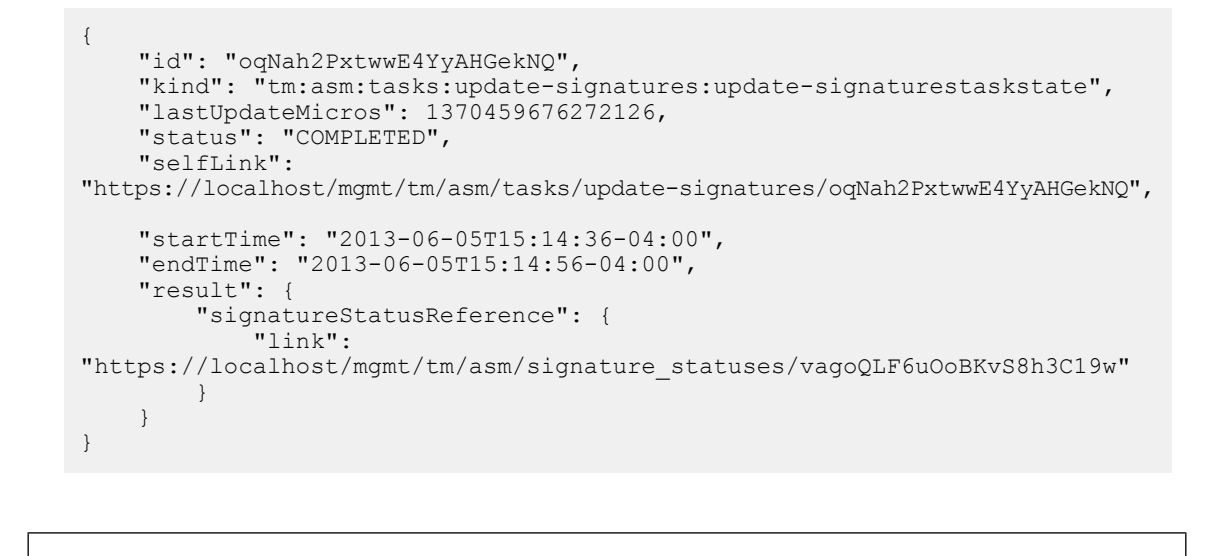

### **Exporting signatures in Application Security Manager**

iControl®REST supports the Application Security Manager™ (ASM™ ) task to export signatures for use on another ASM system.

**1.** To export signatures, make a POST request to the /tm/asm/tasks/export-signatures namespace, and specify the name of the output file in the JSON body.

```
POST https://192.168.25.42//mgmt/tm/asm/tasks/export-signatures
{
   "filename": "exported_file.xml",
}
```

```
{
   "id": "oqNah2PxtwwE4YyAHGekNQ",
   "filename": "exported file.xml",
   "kind": "tm:asm:tasks:export-signatures:exportsignaturestaskstate",
   "lastUpdateMicros": 1370459676272126,
   "status": "NEW",
    "selfLink":
"https://localhost/mgmt/tm/asm/tasks/export-signatures/oqNah2PxtwwE4YyAHGekNQ",
    "startTime": "2013-06-05T15:14:36-04:00"
}
```
**2.** (Optional) To determine the status of the export signatures operation, make a GET request.

```
GET
https://192.168.25.42/mgmt/tm/asm/tasks/export-signatures/oqNah2PxtwwE4YyAHGekNQ
{
   "id": "oqNah2PxtwwE4YyAHGekNQ",
    "filename": "exported_file.xml",
    "kind": "tm:asm:tasks:export-signatures:exportsignaturestaskstate",
    "lastUpdateMicros": 1370459676272126,
    "status": "COMPLETED",
    "selfLink":
"https://localhost/mgmt/tm/asm/tasks/export-signatures/oqNah2PxtwwE4YyAHGekNQ",
    "startTime": "2013-06-05T15:14:36-04:00",
    "endTime": "2013-06-05T15:14:56-04:00",
    "result": {
        "filename": "exported_file.xml",
    }
}
```
**3.** (Optional) To download the file, use the GET method and specify the /tm/asm/file-transfer/downloads endpoint, along with the name of the exported file. You must specify the name of the file in the request.

GET https://192.168.25.42/mgmt/tm/asm/file-tranfer/downloads/exported\_file.xml

### **Retrieving signature status information in Application Security Manager**

iControl®REST supports the Application Security Manager™ (ASM™) feature to retrieve signature status information for a signature. Signature status includes information regarding additions and deletions to a signature file.

To retrieve signature status information, make a GET request to the  $/\text{tm/signature-statuses}$ namespace.

GET https://192.168.25.42/mgmt/tm/asm/signature-statuses/<MD5HASH>

The items property shows the signature status.

```
{
   "selfLink": "https://localhost/mgmt/tm/asm/signature-statuses",
    "kind": "tm:asm:signature-statuses:signature-statuscollectionstate",
    "items": [
        {
            "sigsAdded": 0,
            "isUserDefined": false,
            "readme": "Attack Signature Database packaged with version
11.5.0\n\times\ldots ",
            "sigsUpdatedMinor": 0,
            "sigsDeleted": 0,
            "modifiedSignatures": [],
            "loadTime": "2013-10-10T06:43:30Z",
            "sigsTotal": 0,
            "sigsUpdated": 0,
            "selfLink":
"https://localhost/mgmt/tm/asm/signature-statuses/cHzbviRdfEv6l_RRieAdqw",
            "kind": "tm:asm:signature-statuses:signature-statusstate",
            "timestamp": "2013-10-08T09:06:15Z",
            "sigsUpdatedMajor": 0,
            "id": "cHzbviRdfEv6l RRieAdqw"
        }
   ]
}
```
#### **Retrieving signature systems in Application Security Manager**

iControl®REST supports the Application Security Manager™ (ASM™) feature to retrieve a signature system. You must supply the MD5 hash of a signature system to retrieve.

To retrieve signature system information, make a GET request with the  $/\text{tm/sam/signature-systems}$ namespace.

GET https://192.168.25.42/mgmt/tm/asm/signature-systems/MD5HASH

The response displays the signature system information, as a link to the resource.

```
{
   "selfLink":
"https://localhost/mgmt/tm/asm/signature-systems/EStDgGiP9nSPgKBhSlDyvQ",
    "kind": "tm:asm:signature-systems:signature-systemstate",
    "name": "General Database",
    "id": "EStDgGiP9nSPgKBhSlDyvQ"
}
```
# **Application Security Manager schema upload**

If you use Application Security Manager™ (ASM™) to manage schemas, you should understand how iControl® REST supports schema upload tasks.

iControl® REST provides an endpoint for XML schema file uploads. Application Security Manager™ (ASM™ ) validates incoming data by using schema files that you upload and then associate to a policy.

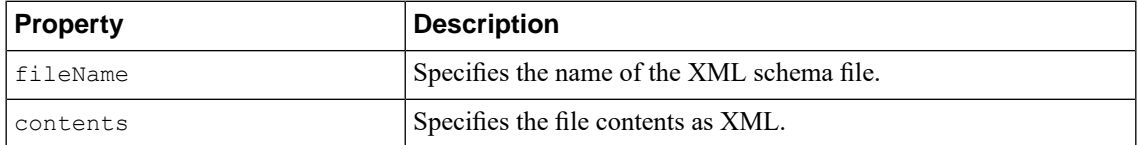

# **Uploading schema files in Application Security Manager**

Associating an XML schema file to a profile necessitates the ability to upload XML schema files. After you upload the schema file, you can run a separate task to associate the validation file to the profile.

To upload the XML schema file, use the POST method and specify a policy within the /tm/asm/policies namespace.

```
POST
https://192.168.25.42/mgmt/tm/asm/policies/xpqbO1mYOtgfv13j1khKeA/xml-validation-files
{
             "fileName": "softwareupdate.wsdl",
             "contents": "<validation></validation>"
}
{
             "selfLink":
"https://localhost/mgmt/tm/asm/policies/xpqbO1mYOtgfv13j1khKeA/xml-validation-files/d7loGosItLc_ODXuPz83Uw",
             "kind":
"tm:asm:policies:xml-validation-files:xml-validation-filestate",
              "fileName": "softwareupdate.wsdl",
              "contents": "<br/>begin></begin>",
             "lastUpdateMicros": 1393332020000000,
             "id": "d7loGosItLc ODXuPz83Uw",
             "isReferenced": false
}
```
#### **Associating schemas to profiles in Application Security Manager**

You must upload the validation files before you can associate schemas to profiles in Application Security  $\text{Manager}^{\text{TM}}(\text{ASM}^{\text{TM}}).$ 

iControl® REST supports the Application Security Manager™ (ASM™ ) task to associate a schema with a policy to validate an input document. ASM can validate an input document based on an XML schema.

**1.** To associate the XML schema file to a profile, use the POST method with the /tm/asm/tasks/associate-xml-validation-files-to-xml-profile namespace.

```
POST
https://192.168.25.42/mgmt/tm/asm/tasks/associate-xml-validation-files-to-xml-profile
{
    "primaryXmlValidationFileReference": {
       "link":
"https://localhost/mgmt/tm/asm/policies/vagoQLF6uOoBKvS8h3C19w/xml-validation-files/1111111111111111"
    },
    "xmlValidationFiles": [
       {
         "importUrl": "",
         "xmlValidationFileReference": {
         "link":
"https://localhost/mgmt/tm/asm/policies/vagoQLF6uOoBKvS8h3C19w/xml-validation-files/abcdef1234567890"}
       }
   ],
         "xmlProfileReference": {
             "link":
"https://localhost/mgmt/tm/asm/policies/vagoQLF6uOoBKvS8h3C19w/xml-profile/abcdef1234567890"
   },
         "followSchemaLinks": true
}
```
The importUrl property specifies the name or URL you use to reference supplementary files in the primary XML document.

```
{
    "id": "oqNah2PxtwwE4YyAHGekNQ",
    "primaryXmlValidationFileReference": {
   "link":
"https://localhost/mgmt/tm/asm/policies/vagoQLF6uOoBKvS8h3C19w/xml-validation-files/1111111111111111"
      },
    "xmlValidationFiles": [
      {
        "importUrl": "",
        "xmlValidationFileReference": {
       "link":
"https://localhost/mgmt/tm/asm/policies/vagoQLF6uOoBKvS8h3C19w/xml-validation-files/abcdef1234567890"}
      }
     ],
     "xmlProfileReference": {
         "link":
"https://localhost/mgmt/tm/asm/policies/vagoQLF6uOoBKvS8h3C19w/xml-profile/abcdef1234567890"
     },
     "followSchemaLinks": true,
    "kind":
"tm:asm:tasks:associate-xml-validation-files-to-xml-profile:associatexmlvalidationfilestoxmlprofilestate",
    "lastUpdateMicros": 1370459676272126,
    "status": "NEW",
    "selfLink":
"https://localhost/mgmt/tm/asm/tasks/associate-xml-validation-files-to-xml-profile/oqNah2PxtwwE4YyAHGekNQ",
    "startTime": "2013-06-05T15:14:36-04:00"
}
```
**2.** To retrieve the status of the profile association operation, use the GET method and specify the id from the previous result.

```
GET
https://192.168.25.42/mgmt/tm/asm/tasks/associate-xml-validation-files-to-xml-profile/oqNah2PxtwwE4YyAHGekNQ
{
     "id": "oqNah2PxtwwE4YyAHGekNQ",
     "kind":
"tm:asm:tasks:associate-xml-validation-files-to-xml-profile:associatexmlvalidationfilestoxmlprofilestate",
     "primaryXmlValidationFileReference": {
   "link":
"https://localhost/mgmt/tm/asm/policies/vagoQLF6uOoBKvS8h3C19w/xml-validation-files/1111111111111111"
      },
     "xmlValidationFiles": [
      {
        "importUrl": "",
        "xmlValidationFileReference": {
         "link":
"https://localhost/mgmt/tm/asm/policies/vagoQLF6uOoBKvS8h3C19w/xml-validation-files/abcdef1234567890"}
      }
     \frac{1}{\sqrt{2}}"xmlProfileReference": {
          "link":
"https://localhost/mgmt/tm/asm/policies/vagoQLF6uOoBKvS8h3C19w/xml-profile/abcdef1234567890"
     },
     "followSchemaLinks": true,
     "lastUpdateMicros": 1370459676272126,
     "status": "COMPLETED",
     "selfLink":
"https://localhost/mgmt/tm/asm/tasks/associate-xml-validation-files-to-xml-profile/oqNah2PxtwwE4YyAHGekNQ",
     "startTime": "2013-06-05T15:14:36-04:00",
     "endTime": "2013-06-05T15:14:56-04:00",
     "result": {
          "missingFiles": []
     }
}
```
# **Application Security Manager policy restore**

If you use Application Security Manager™ (ASM™) to restore policy, you should understand how iControl® REST implements ASM.

iControl® REST supports the Application Security Manager™ (ASM™ ) feature to restore policy based on policy history. When you restore a policy revision, you must include the policyHistoryRevision property in the body of a request, and specify the policy revision from which to restore. If you provide a policyReference property or name property in the body of the request, the task overwrites the policy. Otherwise, the task creates a new policy.

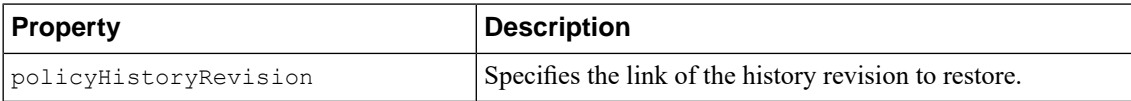

### **Restoring policy revisions in Application Security Manager**

The <code>policyHistoryReference</code> property in Application Security Manager™ (ASM™) enables a task to restore a policy revision. The task overwrites the policy if the JSON body contains a policyReference or name property. Otherwise, the task creates a new policy.

**1.** To restore a policy revision, use the POST method with the /tm/asm/task/import-policy namespace.

```
POST https://192.168.25.42/mgmt/tm/asm/tasks/import-policy
{
   "policyHistoryReference": {
      "link":
"https://localhost/mgmt/tm/asm/policies/vagoQLF6uOoBKvS8h3C19w/history-revisions/hGKdiXU7US4S4qtgexijUQ"
   },
   "policyReference": {
     "link": "https://localhost/mgmt/tm/asm/policies/vagoQLF6uOoBKvS8h3C19w"
   }
}
{
    "id": "oqNah2PxtwwE4YyAHGekNQ",
    "kind": "tm:asm:tasks:import-policy:importpolicytaskstate",
    "policyHistoryReference": {
        "link":
"https://localhost/mgmt/tm/asm/policies/vagoQLF6uOoBKvS8h3C19w/history-revisions/hGKdiXU7US4S4qtgexijUQ"
    },
    "policyReference": {
        "link":
"https://localhost/mgmt/tm/asm/policies/vagoQLF6uOoBKvS8h3C19w"
    },
    "lastUpdateMicros": 1370459676272126,
    "status": "NEW",
    "selfLink":
"https://localhost/mgmt/tm/asm/tasks/import-policy/oqNah2PxtwwE4YyAHGekNQ",
    "startTime": "2013-06-05T15:14:36-04:00"
}
```
**2.** To check the status of the request, make a GET request with the /tm/asm/task/import-policy namespace and append the id property from the previous response.

GET https://192.168.25.42/mgmt/tm/asm/tasks/import-policy/oqNah2PxtwwE4YyAHGekNQ

The response displays the status property for the request.

```
{
    "id": "oqNah2PxtwwE4YyAHGekNQ",
    "kind": "tm:asm:tasks:import-policy:importpolicytaskstate",
    "lastUpdateMicros": 1370459676272126,
    "policyHistoryReference": {
        "link":
"https://localhost/mgmt/tm/asm/policies/vagoQLF6uOoBKvS8h3C19w/history-revisions/hGKdiXU7US4S4qtgexijUQ"
    },
```

```
"policyReference": {
        "link":
"https://localhost/mgmt/tm/asm/policies/vagoQLF6uOoBKvS8h3C19w"
    },
    "status": "COMPLETED",
   "selfLink":
"https://localhost/mgmt/tm/asm/tasks/import-policy/oqNah2PxtwwE4YyAHGekNQ",
    "startTime": "2013-06-05T15:14:36-04:00",
    "endTime": "2013-06-05T15:14:56-04:00",
    "result": {
        "policyReference": {
            "link":
"https://localhost/mgmt/tm/asm/policies/vagoQLF6uOoBKvS8h3C19w"
       }
    }
}
```
# **Application Security Manager vulnerability import**

If you use Application Security Manager™ (ASM™) to import vulnerability data, you should understand how iControl® REST implements ASM.

iControl® REST supports the Application Security Manager™ (ASM™ ) feature to import vulnerabilities from a file, or to download vulnerabilities from a scanner. You must include the policyReference property in the JSON body.

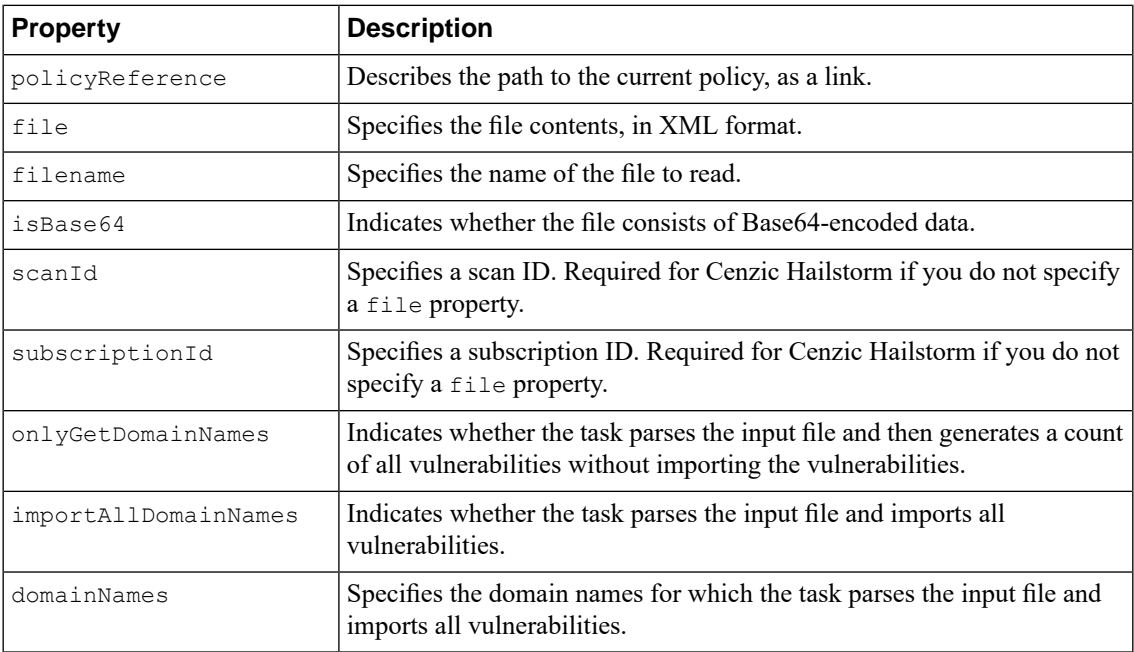

### **Importing vulnerabilities in Application Security Manager**

iControl® REST supports the Application Security Manager™ (ASM™ ) feature to import vulnerability data from sources, such as files or scanners.

**1.** To import vulnerabilities, use the POST method with the /tm/asm/tasks/import-vulnerabilities namespace.

```
POST https://192.168.25.42/mgmt/tm/asm/tasks/import-vulnerabilities
{
    "policyReference": { "link":
"https://localhost/mgmt/tm/asm/policies/xpqbO1mYOtgfv13j1khKeA" },
    "importAllDomainNames": false,
    "domainNames": [
        "" ""
    \frac{1}{2},
    "subscriptionId": "4132",
    "scanId": "3883"
}
```

```
{
    "policyReference": { "link":
"https://localhost/mgmt/tm/asm/policies/xpqbO1mYOtgfv13j1khKeA" },
   "isBase64": false,
    "importAllDomainNames": false,
    "status": "NEW",
    "lastUpdateMicros": 1395567859000000,
    "domainNames": [
        " "\frac{1}{2},
    "subscriptionId": "4132",
    "scanId": "3883",
    "selfLink":
"https://localhost/mgmt/tm/asm/tasks/import-vulnerabilities/8PacFCQc0Umx45mheqdyew",
    "kind":
"tm:asm:tasks:import-vulnerabilities:import-vulnerabilities-taskstate",
    "id": "8PacFCQc0Umx45mheqdyew",
    "startTime": "2014-03-23T09:44:15Z",
    "result": {}
}
```
**2.** To retrieve the status of the import vulnerability task, use the GET method.

```
GET
https://192.168.25.42/mgmt/tm/asm/tasks/import-vulnerabilities/8PacFCQc0Umx45mheqdyew
```
The response to the request contains the following data:

```
{
   "isBase64": false,
   "importAllDomainNames": false,
    "status": "COMPLETED",
    "lastUpdateMicros": 1395567859000000,
    "domainNames": [
        ""
    ],
    "onlyGetDomainNames": false,
    "subscriptionId": "4132",
    "scanId": "3883",
    "selfLink":
"https://localhost/mgmt/tm/asm/tasks/import-vulnerabilities/8PacFCQc0Umx45mheqdyew",
    "kind":
"tm:asm:tasks:import-vulnerabilities:import-vulnerabilities-taskstate",
    "policyReference": {
```

```
"link":
"https://localhost/mgmt/tm/asm/policies/xpqbO1mYOtgfv13j1khKeA"
    },
    "id": "8PacFCQc0Umx45mheqdyew",
    "startTime": "2014-03-23T09:44:15Z",
    "result": {
        "vulnerableHosts": [
            {
                 "vulnerabilityCount": "4",
                "domainName": ""
            },
            {
                "vulnerabilityCount": "41",
                "domainName": "crackme.cenzic.com"
            }
        ]
   }
}
```
#### **Querying vulnerability assessment subscriptions in Application Security Manager**

Application Security Manager<sup>™</sup> (ASM<sup>™</sup>) supports subscriptions to third-party scanners. You can query ASM for active vulnerability assessment subscriptions.

*Note: ASM only supports subscriptions to Cenzic Hailstorm.*

**1.** To determine the active vulnerability assessment subscriptions, use the POST method with the /tm/asm/tasks/get-vulnerability-assessment-subscriptions namespace and specify the policyReference property in the JSON body.

```
POST
https://192.168.25.42/mgmt/tm/asm/tasks/get-vulnerability-assessment-subscriptions
{
    "policyReference": { "link":
"https://localhost/mgmt/tm/asm/policies/xpqbO1mYOtgfv13j1khKeA" }
}
```
The response shows the request status property that indicates a new request and the id property that identifies the request for other operations.

```
{
    "kind":
"tm:asm:tasks:get-vulnerability-assessment-subscriptions:get-vulnerability-assessment-subscriptions-taskstate",
    "selfLink":
"https://localhost/mgmt/tm/asm/tasks/get-vulnerability-assessment-subscriptions/pCOSkFyRGWeAf6Kwcpj38w",
    "policyReference": {
         "link":
"https://localhost/mgmt/tm/asm/policies/xpqbO1mYOtgfv13j1khKeA"
    },
    "status": "New",
    "id": "pCOSkFyRGWeAf6Kwcpj38w",
    "startTime": "2014-03-24T09:35:57Z",
    "lastUpdateMicros": 1395653765000000,
    "result": { }
}
```
**2.** To obtain the output of this request, use the GET method with the /tm/asm/tasks/get-vulnerability-assessment-subscriptions namespace and append the id property to the URI.

```
GET
https://192.168.25.42/mgmt/tm/asm/tasks/get-vulnerability-assessment-subscriptions/pCOSkFyRGWeAf6Kwcpj38w
```

```
{
    "kind":
"tm:asm:tasks:get-vulnerability-assessment-subscriptions:get-vulnerability-assessment-subscriptions-taskstate",
    "selfLink":
"https://localhost/mgmt/tm/asm/tasks/get-vulnerability-assessment-subscriptions/pCOSkFyRGWeAf6Kwcpj38w",
    "policyReference": {
        "link":
"https://localhost/mgmt/tm/asm/policies/xpqbO1mYOtgfv13j1khKeA"
    },
    "status": "COMPLETED",
    "id": "pCOSkFyRGWeAf6Kwcpj38w",
    "startTime": "2014-03-24T09:35:57Z",
    "lastUpdateMicros": 1395653765000000,
    "result": {
        "subscriptions": [
             {
                  "scans": [
                      {
                           "scanId": "3870",
                           "completeDateTime": "2013-04-03T08:33:27Z",
                           "status": "Complete"
                      },
                      {
                           "scanId": "3883",
                           "completeDateTime": "2013-04-09T08:55:50Z",
                           "status": "Complete"
                      }
                  ],
                  "url":
"http://crackme.cenzic.com/Kelev/register/register.php",
                  "productId": "F5 Trial Scan",
                  "subscriptionId": "4132"
             }
        ]
    }
}
```
#### **Initiating vulnerability assessment in Application Security Manager**

Vulnerability assessments provide access to third-party scanners, such as Cenzic Hailstorm. The  $a s m / t a s k s$ namespace includes an endpoint to initiate a scan.

**1.** To initiate a vulnerability assessment, make a POST request with the /tm/asm/tasks/initiate-vulnerability-assessment namespace. Include the policyReference and subscriptionId properties in the JSON body.

POST https://192.168.25.42/mgmt/tm/asm/tasks/initiate-vulnerability-assessment {

```
"policyReference": { "link":
"https://localhost/mgmt/tm/asm/policies/xpqbO1mYOtgfv13j1khKeA" },
    "subscriptionId": "4132"
}
```
The response shows the status and id properties of the request.

```
{
    "policyReference": { "link":
"https://localhost/mgmt/tm/asm/policies/xpqbO1mYOtgfv13j1khKeA" },
    .<br>"status": "NEW",
    "lastUpdateMicros": 1395567859000000,
    "subscriptionId": "4132",
    "selfLink":
"https://localhost/mgmt/tm/asm/tasks/initiate-vulnerability-assessment/8PacFCQc0Umx45mheqdyew",
    "kind":
"tm:asm:tasks:initiate-vulnerability-assessment:initiate-vulnerability-assessment-taskstate",
    "id": "8PacFCQc0Umx45mheqdyew",
    "startTime": "2014-03-23T09:44:15Z",
    "result": {}
}
```
**2.** To retrieve the status of the initiate vulnerability assessment operation, use the GET method with the /tm/asm/tasks/initiate-vulnerability-assessment namespace and append the id property to the URI.

```
GET
https://192.168.25.42/mgmt/tm/asm/tasks/initiate-vulnerability-assessment/8PacFCQc0Umx45mheqdyew
```
The response shows the request status and scanId properties.

```
{
    "status": "COMPLETED",
    "lastUpdateMicros": 1395567859000000,
    "subscriptionId": "4132",
    "selfLink":
"https://localhost/mgmt/tm/asm/tasks/initiate-vulnerability-assessment/8PacFCQc0Umx45mheqdyew",
    "kind":
"tm:asm:tasks:initiate-vulnerability-assessment:initiate-vulnerability-assessment-taskstate",
    "policyReference": {
        "link":
"https://localhost/mgmt/tm/asm/policies/xpqbO1mYOtgfv13j1khKeA"
    },
    "id": "8PacFCQc0Umx45mheqdyew",
    "startTime": "2014-03-23T09:44:15Z",
    "result": {
         "scanId": 4920
    }
}
```
#### **Terminating vulnerability assessment in Application Security Manager**

Vulnerability assessments provide access to third-party scanners, such as Cenzic Hailstorm. The  $a s m / t a s k s$ namespace includes an endpoint to terminate a scan.

**1.** To terminate a vulnerability assessment, make a POST request with the /tm/asm/tasks/terminate-vulnerability-assessment namespace. Include a JSON body with the policyReference property.

```
POST
https://192.168.25.42/mgmt/tm/asm/tasks/terminate-vulnerability-assessment
{
    "policyReference": { "link":
"https://localhost/mgmt/tm/asm/policies/xpqbO1mYOtgfv13j1khKeA" },
}
```
The response to the request includes the id that identifies the request for a query.

```
{
    "policyReference": { "link":
"https://localhost/mgmt/tm/asm/policies/xpqbO1mYOtgfv13j1khKeA" },
    "status": "NEW",
    "lastUpdateMicros": 1395567859000000,
    "selfLink":
"https://localhost/mgmt/tm/asm/tasks/terminate-vulnerability-assessment/8PacFCQc0Umx45mheqdyew",
```
"tm:asm:tasks:terminate-vulnerability-assessment:terminate-vulnerability-assessment-taskstate",

```
"id": "8PacFCQc0Umx45mheqdyew",
"startTime": "2014-03-23T09:44:15Z",
"result": {}
```
**2.** To retrieve the status of the terminate vulnerability assessment operation, use the GET method with the /tm/asm/tasks/terminate-vulnerability-assessment namespace and append the id property to the URI.

GET https://192.168.25.42/mgmt/tm/asm/tasks/terminate-vulnerability-assessment/8PacFCQc0Umx45mheqdyew

The response show the status of request.

"kind":

}

```
{
    "status": "COMPLETED",
    "lastUpdateMicros": 1395567859000000,
    "subscriptionId": "4132",
    "selfLink":
"https://localhost/mgmt/tm/asm/tasks/terminate-vulnerability-assessment/8PacFCQc0Umx45mheqdyew",
    "kind":
"tm:asm:tasks:terminate-vulnerability-assessment:terminate-vulnerability-assessment-taskstate",
    "policyReference": {
        "link":
"https://localhost/mgmt/tm/asm/policies/xpqbO1mYOtgfv13j1khKeA"
    },
    "id": "8PacFCQc0Umx45mheqdyew",
    "startTime": "2014-03-23T09:44:15Z",
    "result": {
    }
}
```
# **Application Security Manager vulnerability resolution**

If you use Application Security Manager<sup>™</sup> (ASM<sup>™</sup>) for vulnerability resolution, you should understand how iControl® REST implements ASM.

Application Security Manager<sup>™</sup> (ASM<sup>™</sup>) supports options to resolve vulnerabilities, such as staging the suggested changes for a vulnerability.

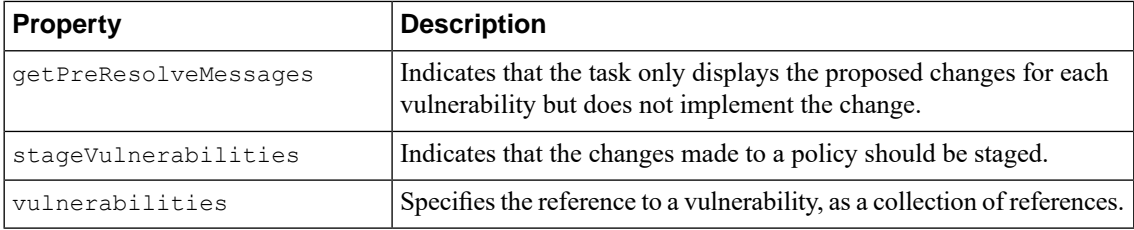

### **Resolving vulnerabilities in Application Security Manager**

When you resolve vulnerabilities, Application Security Manager™ (ASM™) configures the security policy to protect a web application against a vulnerability. If you choose, you can stage a vulnerability to allow more time to test the security policy. Otherwise, ASM applies the changes to the security policy immediately.

**1.** To resolve the vulnerabilities, use the POST method with the /tm/asm/tasks/resolve-vulnerabilities namespace, and specify the vulnerabilities property.

```
POST https://192.168.25.42/mgmt/tm/asm/tasks/resolve-vulnerabilities
{
"vulnerabilities": [
 {"link":
"https://localhost/mgmt/tm/asm/policies/vagoQLF6uOoBKvS8h3C19w/vulnerabilities/abcdef1234567890"},
  {"link":
"https://localhost/mgmt/tm/asm/policies/vagoQLF6uOoBKvS8h3C19w/vulnerabilities/qwertytrewqa1234"}
]
}
```
The response includes the request status and id properties.

```
{
    "id": "oqNah2PxtwwE4YyAHGekNQ",
    "vulnerabilities": [
        {"link":
"https://localhost/mgmt/tm/asm/policies/vagoQLF6uOoBKvS8h3C19w/vulnerabilities/abcdef1234567890"},
         {"link":
"https://localhost/mgmt/tm/asm/policies/vagoQLF6uOoBKvS8h3C19w/vulnerabilities/qwertytrewqa1234"}
     ],
        "kind":
"tm:asm:tasks:resolve-vulnerabilities:resolvevulnerabilitiesstate",
    "lastUpdateMicros": 1370459676272126,
    "status": "NEW",
    "selfLink":
"https://localhost/mgmt/tm/asm/tasks/resolve-vulnerabilities/oqNah2PxtwwE4YyAHGekNQ",
```

```
"startTime": "2013-06-05T15:14:36-04:00"
}
```
**2.** To determine the status of this operation, use the GET method with the

/tm/asm/tasks/resolve-vulnerabilities namespace and append the id property to the URI.

```
GET
https://192.168.25.42/mgmt/tm/asm/tasks/resolve-vulnerabilities/oqNah2PxtwwE4YyAHGekNQ
```
The response displays the result property.

```
{
    "id": "oqNah2PxtwwE4YyAHGekNQ",
    "vulnerabilities": [
        {"link":
"https://localhost/mgmt/tm/asm/policies/vagoQLF6uOoBKvS8h3C19w/vulnerabilities/abcdef1234567890"},
         {"link":
"https://localhost/mgmt/tm/asm/policies/vagoQLF6uOoBKvS8h3C19w/vulnerabilities/qwertytrewqa1234"}
     ],
    "kind":
"tm:asm:tasks:resolve-vulnerabilities:resolvevulnerabilitiesstate",
    "selfLink":
"https://localhost/mgmt/tm/asm/tasks/resolve-vulnerabilities/oqNah2PxtwwE4YyAHGekNQ",
    "lastUpdateMicros": 1370459676272126,
    "status": "COMPLETED",
    "startTime": "2013-06-05T15:14:36-04:00",
    "endTime": "2013-06-05T15:14:56-04:00",
    "result": {
                  "message": "The system does not automatically mitigate the
detection of an SQL injection vulnerability created as a result of a scanner
 payload that includes distractive meta characters.\nIn order to mitigate
this vulnerability, manually add the disallowed meta characters to the
vulnerable parameter.\nNote: Characters such as '\"< when injected may change
 the SQL query."
               }
}
```
#### **Identifying vulnerabilities in Application Security Manager**

iControl®REST supports the Application Security Manager™ (ASM™) task to resolve a vulnerability and obtain the messages that identify a vulnerability, without making changes to the security policy.

**1.** To retrieve the pre-resolve messages, use the POST method with the /tm/asm/tasks/resolve-vulnerabilities namespace, and specify the vulnerabilities and getPreResolveMessages properties.

```
POST https://192.168.25.42/mgmt/tm/asm/tasks/resolve-vulnerabilities
{
"vulnerabilities": [
  {"link":
"https://localhost/mgmt/tm/asm/policies/vagoQLF6uOoBKvS8h3C19w/vulnerabilities/abcdef1234567890"},
  {"link":
"https://localhost/mgmt/tm/asm/policies/vagoQLF6uOoBKvS8h3C19w/vulnerabilities/qwertytrewqa1234"}
```

```
],
 "getPreResolveMessages": true
}
```
The response shows the request status and id properties.

```
{
    "id": "oqNah2PxtwwE4YyAHGekNQ",
    "vulnerabilities": [
        {"link":
"https://localhost/mgmt/tm/asm/policies/vagoQLF6uOoBKvS8h3C19w/vulnerabilities/abcdef1234567890"},
         {"link":
"https://localhost/mgmt/tm/asm/policies/vagoQLF6uOoBKvS8h3C19w/vulnerabilities/qwertytrewqa1234"}
     \cdot"getPreResolveMessages": true
       "kind":
"tm:asm:tasks:resolve-vulnerabilities:resolvevulnerabilitiesstate",
    "lastUpdateMicros": 1370459676272126,
    "status": "NEW",
    "selfLink":
"https://localhost/mgmt/tm/asm/tasks/resolve-vulnerabilities/oqNah2PxtwwE4YyAHGekNQ",
    "startTime": "2013-06-05T15:14:36-04:00"
}
```
**2.** To determine the status of this operation, use the GET method with the

/tm/asm/tasks/resolve-vulnerabilities namespace and append the id property to the URI.

GET https://192.168.25.42/mgmt/tm/asm/tasks/resolve-vulnerabilities/oqNah2PxtwwE4YyAHGekNQ

The response includes the result property and the text message data.

```
{
    "id": "oqNah2PxtwwE4YyAHGekNQ",
    "vulnerabilities": [
        {"link":
"https://localhost/mgmt/tm/asm/policies/vagoQLF6uOoBKvS8h3C19w/vulnerabilities/abcdef1234567890"},
         {"link":
"https://localhost/mgmt/tm/asm/policies/vagoQLF6uOoBKvS8h3C19w/vulnerabilities/qwertytrewqa1234"}
     \vert,
    "getPreResolveMessages": true
    "kind":
"tm:asm:tasks:resolve-vulnerabilities:resolvevulnerabilitiesstate",
    "selfLink":
"https://localhost/mgmt/tm/asm/tasks/resolve-vulnerabilities/oqNah2PxtwwE4YyAHGekNQ",
    "lastUpdateMicros": 1370459676272126,
    "status": "COMPLETED",
    "startTime": "2013-06-05T15:14:36-04:00",
    "endTime": "2013-06-05T15:14:56-04:00",
    "result": {
                 "message": "The following attack signature sets will be
assigned to the security policy: Cross Site Scripting Signatures, SQL
Injection Signatures\nStaging will be disabled for all signatures of Signature
Set: Cross Site Scripting Signatures, SQL Injection Signatures"
               }
}
```
# **Web Scraping Configuration settings**

If you use Application Security Manager™ (ASM™) to manage web scraping configuration settings, you can use an iControl® REST API to retrieve or modify those settings.

iControl REST exposes properties to configure Session Transactions Anomaly settings. The values described here conform to the settings you are familiar with if you configure web scraping settings in the Traffic Management UI (TMUI). The string webScrapingConfiguration identifies the top-level member of this resource object.

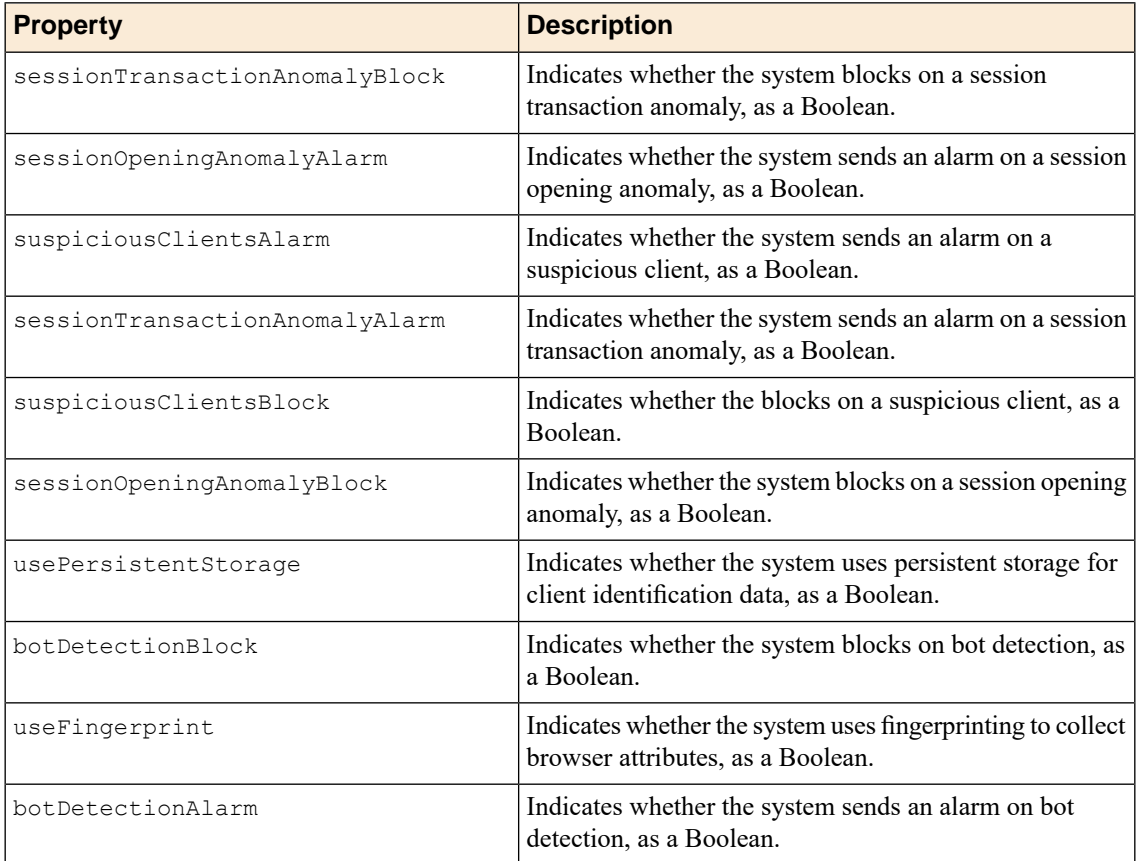

### **Session Transactions Anomaly settings**

If you use Application Security Manager™ (ASM™ ) to manage web scraping configuration settings, you can use an iControl® REST API to retrieve and modify those settings.

iControl REST exposes properties to configure Session Transactions Anomaly settings. The values described in this topic conform to the settings you are familiar with if you configure web scraping settings in the Traffic Management UI (TMUI). The string sessionTransactionsAnomaly identifies the top-level member of this resource object.

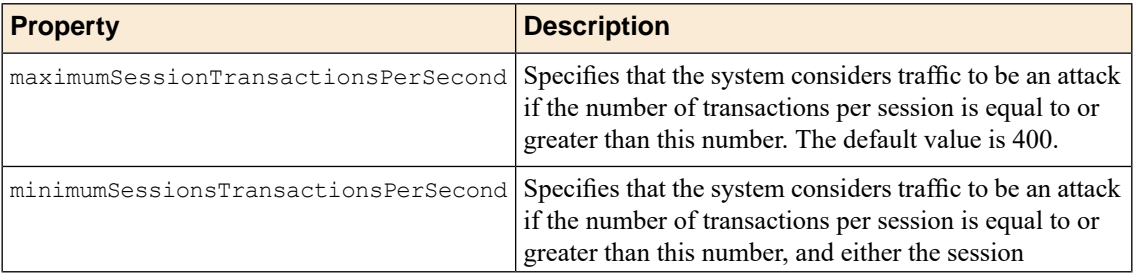

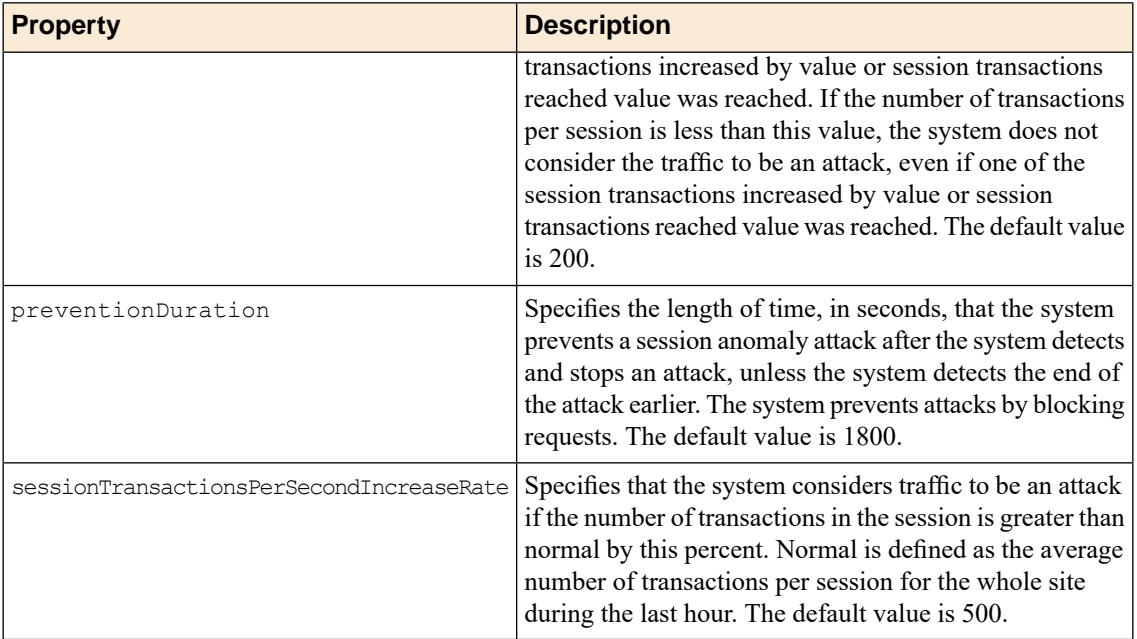

# **Bot Detection settings**

If you use Application Security Manager™ (ASM™ ) to manage web scraping configuration settings, you can use an iControl® REST API to retrieve and modify those settings.

iControl® REST exposes properties to configure Bot Detection settings. The values described here conform to the settings you are familiar with if you configure web scraping settings in the Traffic Management UI (TMUI). The string botDetection identifies the top-level member of this resource object.

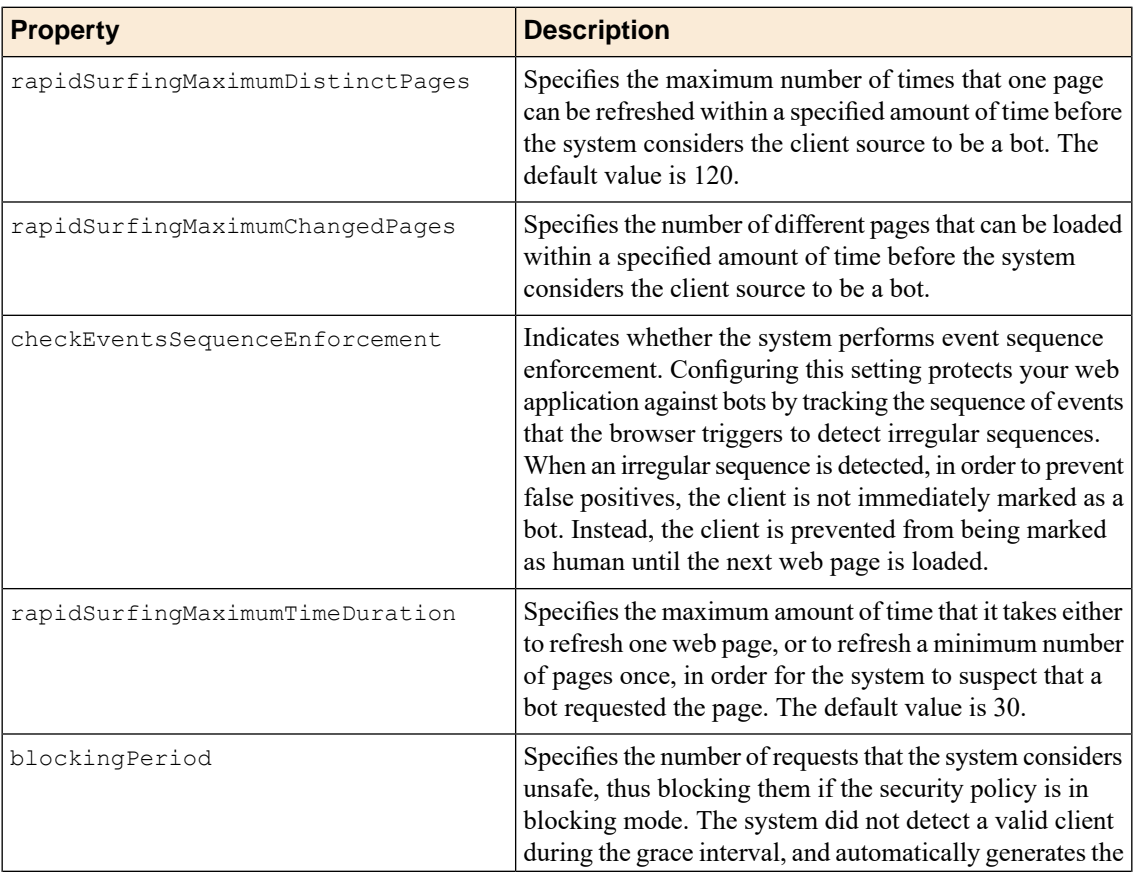

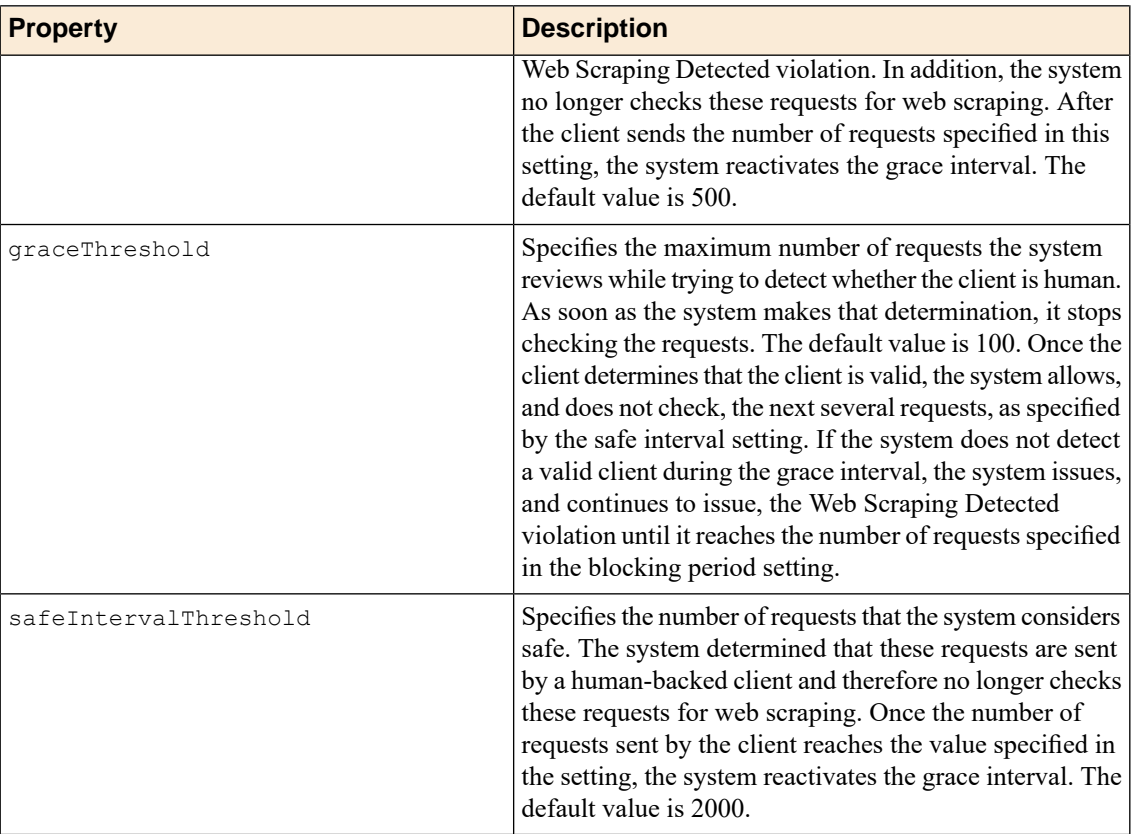

# **Session Opening Anomaly settings**

If you use Application Security Manager™ (ASM™) to manage web scraping settings, you can use an iControl® REST API to retrieve and modify those settings.

iControl® REST exposes properties to configure session opening anomaly settings. The properties described here conform to the settings you are familiar with if you configure session opening anomaly settings in the Traffic Management UI (TMUI). The string sessionOpeningAnomaly identifies the top-level member of this resource object.

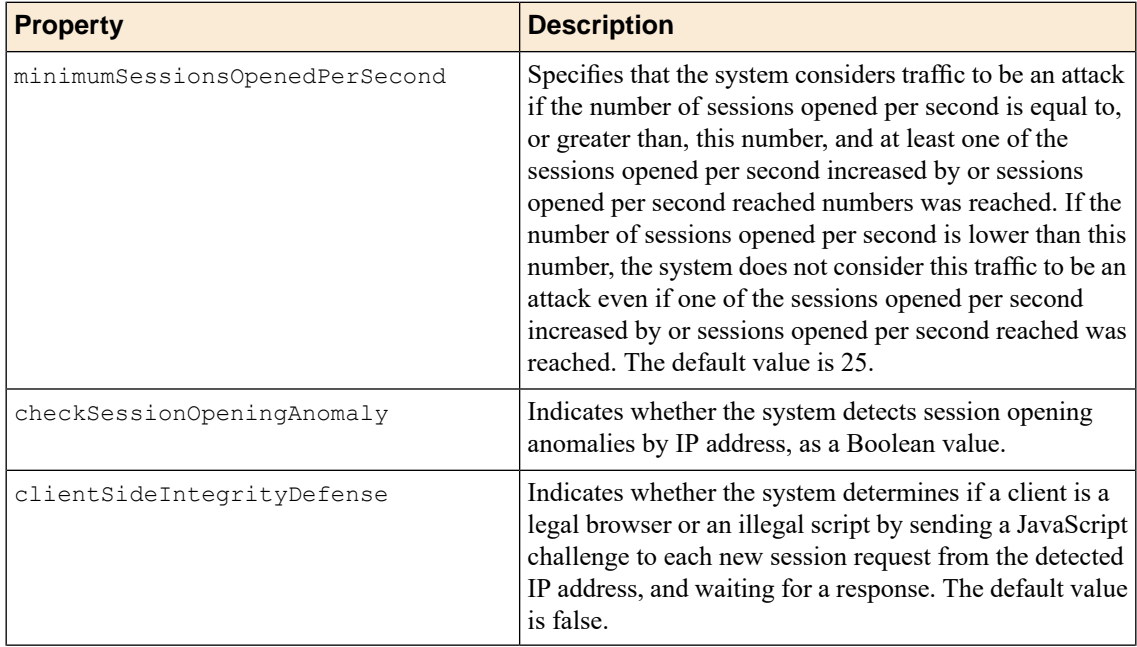

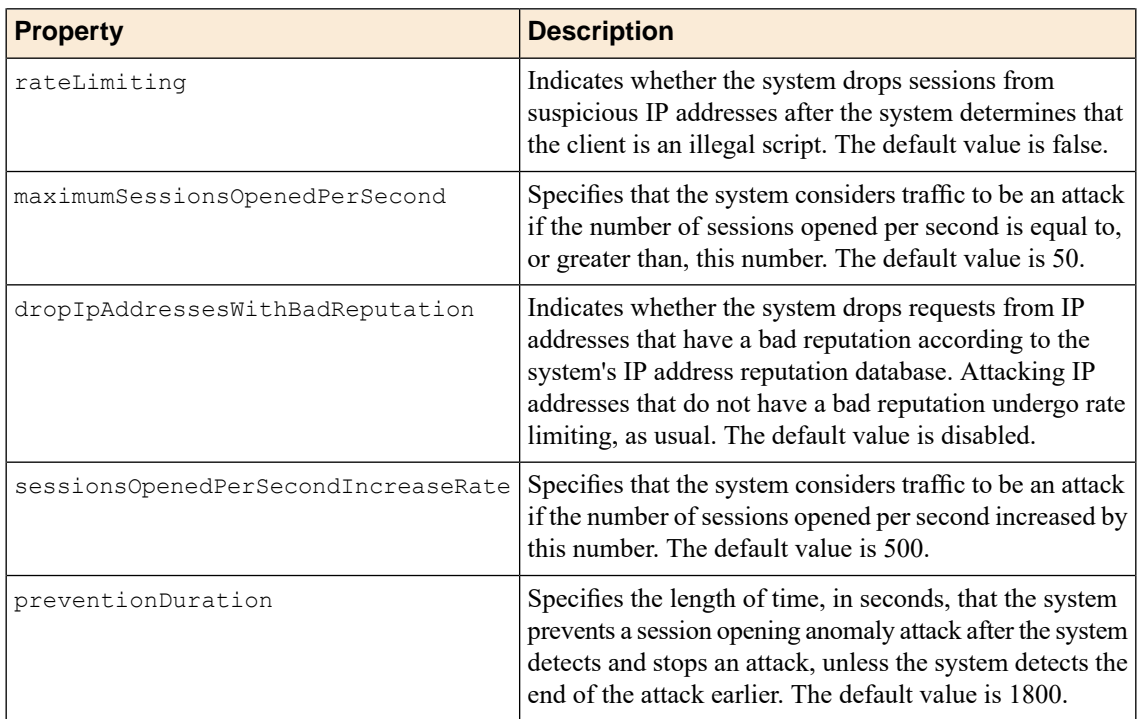

# **Session Opening Threshold settings**

If you use Application Security Manager™ (ASM™) to manage web scraping settings, you can use an iControl® REST API to retrieve and modify those settings.

iControl REST exposes properties to configure session opening threshold settings. The values described here conform to the settings you are familiar with if you configure session opening threshold settings in the Traffic Management UI (TMUI). The string sessionOpeningThresholds identifiesthe top-level member of the resource object.

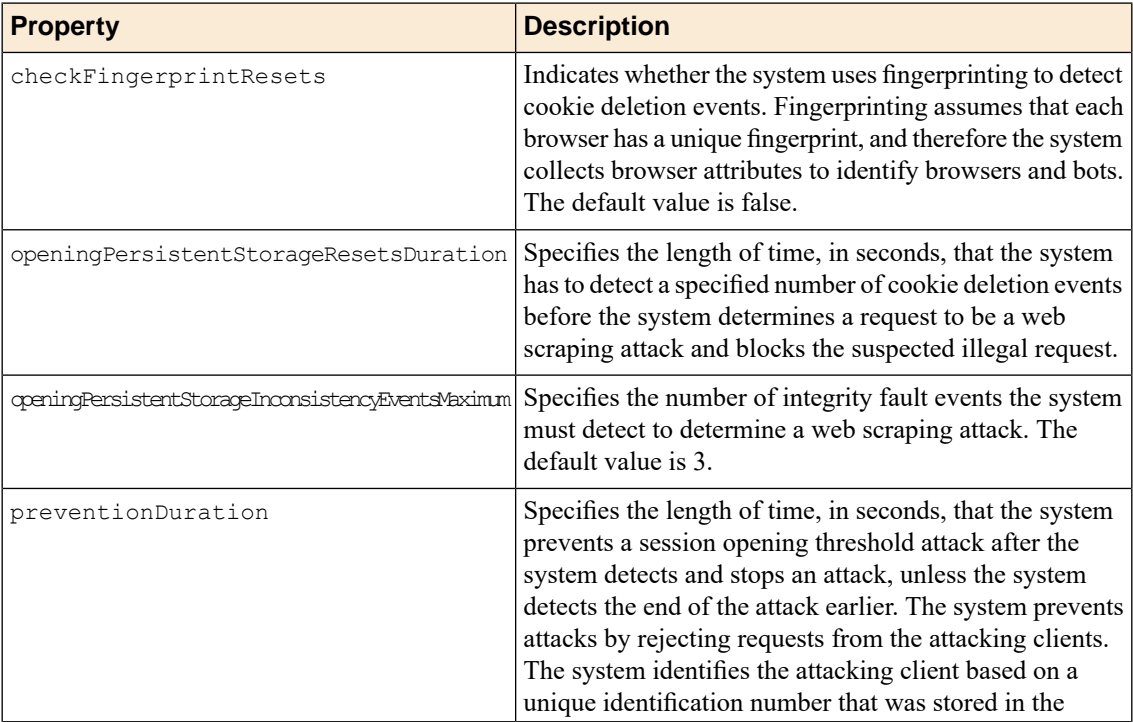

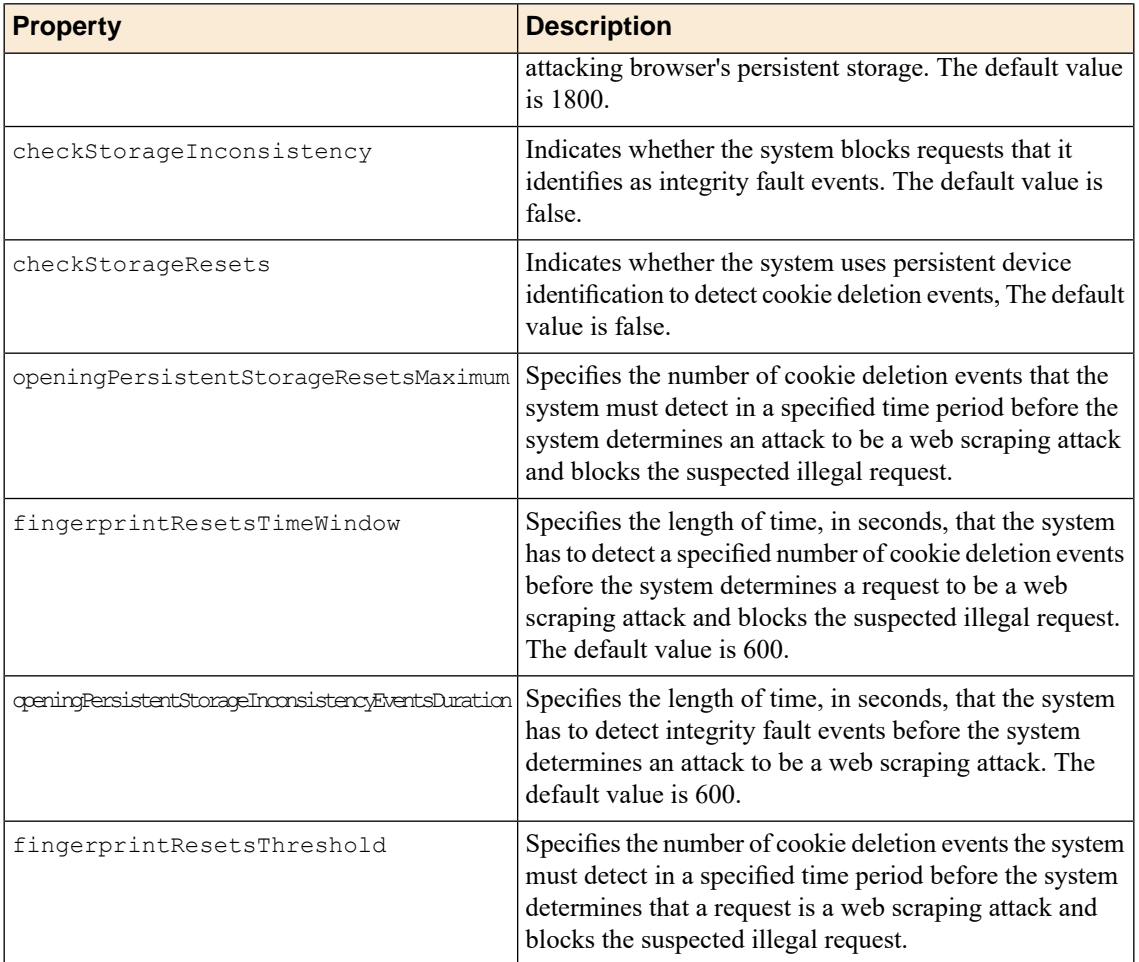

# **Suspicious Client settings**

If you use Application Security Manager™ (ASM™) to manage web scraping settings, you can use an iControl® REST API to retrieve and modify those settings.

iControl REST exposes properties to configure suspicious client settings. The values described here conform to the settings you are familiar with if you configure suspicious client settings in the Traffic Management UI (TMUI). The string suspiciousClients identifies the top-level member of the resource object.

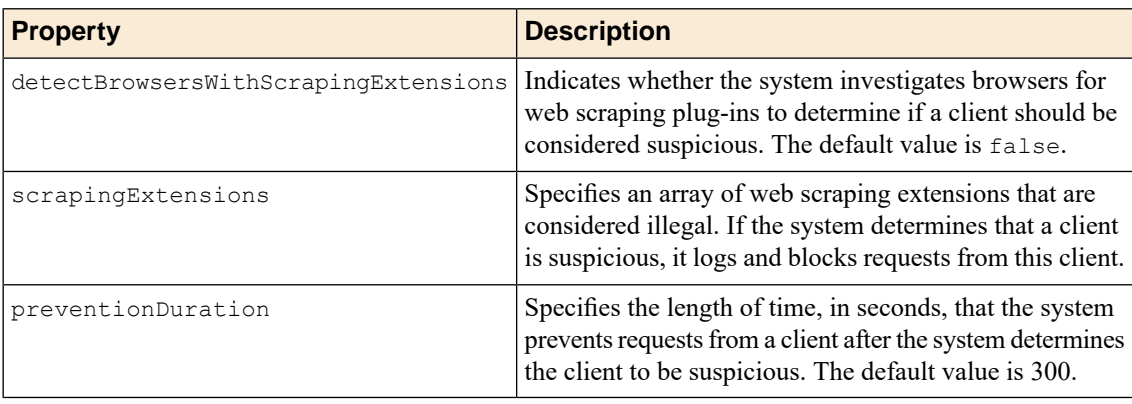

### **iControl REST Web Scraping Settings**

iControl® REST supports the programmability of Application Security Manager™ (ASM™) web scraping settings. The iControl REST interface provides a single endpoint that supports both query and modification requests. As a singleton resource, the web scraping resource supports a GET request to retrieve the current web scraping settings, and a PATCH request to modify resource properties. The PATCH method allows a partial representation of a resource as the request entity, which means that you only need to specify the properties you want to change and not the entire resource.

### **Retrieving web scraping settings**

iControl ®REST supports Application Security Manager™ (ASM™ ) functionality by allowing retrieval of web scraping settings for a BIG-IP® system. You can automate the retrieval of settings from multiple BIG-IP systems by using the iControl REST API.

To retrieve the web scraping settings, make a GET request to the /tm/asm/policies/<MDHASH>/web-scraping endpoint.

GET https://192.168.25.42/mgmt/tm/asm/policies/<MDHASH>/web-scraping

iControl REST retrieves the web scraping settings for all traffic patterns.

```
{
  "suspiciousClients":{
     "detectBrowsersWithScrapingExtensions":false,
      "preventionDuration": 300,
     "scrapingExtensions":[]
   },
   "sessionOpeningThresholds":{
      "checkFingerprintResets":true,
     "checkStorageInconsistency":true,
      "checkStorageResets":true,
      "openingPersistentStorageResetsDuration": 707,
      "openingPersistentStorageResetsMaximum": 77,
     "fingerprintResetsTimeWindow": 607,
      "openingPersistentStorageInconsistencyEventsMaximum": 7,
      "persistentStorageMaxPreventionDuration": 1807,
      "openingPersistentStorageInconsistencyEventsDuration": 677,
     "fingerprintResetsThreshold": 17
   },
   "sessionOpeningAnomaly":{
      "minimumSessionsOpenedPerSeconds": 22,
      "checkSessionOpeningAnomaly":true,
     "PreventionDuration": 1802,
     "clientSideIntegrityDefense":true,
     "rateLimiting":true,
      "maximumSessionsOpenedPerSeconds": 52,
      "dropIpAddressesWithBadIpReputation":true,
     "sessionsOpenedPerSecondsIncressRate": 502
  },
  "botDetection":{
      "rapidSurfingMaximumDistinctPages": 301,
      "rapidSurfingMaximumChangedPages": 1201,
      "checkEventSequenceEnforcement":true,
     "rapidSurfingMaximumTimeDuration": 311,
     "unsafeIntervalTreshold": 10011,
      "graceTreshold": 1001,
      "safeIntervalTreshold": 20001
   },
  "sessionTransactionsAnomaly":{
```

```
"maximumSessionTransactionsPerSecond": 403,
      "minimumSessionTransactionsPerSecond": 203,
      "maximumTransactionPreventionDuration": 1803,
      "sessionTransactionsPerSecondIncreaseRate": 503
   },
  "webScrapingConfiguration":{
     "alarmOnBotDetection":true,
      "blockOnSessionTransactionAnomaly":false,
      "alarmOnSessionOpeningAnomaly":true,
      "alarmOnSuspiciousClients":true,
      "alarmOnSessionTransactionAnomaly":true,
      "blockOnBotDetection":false,
      "blockOnSessionOpeningAnomaly":false,
      "usePersistentStorage":true,
      "useFingerprint":true,
      "blockOnSuspiciousClients":true,
      "persistentDataValidityPeriod": 126
  },
"selfLink":"https://localhost/mgmt/tm/asm/policies/xpqbO1mYOtgfv13j1khKeA/web-scraping?ver=12.0.0",
  "kind":"tm:asm:policies:web-scraping-settings:web-scraping-settingsstate"
}
```
### **Modifying web scraping settings**

iControl® REST supports Application Security Manager™ (ASM™) functionality by enabling modifications to web scraping settings for a BIG-IP $^{\circledast}$  system. You can automate the modification of settings from multiple BIG-IP systems by using the iControl REST API.

To modify the prevention duration property for session transaction anomalies, make a PATCH request to the /tm/asm/policies/<MDHASH>/web-scraping endpoint. Specify the top-level member for the traffic pattern you want to modify and the desired property change in the JSON body. To change more than one setting for session transaction anomalies, specify multiple properties in the resource object, separated by commas.

```
PATCH https://192.168.25.42/mgmt/tm/asm/policies/<MDHASH>/web-scraping
{
  "sessionTransactionsAnomaly": { "preventionDuration": 2400 }
}
```
The JSON body must include at least one top-level member that identifies a traffic pattern, such as sessionTransactionsAnomaly.

# **Learning Suggestion Object**

If you use Policy Builder functionality in Application Security Manager™ (ASM™), the properties in this table appear as they would in a JSON body, in response to a GET request.

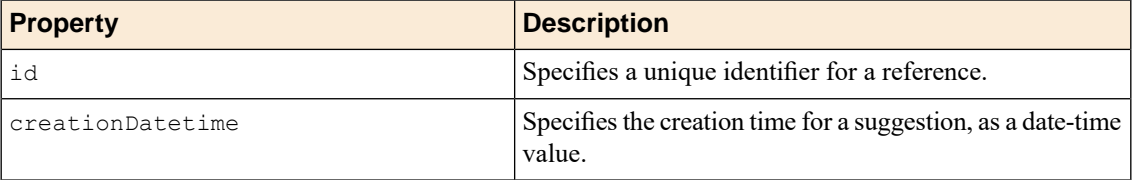

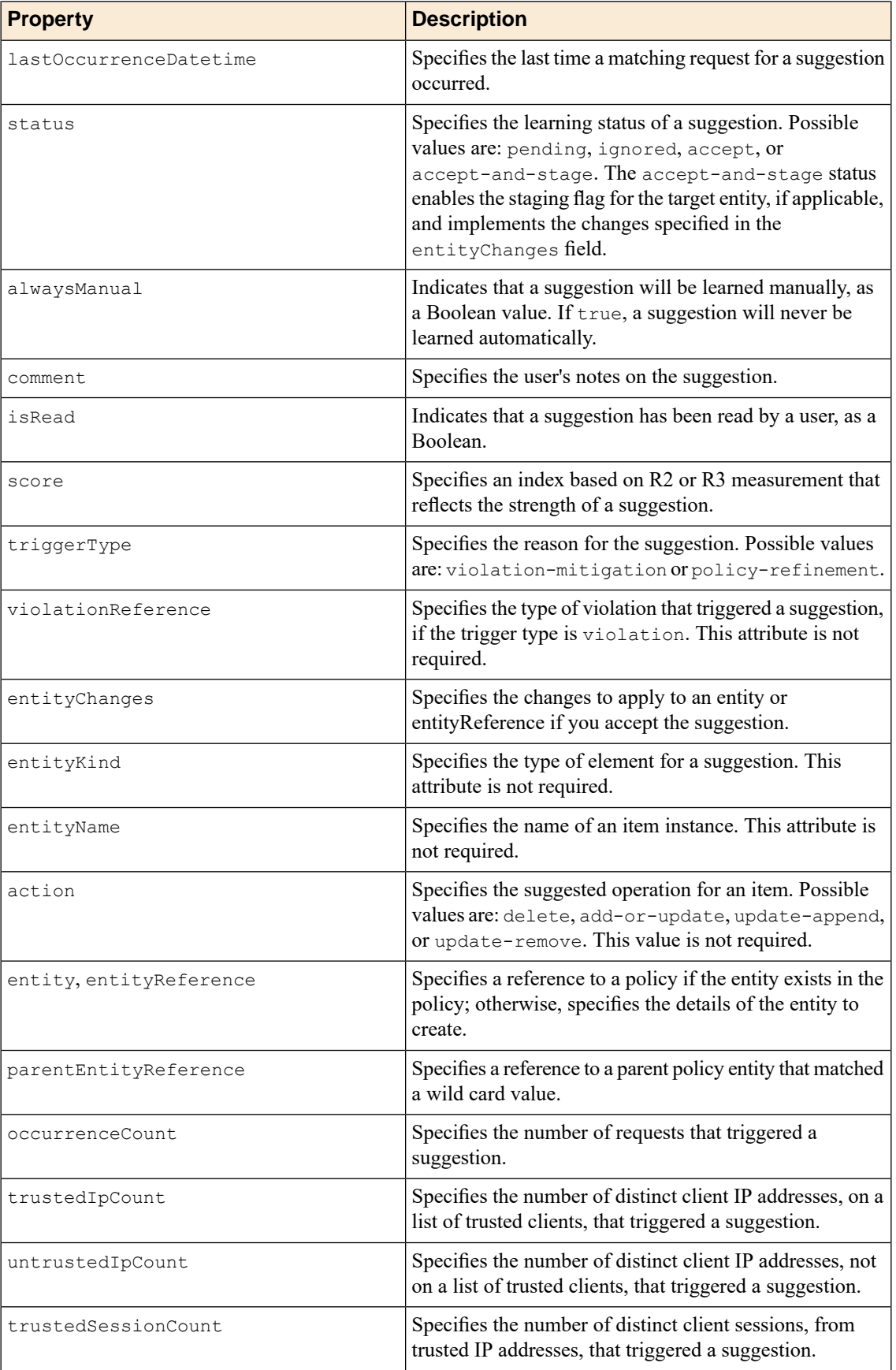

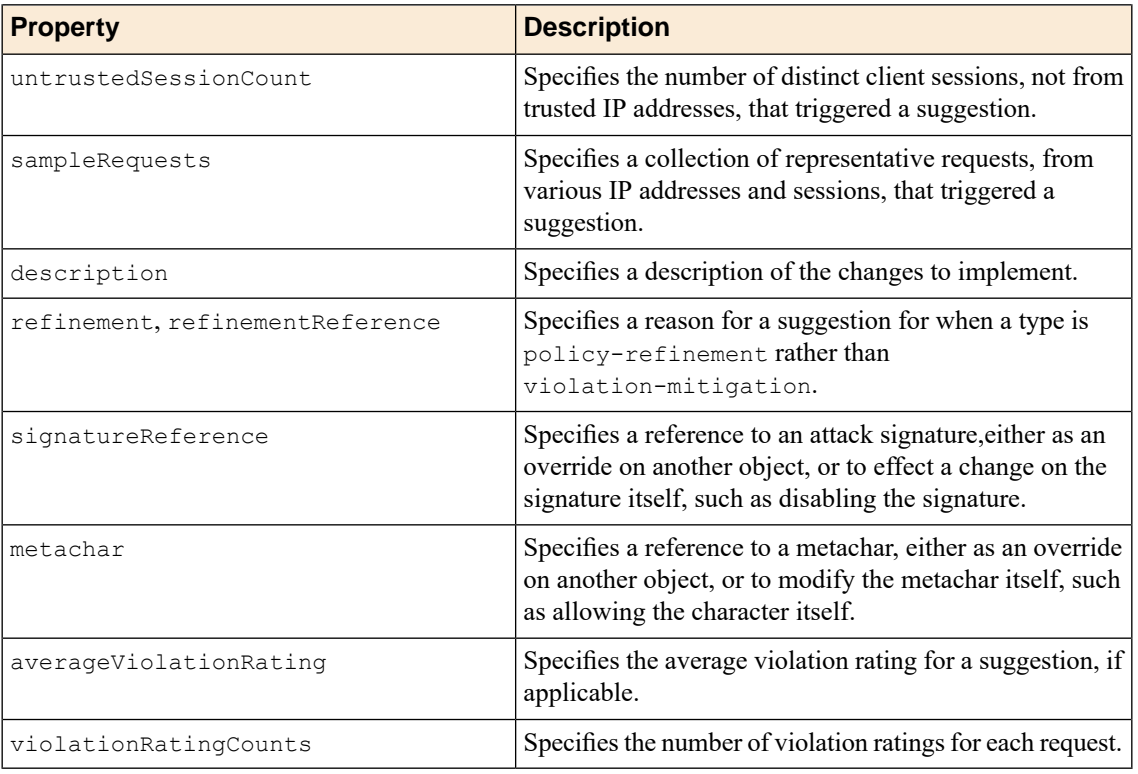

# **About using Policy Builder in iControl REST**

Application Security Manager<sup>™</sup> (ASM<sup>™</sup>) security policies undergo modification through a framework called unified learning and policy building. *Unified learning and policy building* supports both manual and automatic updates to a security policy. As an administrator, you can retrieve the policy builder suggestions and modify the policy suggestions using the iControl® REST API. Operations you can perform include ordering suggestions by scores or types, viewing more details about a suggestion, or viewing details about related suggestions. iControl REST supports three methods on the /suggestions endpoint: GET, DELETE, and PATCH. Other than GET requests to view the collection of suggestions, you will probably have cause to modify the individual suggestions to change the status of a suggestion, add a comment, or mark a suggestion as read. You can use the HTTP PATCH method to modify the status, comment, or isRead properties. As an aside, if you modify properties other than those mentioned, iControl REST ignores those properties in a request. Refer to the Learning Suggestion Object topic for descriptions of the policy builder object.

For more information about policy builder, see the BIG-IP® Application Security Manager (ASM) 12.0 documentation.

### **Retrieving Policy Builder suggestions**

You can retrieve the suggestions for an Application Security Manager™ (ASM™ ) policy by making a GET request. By default, ASM retrieves the first 500 entities.

To retrieve the suggestions for an ASM policy, make a GET request to the /suggestions endpoint for a specific ASM policy.

GET https://192.168.25.42/mgmt/tm/asm/policies/<MD5HASH>/suggestions

The string abcd1234 in the example represents a hypothetical MD5HASH value for a policy. An actual MD5 hash value would resemble the following string: d57fb462a2364e494ed824d523acbfcd.

The response includes the suggestions for the policy, up to 1000 entities.

```
{
  "selfLink":"https://localhost/mgmt/tm/asm/policies/abcd1234/suggestions",
   "kind":"tm:asm:policies:suggestions:suggestioncollectionstate",
   "items":[
      {
         "id":"123456",
"selfLink":"https://localhost/mgmt/tm/asm/policies/abcd1234/suggestions/123456"
         "kind":"tm:asm:policies:suggestions:suggestionstate",
         "creationDatetime":"2013-11-21T22:01:21Z",
         "lastOccurrenceDatetime":"2013-12-10T21:01:21Z",
         "status":"active",
         "alwaysManual":false,
         "comment":"",
         "isRead":false,
         "score":76,
         "occurrenceCount":378,
         "trustedClientIpCount":0,
         "trustedSessionCount":0,
         "untrustedClientIpCount":4,
         "untrustedSessionCount":3,
         "triggerType":"violation",
         "violationReference":{
"link":"https://localhost/mgmt/tm/asm/violations/ufg0smEkZrpmkoDHfSPGdQ"
         },
         "parentEntityReference":{
            "link":"https://localhost/......."
                   } "entityReference":{
            "link":"https://localhost/......."
         },
            "entity":{
            "kind":"tm:asm:policies:urls:parameterstate",
            "name":"foo",
            "level":"url",
            "url":{
               "name":"/foo.php",
               "protocol":"http",
            }
         },
         "entityChanges":{
            "signatureOverrides":[
               {
                  "signatureReference":{
"link":"https://localhost/mgmt/tm/asm/signatures/N64gk_aRPRtaPA4Mt50_LQ"
                  },
                  "enabled":false,
               },
            },
            "requestReferences":[
               {
"link":"https://localhost/mgmt/tm/asm/events/requests/123000"
               },
               {
"link":"https://localhost/mgmt/tm/asm/events/requests/123001"
               },
               {
```

```
"link":"https://localhost/mgmt/tm/asm/events/requests/123002"
               },
               {
"link":"https://localhost/mgmt/tm/asm/events/requests/123003"
               },
               {
"link":"https://localhost/mgmt/tm/asm/events/requests/123004"
               },
               {
"link":"https://localhost/mgmt/tm/asm/events/requests/123005"
               },
               {
"link":"https://localhost/mgmt/tm/asm/events/requests/123006"
              },
            ],
         }
     ]
   }
```
#### **Modifying Policy Builder suggestions**

You can modify a suggestion for an Application Security Manager™ (ASM™ ) policy by making a PATCH request. ASM limits the policy builder properties that you can change.

To modify a suggestion for an ASM policy, make a PATCH request to the /suggestions/<id> endpoint for a specific ASM policy. This example changes the status to ignored.

PATCH https://192.168.25.42/mgmt/tm/asm/policies/<MD5HASH>/suggestions/465768

{ "status": "ignored" }

An MD5 hash is a one-way cryptographic hash function. An actual MD5 hash value would resemble the following string: d57fb462a2364e494ed824d523acbfcd.

# **About Device ID**

A device identifier (Device ID) consists of an opaque string that identifies a client application. The stated purpose of the string is only to identify a client application to a virtual server. Application Security Manager<sup>™</sup>  $(ASM^{\text{TM}})$  features that take advantage of Device ID include brute force login, session awareness, and session hijacking prevention.

#### **Device identification using fingerprinting**

If you use Application Security Manager<sup>™</sup> (ASM<sup>™</sup>) to manage device ID settings, you can use an iControl<sup>®</sup> REST API to retrieve and modify those settings.

Application Security Manager (ASM) supports device identification using fingerprinting and exposes the configuration attributes listed in the table. Use the /mgmt/tm/security/dos/profile/application endpoint.

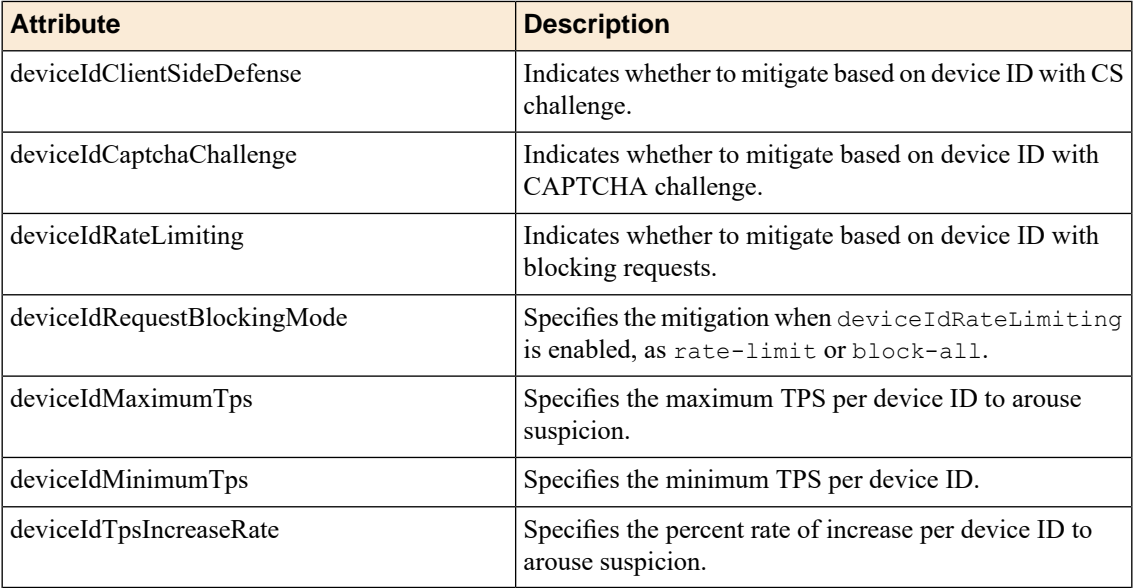

Application Security Manager (ASM) supports device identification using fingerprinting and exposes the enabling attributes listed in the table. Use the

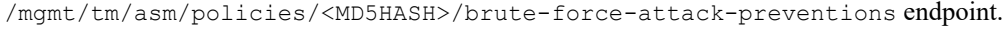

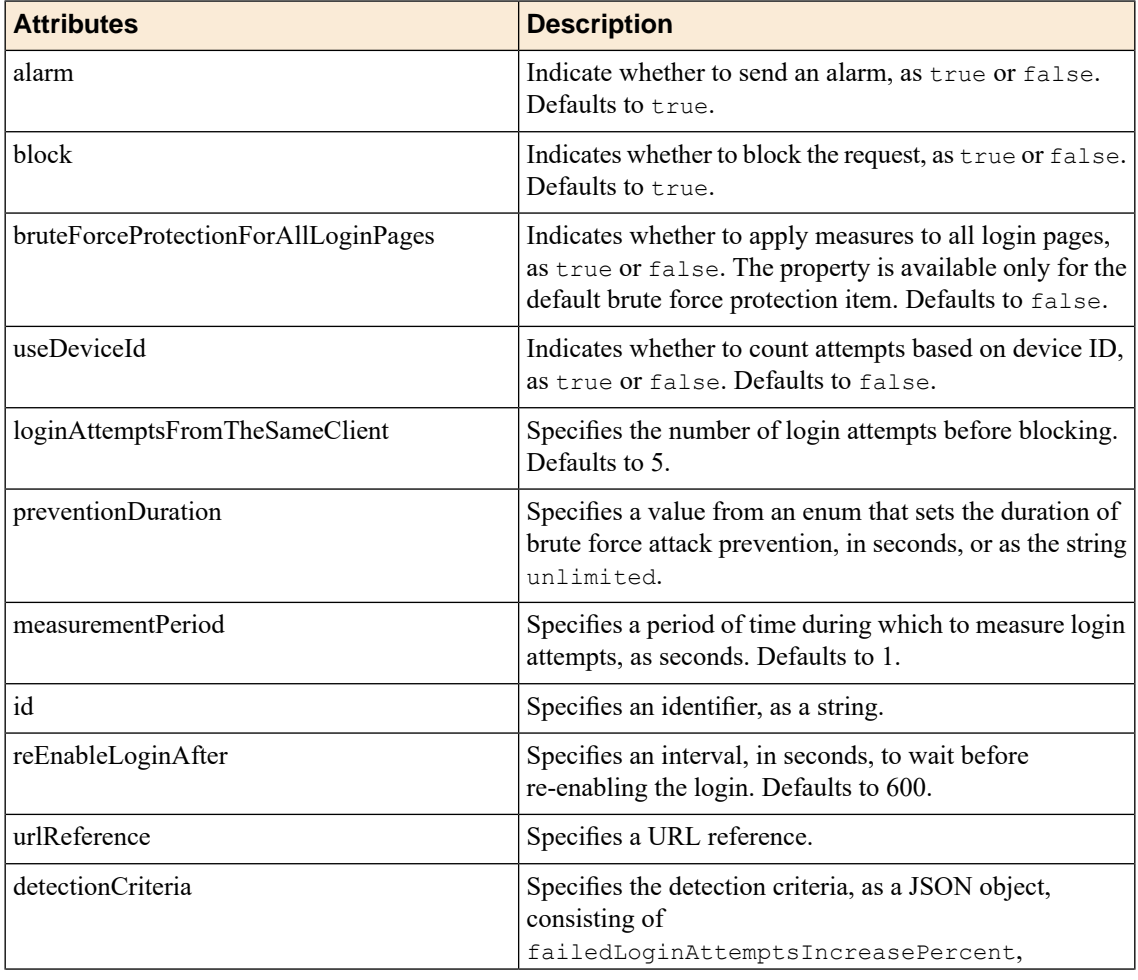

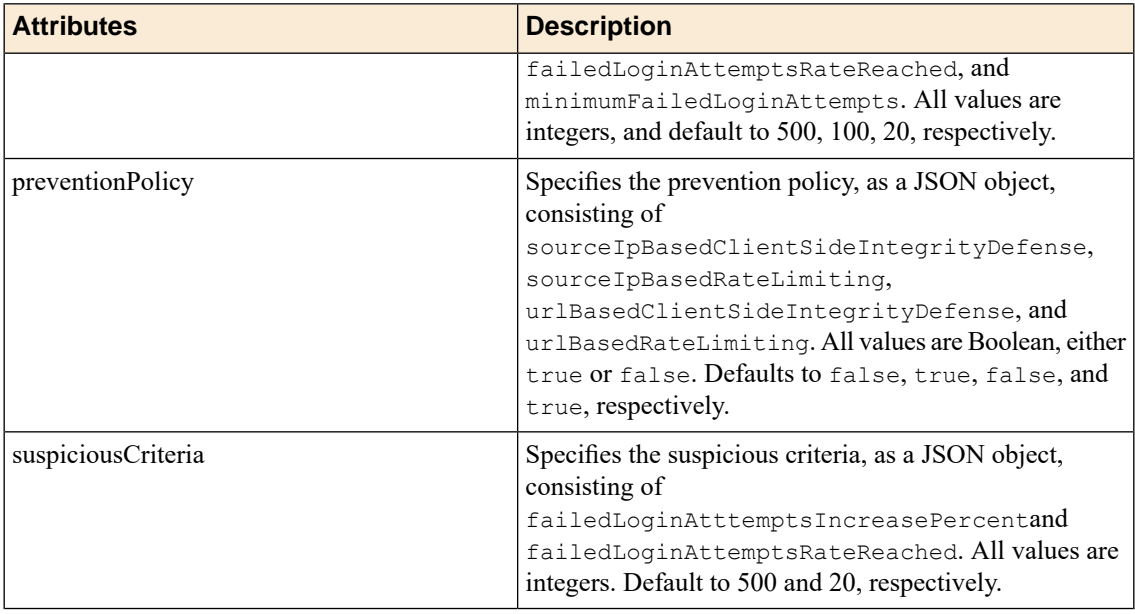

# **Enforce method on a URL**

If you use Application Security Manager™ (ASM™ ) to manage a per-URL list of allowed or disallowed methods, you can use an iControl® REST API to modify those settings.

Application Security Manager (ASM) supports a mechanism to define a per-URL list of allowed or disallowed methods and exposes the configuration attributes listed in the table. Use the /mgmt/tm/asm/policies/<MD5HASH>/urls endpoint.

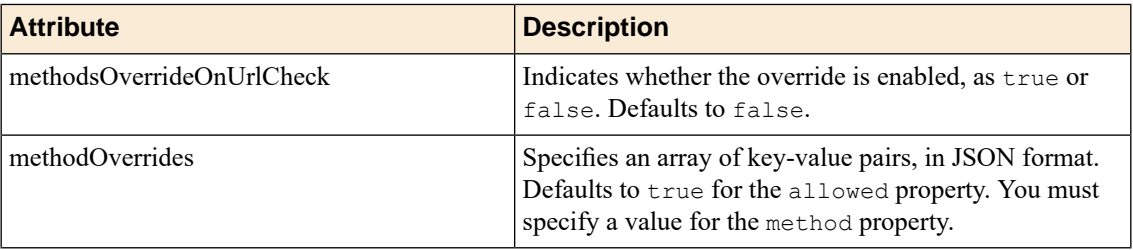

### **Session awareness mechanisms using fingerprinting**

If you use Application Security Manager<sup>™</sup> (ASM<sup>™</sup>) to manage session awareness, you can use an iControl<sup>®</sup> REST API to retrieve and modify those settings.

Application Security Manager (ASM) supports session awareness mechanisms using fingerprinting and exposes the configuration attributes listed in the table. Use the

/mgmt/tm/asm/policies/<MD5HASH>/session-tracking endpoint.

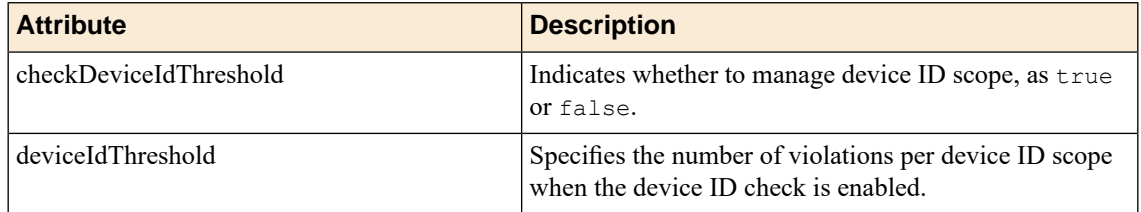
#### <span id="page-108-0"></span>**Session hijacking prevention**

If you use Application Security Manager™ (ASM™) to manage policy settings, you can use an iControl® REST API to retrieve and modify those settings.

Application Security Manager<sup>™</sup>(ASM<sup>™</sup>) mitigates session hijacking by assigning a unique identifier to every client device. By maintaining device ID information for a session, ASM can determine if a session has been hijacked. Use the /mgmt/tm/asm/policies/<MD5HASH>/session-tracking endpoint.

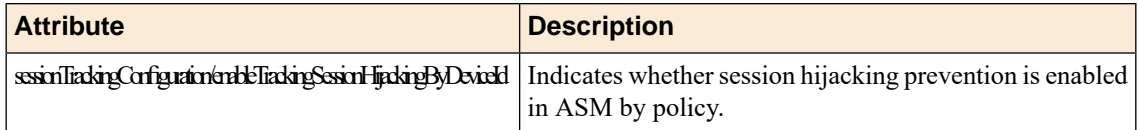

### <span id="page-108-1"></span>**About WebSockets**

The WebSocket protocol defines a bidirectional full-duplex communication channel between a client and a server within the context of an HTTP connection. A WebSocket connection initiates from an existing HTTP connection by sending an upgrade header with the value websocket. As part of the handshake between the client and the server, the server sends 101 Switching Protocols in response. Application Security Manager<sup>™</sup> (ASM<sup>™</sup>) supports a policy for WebSocket security, as a distinct protocol with configurable attributes. The specification for WebSockets can be found in *RFC 6455 - The WebSocket Protocol*.

#### <span id="page-108-2"></span>**WebSocket protocol**

Application Security Manager<sup>™</sup> (ASM<sup>™</sup>) supports security policy settings for the WebSocket protocol.

Application Security Manager<sup>™</sup> (ASM<sup>™</sup>) supports the WebSocket protocol and exposes the attributes listed in the table. Use the /mgmt/tm/asm/policies/<MD5HASH>/websocket-urls endpoint.

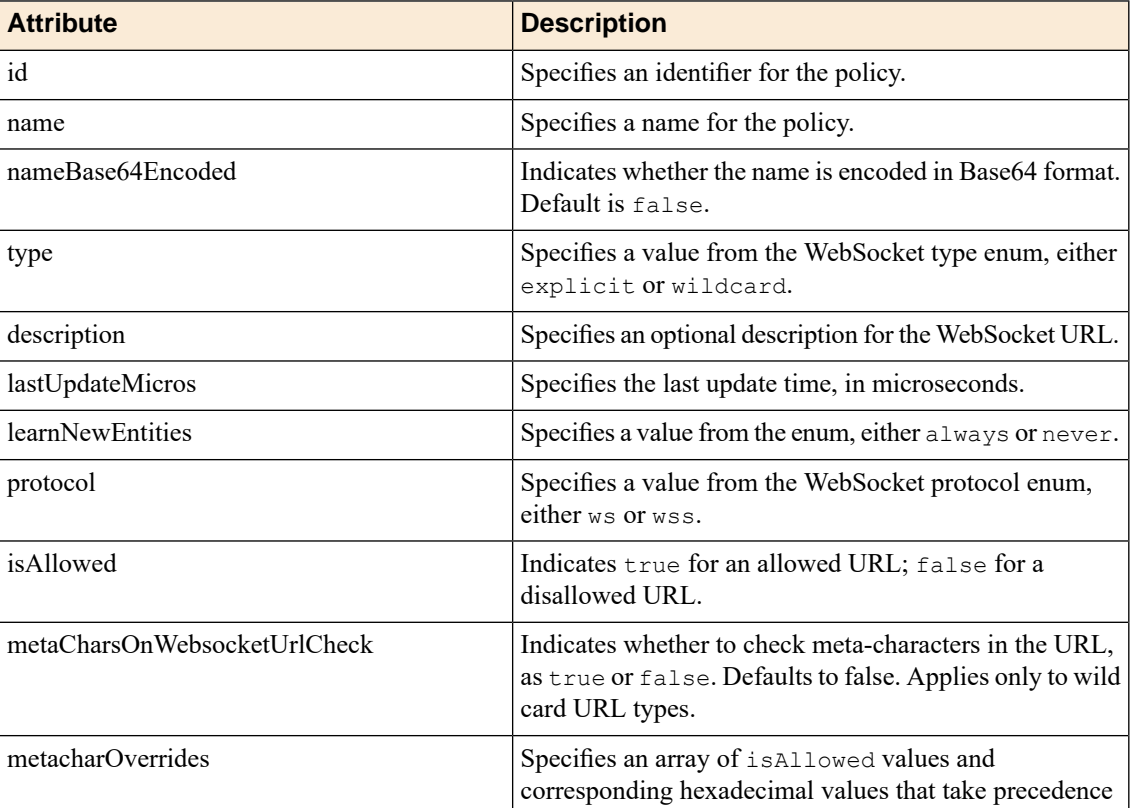

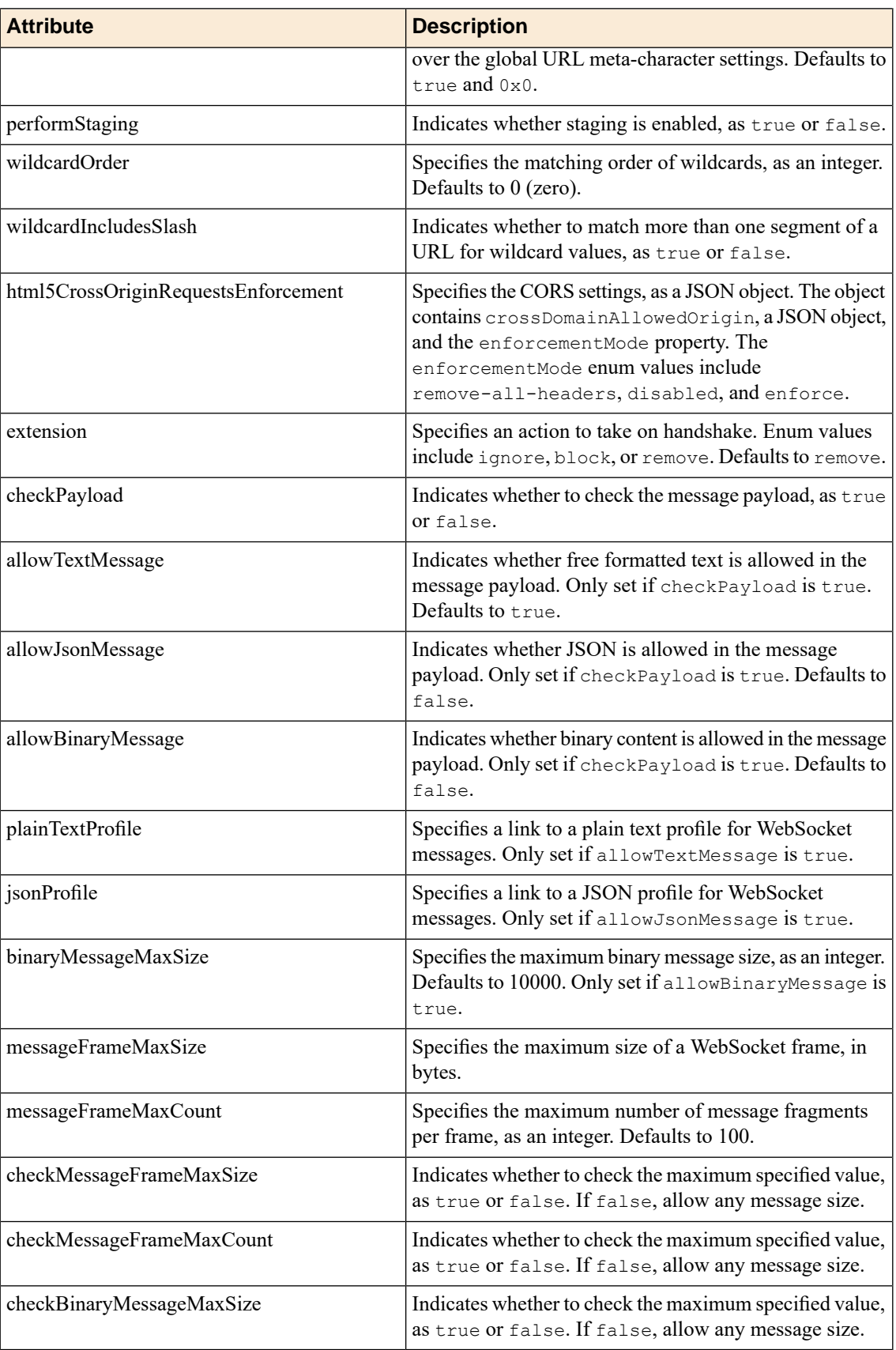

The properties of the crossDomainAllowedOrigin object appear in the following table.

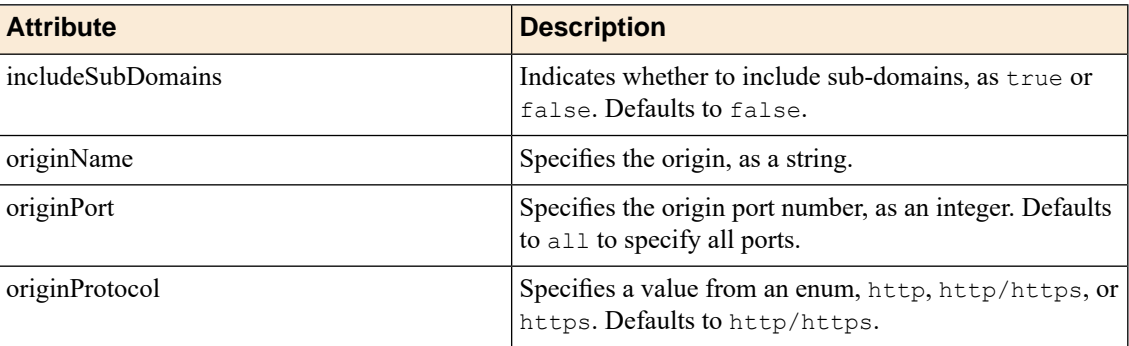

The properties of the jsonProfile object appear in the following table.

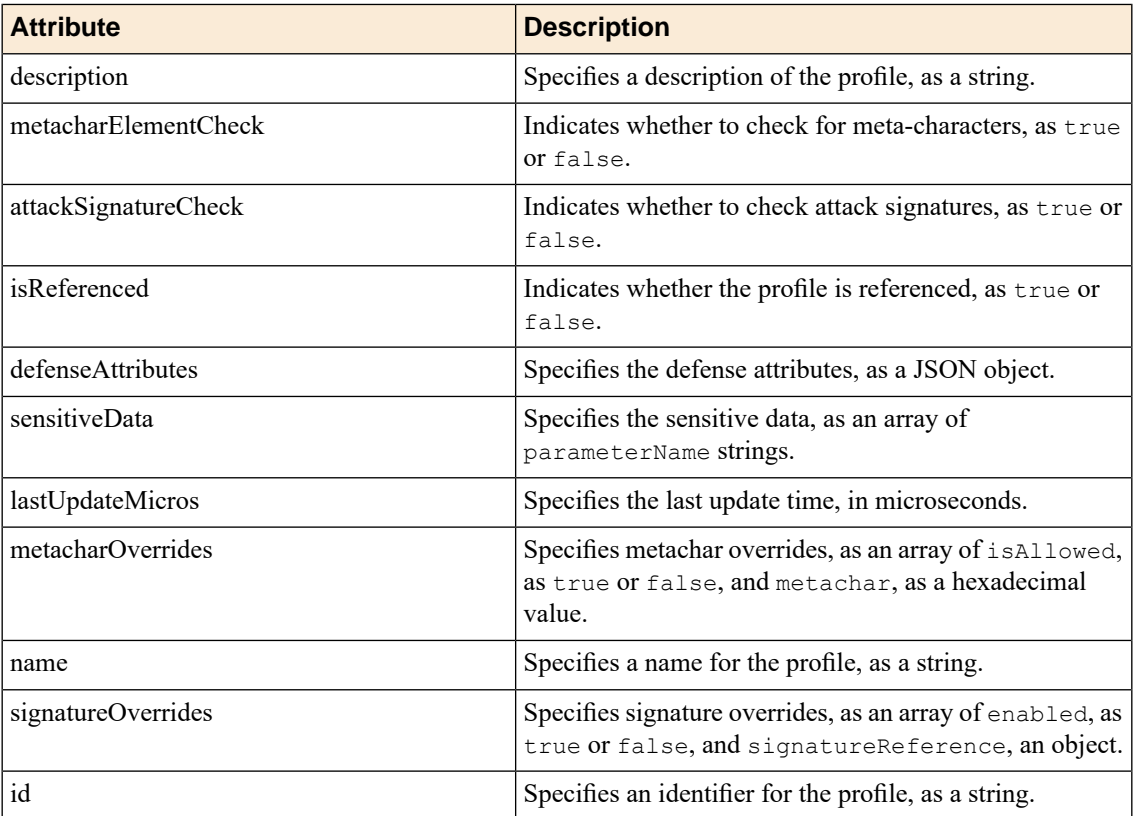

The properties of the defenseAttributes object in the jsonProfile appear in the following table.

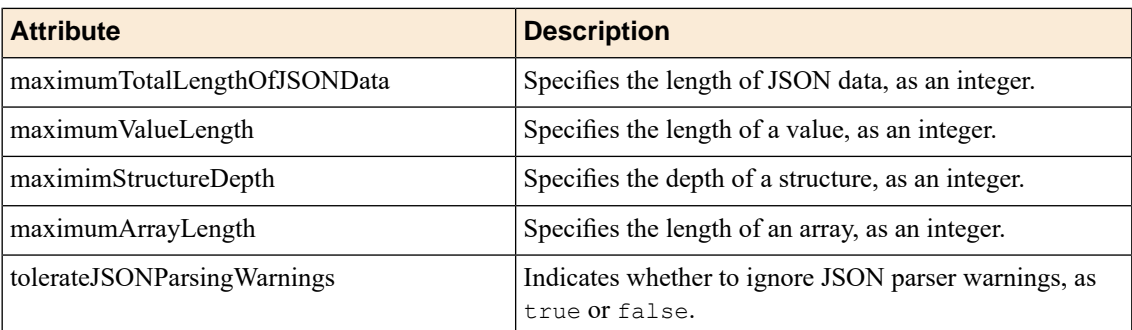

The properties of the plainTextProfile object appear in the following table.

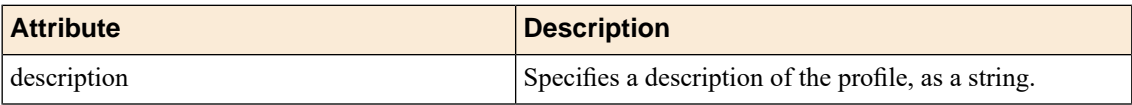

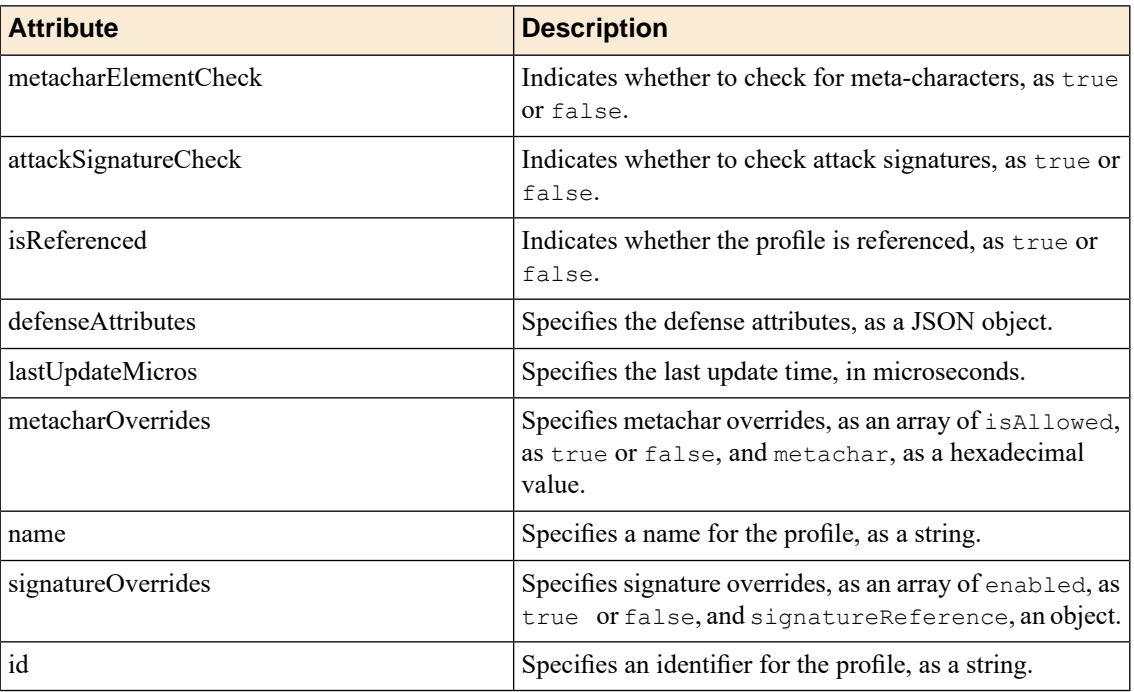

The properties of the defenseAttributes object in the plainTextProfile appear in the following table.

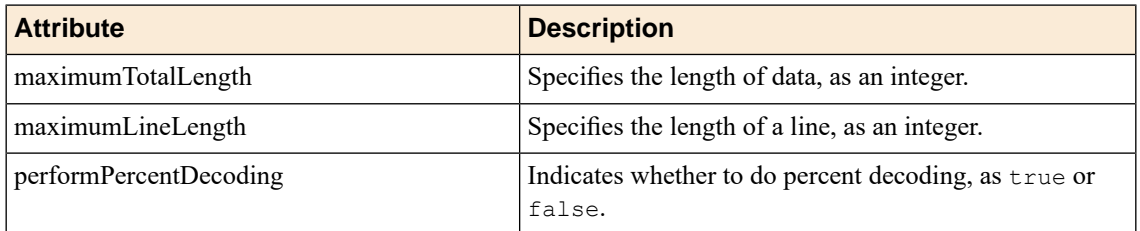

### <span id="page-111-1"></span><span id="page-111-0"></span>**About AJAX/JSON Login**

In addition to HTTP authentication and HTML forms authentication, modern web applications frameworks use AJAX authentication. A typical AJAX authentication request consists of a POST request of a login form, with a JSON response. Application Security Manager™ (ASM™ ) supports AJAX login pages.

#### **AJAX/JSON Authentication**

If you use Application Security Manager™ (ASM™ ) to manage AJAX/JSON authentication settings, you can use an iControl® REST API to retrieve and modify those settings.

Application Security Manager<sup>™</sup> (ASM<sup>™</sup>) exposes the properties listed in the table. Use the /mgmt/tm/asm/policies/<MD5HASH>/login-pages URI asthe path to a specific login page resource.

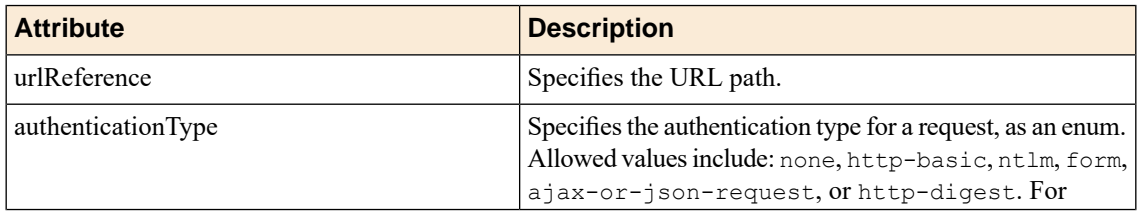

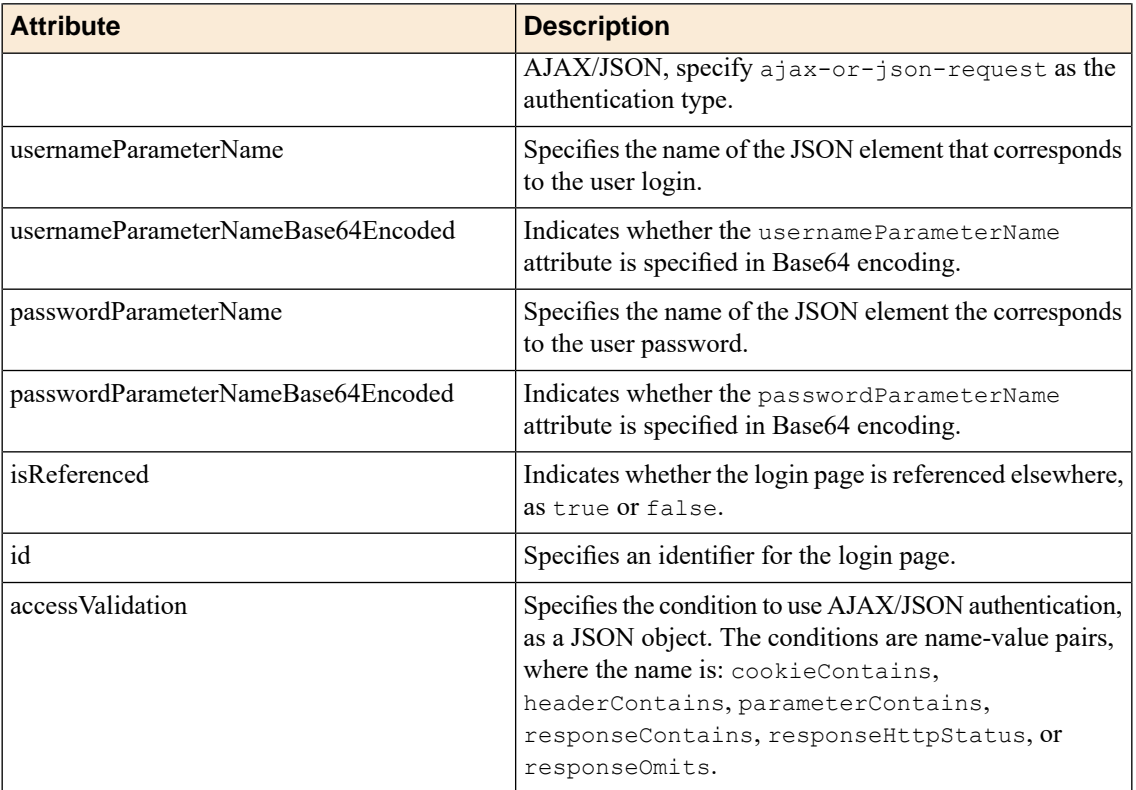

The properties of the accessValidation object are listed in the following table.

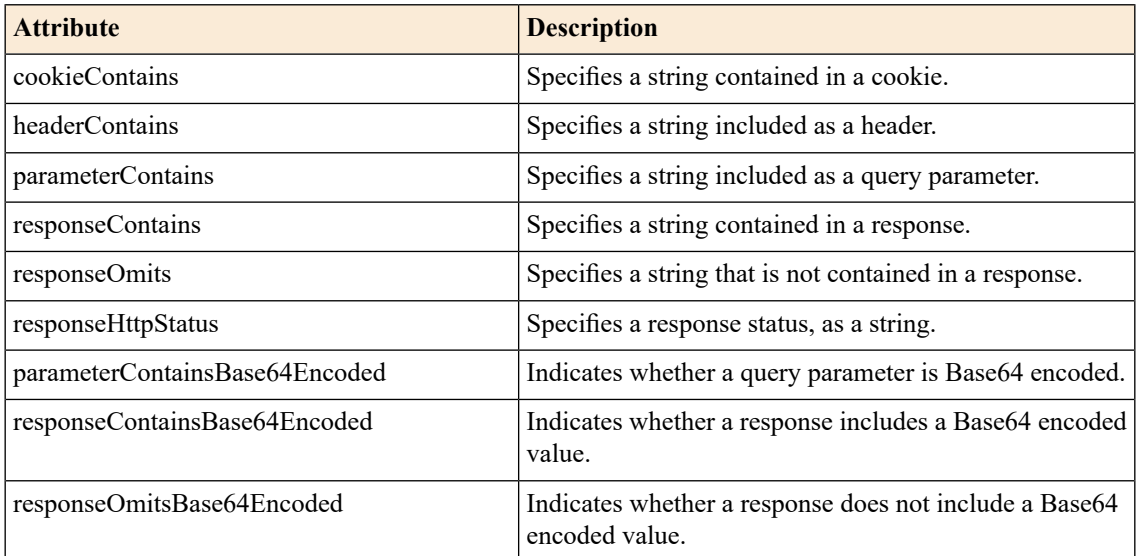

Application Security Manager (ASM) also exposes the properties of logout pages listed in the following table. Use the /mgmt/tm/asm/policies/<MD5HASH>/login-enforcement URI asthe path to a specific logout page resource.

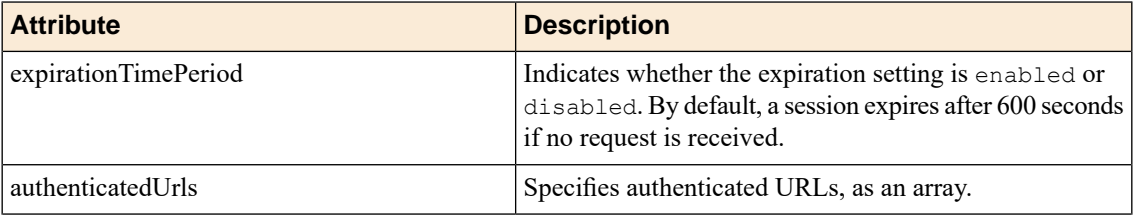

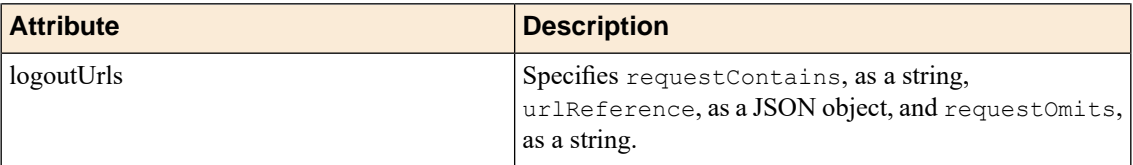

# <span id="page-114-0"></span>**About Access Policy Manager**

Access Policy Manager® (APM®) provides secure identity and access management for a BIG-IP® system. iControl® REST exposes the APM endpoints to enable programmatic access to APM resources and the benefits of automation.

APM adheres to the REST principles described previously in this guide:

- URI structure enables consistent access to collections and resources
- Links in resources, including self links, support discovery
- JSON encoding simplifies representation of resources
- HTTPtransport provides methodsto interact with resources, as well assecurity, authentication, caching, and content negotiation

#### <span id="page-114-1"></span>**Overview: URI format and structure**

A principle of the REST architecture describes the identification of a resource by means of a Uniform Resource Identifier (URI). A URI identifies the name of a web resource; in this case, the URI also represents the tree structure of modules and components in tmsh. You can specify a URI with a web service request to create, read, update, or delete some component or module of a BIG-IP $^{\circledast}$  system configuration. In the context of the REST architecture, the system configuration is synonymous with the representation of a resource, and web service requests read and write that representation using the iControl® REST API.

*Tip: Use admin, the default administrative account, for requests to iControl REST. Once you are familiar with the API, you can create user accounts for iControl REST users with various permissions.*

For the URI snippet shown here, the management-ip component of the URI is the fully qualified domain name (FQDN) or IP address of a BIG-IP device.

https://<management-ip>/mgmt/tm/...

In iControl REST, the URI structure for all requests includes the string  $\text{/mgmt}/\text{tm}/$  to identify the namespace for traffic management. Any identifiers that you append to that string specify collections.

https://<management-ip>/mgmt/tm/...

The ellipsis in the snippet indicates the location where you specify an *organizing collection*, which is a collection of links to other resources in iControl REST. Organizing collections are the functional equivalent of modules in tmsh. In other words, the organizing collection apm in iControl REST is the apm module. In iControl REST, you can use the following URI to access all of the resources in the apm collection:

https://192.168.25.42/mgmt/tm/apm

Expanding on that approach, the URI in the following example designates all of the resources in the report collection. You can think of a collection as the equivalent of a tmsh sub-module. An iControl REST collection contains collections or resources.

https://192.168.25.42/mgmt/tm/apm/report

The URI in the following example designates a resource, which is a set of entities. In iControl REST, an *entity* is a property that you can configure, such as "destAddrMax": 2048. A resource may also contain sub-collections. In the parlance of tmsh, a resource is the equivalent of a component.

https://192.168.25.42/mgmt/tm/apm/report/default-report

*Important: iControl REST only supports secure access through HTTPS, so you must include credentials with each REST call. Use the same credentials you use for the BIG-IP device manager interface.*

#### <span id="page-115-0"></span>**About resource formats**

JavaScript Object Notation (JSON) defines the format for data interchange in iControl® REST. The JSON standard defines a human-readable format, based in part on the JavaScript programming language. Similar to the eXtensible Markup Language (XML) common to SOAP web services, JSON describes a structuring of data for exchange between clients and servers in REST web service requests. iControl REST processes a request body formatted as JavaScript Object Notation (JSON) format and generates a JSON body in a response. A response to a DELETE request typically does not include a JSON body.

JSON consists of two structures: name/value pairs (key/value pairs) organized as objects, and ordered lists of values organized as arrays. An object is contained within curly braces '{}' and an array is contained within square brackets '[]'. JSON objects can contain objects, strings, numbers, arrays, Boolean values (true or false), or null.For more information aboutJSON,see *RFC 7159The JavaScript Object Notation (JSON) Data Interchange Format*.

#### <span id="page-115-2"></span><span id="page-115-1"></span>**About creating resources**

Create new resources by using the HTTP POST method. iControl® REST supports the POST operation to create a resource in Access Policy Manager $^\circledast$  (APM $^\circledast$ ). You must include a JSON body with a POST request, even if the JSON body is empty.

#### <span id="page-115-3"></span>**About retrieving resources**

Retrieve resources by using the HTTP GET method. iControl® REST supports the GET operation to retrieve a resource, or a collection of resources, in Access Policy Manager®(APM®). Additionally, iControl REST supports the Open Data Protocol (OData) \$filter query parameter to refine the result set.

#### **About updating resources**

Update resources by using either the HTTP PATCH or PUT methods. iControl® REST supports the HTTP PATCH operation to update a resource in Access Policy Manager® (APM®). Use PATCH to update specific

properties and leave other properties unchanged. iControl REST also supports the HTTP PUT operation to update a resource, with the caveat that all unspecified properties are assigned default values.

### <span id="page-116-1"></span>**About deleting resources**

Delete resources by using the HTTP DELETE method. iControl® REST supports the DELETE operation in Access Policy Manager® (APM® ). iControl REST returns an HTTP response code for a delete request but does not include a JSON body.

# <span id="page-116-0"></span>**HTTP Response Codes**

The tables list the common HTTP response codes that iControl® REST generates for every request.

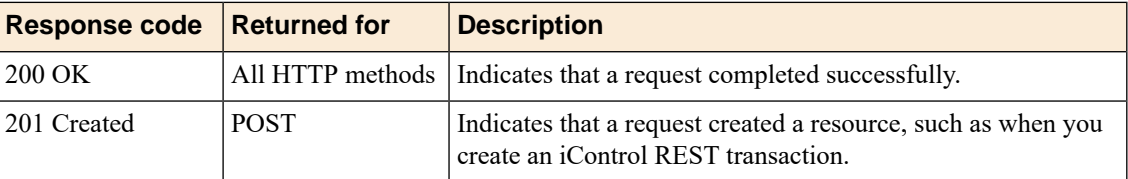

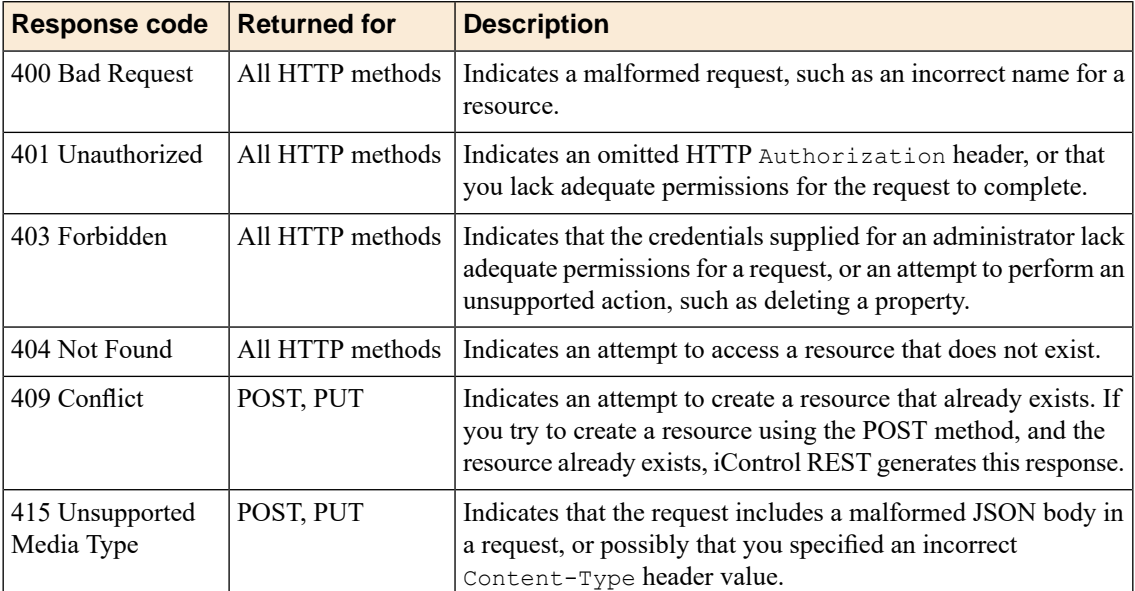

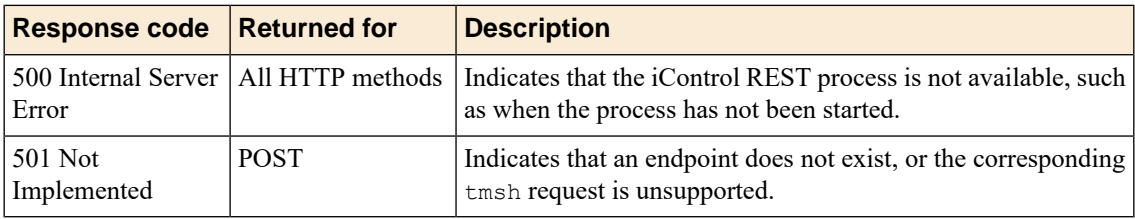

# <span id="page-116-2"></span>**Retrieving Access Policy Manager resources**

Using iControl® REST, you can query Access Policy Manager® (APM®) resources.

**1.** To discover Access Policy Manager (APM) resources, make a GET request to the endpoint /mgmt/tm/apm.

```
GET https://192.168.25.42/mgmt/tm/apm
```
The response displays the structure of APM collection.

```
{
  "kind":"tm:apm:apmcollectionstate",
  "selfLink":"https://localhost/mgmt/tm/apm?ver=12.1.0",
  "items":[
      {
         "reference":{
            "link":"https://localhost/mgmt/tm/apm/aaa?ver=12.1.0"
         }
     },
      {
         "reference":{
           "link":"https://localhost/mgmt/tm/apm/configuration?ver=12.1.0"
         }
     },
      {
         "reference":{
            "link":"https://localhost/mgmt/tm/apm/epsec?ver=12.1.0"
         }
      },
      {
         "reference":{
            "link":"https://localhost/mgmt/tm/apm/ntlm?ver=12.1.0"
         }
      },
      {
         "reference":{
            "link":"https://localhost/mgmt/tm/apm/policy?ver=12.1.0"
         }
     },
      {
         "reference":{
            "link":"https://localhost/mgmt/tm/apm/profile?ver=12.1.0"
         }
     },
      {
         "reference":{
            "link":"https://localhost/mgmt/tm/apm/report?ver=12.1.0"
         }
     },
      {
         "reference":{
            "link":"https://localhost/mgmt/tm/apm/resource?ver=12.1.0"
         }
      },
      {
         "reference":{
            "link":"https://localhost/mgmt/tm/apm/saml?ver=12.1.0"
         }
     },
      {
         "reference":{
            "link":"https://localhost/mgmt/tm/apm/sso?ver=12.1.0"
         }
     },
      {
         "reference":{
            "link":"https://localhost/mgmt/tm/apm/acl?ver=12.1.0"
         }
```

```
},
      {
         "reference":{
           "link":"https://localhost/mgmt/tm/apm/apm-avr-config?ver=12.1.0"
         }
      },
      {
         "reference":{
            "link":"https://localhost/mgmt/tm/apm/application?ver=12.1.0"
         }
      },
      {
         "reference":{
"link":"https://localhost/mgmt/tm/apm/application-family?ver=12.1.0"
         }
      },
      {
         "reference":{
"link":"https://localhost/mgmt/tm/apm/application-filter?ver=12.1.0"
         }
      },
      {
         "reference":{
            "link":"https://localhost/mgmt/tm/apm/log-setting?ver=12.1.0"
         }
      },
      {
         "reference":{
            "link":"https://localhost/mgmt/tm/apm/risk-class?ver=12.1.0"
         }
      },
      {
         "reference":{
            "link":"https://localhost/mgmt/tm/apm/session?ver=12.1.0"
         }
      },
      {
         "reference":{
            "link":"https://localhost/mgmt/tm/apm/swg-scheme?ver=12.1.0"
         }
      },
      {
         "reference":{
            "link":"https://localhost/mgmt/tm/apm/url-filter?ver=12.1.0"
         }
      }
  ]
}
```
**2.** To discover one of the resources in APM, such as  $/ntlm$ , make a GET request to the endpoint /mgmt/tm/apm/ntlm.

GET https://192.168.25.42/mgmt/tm/apm/ntlm

The response displays the resources within the /mgmt/tm/apm/ntlm namespace.

```
{
  "kind":"tm:apm:ntlm:ntlmcollectionstate",
  "selfLink":"https://localhost/mgmt/tm/apm/ntlm?ver=12.1.0",
  "items":[
      {
```

```
"reference":{
"link":"https://localhost/mgmt/tm/apm/ntlm/machine-account?ver=12.1.0"
         }
      },
      {
         "reference":{
          "link":"https://localhost/mgmt/tm/apm/ntlm/ntlm-auth?ver=12.1.0"
         }
     }
  ]
}
```
# <span id="page-119-0"></span>**Access Policy Manager endpoints**

iControl® REST supports the Access Policy Manager® (APM®) endpoints listed here. All endpoints are relative to the traffic management namespace, /mgmt/tm.

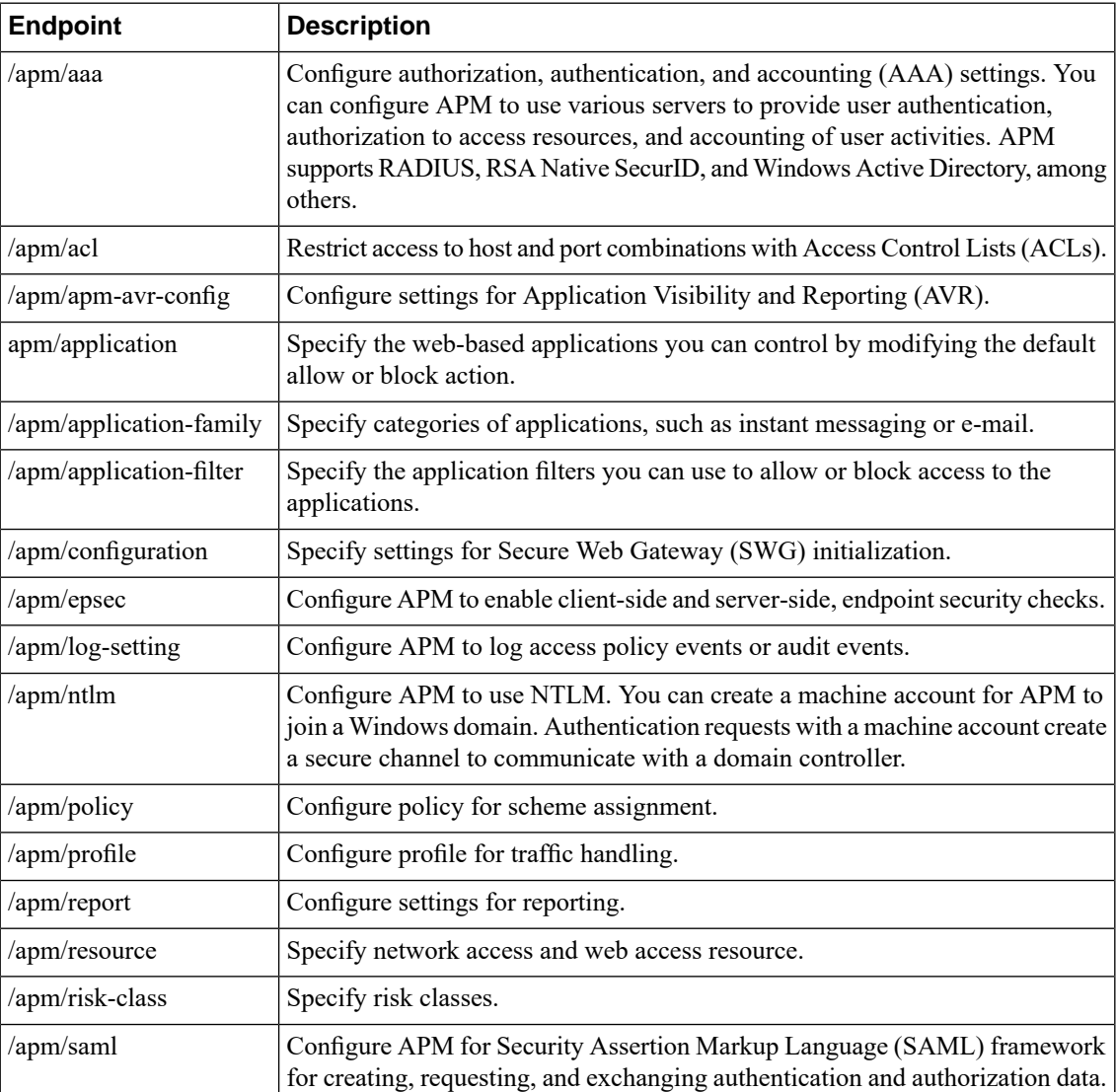

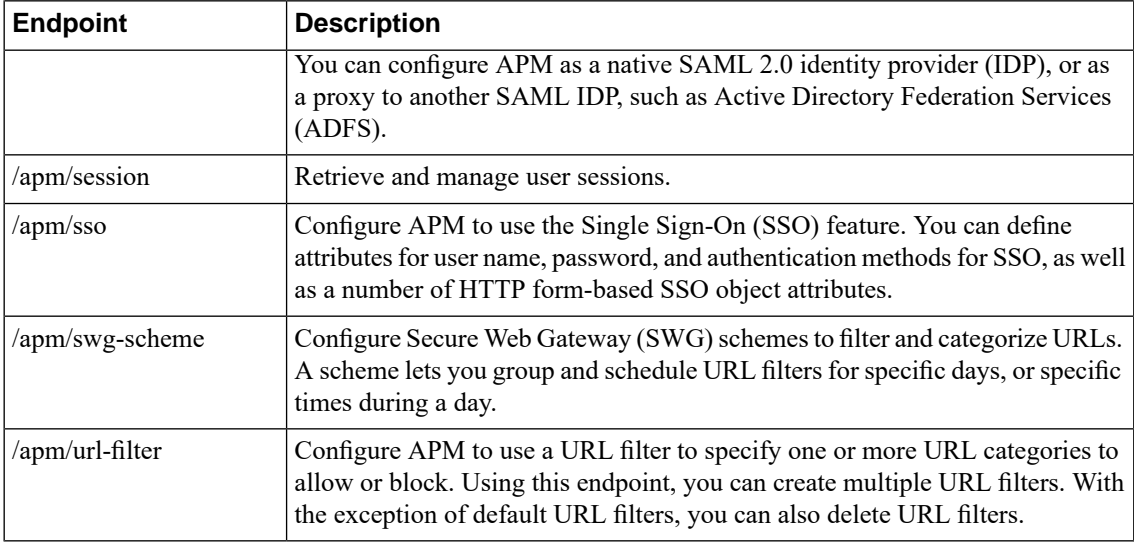

# <span id="page-120-0"></span>**Configuring LDAP settings in APM**

The authentication, authorization, and auditing settings allow you to configure LDAP settings in Access Policy Manager® (APM®). LDAP is a lightweight implementation of the X.500 Directory Access Protocol (DAP) supported by a number of vendors. The iControl® REST API allows you to configure the LDAP server configuration but not the function of an LDAP server.

**1.** Before you attempt to add an LDAP account and configure it, make a GET request to the /mgmt/mt/apm/aaa/ldap/example endpoint to get the reference object.

GET https://192.168.25.42/mgmt/tm/apm/aaa/ldap/example

You can use the /example endpoint to get a representation of the APM resource, or any resource in iControl REST.

```
{
  "kind":"tm:apm:aaa:ldap:ldapcollectionstate",
  "selfLink":"https://localhost/mgmt/tm/apm/aaa/ldap/example?ver=12.1.0",
  "items":[
      {
         "propertyDescriptions":{
            "address":"",
            "adminDn":"",
            "adminEncryptedPassword":"",
            "appService":"",
            "baseDn":"",
            "cleanupCache":"",
            "description":"",
            "groupCacheTtl":"",
            "isLdaps":"",
            "locationSpecific":"",
            "pool":"",
            "port":"",
            "schemaAttr":{
               "groupMember":"",
               "groupMemberValue":"",
               "groupMemberof":"",
               "groupObjectClass":"",
```

```
"userMemberof":"",
         "userObjectClass":""
      },
      "serversslProfile":"",
      "timeout":"",
      "usePool":""
   },
   "address":"any6",
   "adminDn":"",
   "adminEncryptedPassword":"",
   "appService":"",
   "baseDn":"",
   "cleanupCache":"none",
   "description":"",
   "groupCacheTtl":30,
   "isLdaps":"false",
   "locationSpecific":"true",
   "pool":"",
   "port":389,
   "schemaAttr":{
      "groupMember":"member",
      "groupMemberValue":"dn",
      "groupMemberof":"memberOf",
      "groupObjectClass":"group",
      "userMemberof":"memberOf",
      "userObjectClass":"user"
   },
   "serversslProfile":"",
   "timeout":15,
   "usePool":"enabled",
   "naturalKeyPropertyNames":[
      "name",
      "partition",
      "subPath"
   ]
}
```
] }

**2.** To configure LDAP server settings to use with APM, make a POST request to the  $/mgmt/tm/apm/aaa/ldap$  endpoint. Make sure that you specify application/json as the content type.

```
POST https://192.168.25.42/mgmt/tm/apm/aaa/ldap
{
 "name": "test aaa ldap",
 "address": "1\overline{0}.1.\overline{1}.1",
  "adminDn": "\"CN=administrator, CN=users, DC=mydomain, DC=com\"",
  "adminEncryptedPassword": "p4s8w07d",
  "usePool": "disabled"
}
```
This example uses a small subset of properties found in the object. As shown in the JSON, you must escape the quotes ('\') in the JSON string to preserve the quotes. If you intend to use an LDAP server as an authentication or query server, you must use the visual policy editor and make the change manually.

The response includes a status code (200  $\alpha$ ) that indicates whether the request succeeded, but iControl REST also includes the newly created resource in the response.

```
{
  "kind":"tm:apm:aaa:ldap:ldapstate",
  "name":"test aaa ldap",
  "fullPath":"test aaa ldap",
```

```
"generation":30,
"selfLink":"https://localhost/mgmt/tm/apm/aaa/ldap/test_aaa_ldap?ver=12.1.0",
   "address":"10.1.1.1",
  "adminDn":"CN=Administrator, CN=Users, DC=mydomain, DC=com",
  "adminEncryptedPassword":"$M$Uq$lXbiDrLRf0Ogq4zAX0pvYQ==",
  "cleanupCache":"none",
   "groupCacheTtl":30,
   "isLdaps":"false",
  "locationSpecific":"true",
  "port":389,
   "schemaAttr":{
      "groupMember":"member",
      "groupMemberValue":"dn",
     "groupMemberof":"memberOf",
     "groupObjectClass":"group",
      "userMemberof":"memberOf",
      "userObjectClass":"user"
   },
   "timeout":15,
   "usePool":"disabled"
}
```
**3.** To delete the LDAP settings, make a DELETE request and specify the LDAP server name (test\_aaa-ldap) from the previous step.

DELETE https://192.168.25.42/mgmt/tm/apm/aaa/ldap/test\_aaa\_ldap

iControl REST deletes the resource and responds with an HTTP response. The response does not include a JSON body.

In this example, you configured LDAP server settings. Using the reference object as the starting point, you create a new LDAP server by specifying a small set of properties. After reviewing the new LDAP server, you then delete the server by specifying the resource name.

# <span id="page-122-0"></span>**Creating a custom category in APM**

On a BIG-IP® system, you have the option to use a default set of categories in a URL database or to define URL categories and filters. If you have a Secure Web Gateway (SWG) subscription, you can create custom URL categories to extend the URL database. If you do not have an SWG subscription, you can still create custom URL categories. Using the iControl® REST API, you can follow a two-step process to create a custom URL category and then attach the custom category to a URL filter.

**1.** To create a custom category, make a GET request to the /sys/url-db/url-category endpoint. Use the response to determine if a category exists, and if the category is allowed or blocked.

GET https://192.168.25.42/mgmt/tm/sys/url-db/url-category

```
{
   "kind":"tm:sys:url-db:url-category:url-categorycollectionstate",
  "selfLink":"https://localhost/mgmt/tm/sys/url-db/url-category?ver=12.1.0",
  "items":[
```

```
{
         "kind":"tm:sys:url-db:url-category:url-categorystate",
         "name":"Entertainment",
         "partition":"Common",
         "fullPath":"/Common/Entertainment",
         "generation":1,
"selfLink":"https://localhost/mgmt/tm/sys/url-db/url-category/~Common~Entertainment?ver=12.1.0",
         "catNumber":10,
         "defaultAction":"allow",
         "description":"Sites with information about entertainment.",
         "displayName":"Entertainment",
         "isCustom":"false",
         "isRecategory":"false",
         "parentCatNumber":0,
         "severityLevel":0
      },
... (Truncated for readability)
      {
         "kind":"tm:sys:url-db:url-category:url-categorystate",
         "name":"Business",
         "partition":"Common",
         "fullPath":"/Common/Business",
         "generation":1,
"selfLink":"https://localhost/mgmt/tm/sys/url-db/url-category/~Common~Business?ver=12.1.0",
         "catNumber":1902,
         "defaultAction":"block",
         "displayName":"Business",
         "isCustom":"true",
         "isRecategory":"false",
         "parentCatNumber":0,
         "severityLevel":0,
         "urls":[
            {
                "name":"http://www.example.com/*",
                "type":"glob-match"
            },
             {
                "name":"http://www.example.com/?/",
                "type":"exact-match"
            }
         ]
      }
  ]
}
```
**2.** After you determine the custom category does not exist, create the custom category. As with other APM examples, append the /example endpoint to the URL from the previous step if you would like to see the sample representation of the object.

```
POST https://192.168.25.42/mgmt/tm/sys/url-db/url-category
{
 "displayName": "my-custom-category",
 "defaultAction": "block",
  "urls": [ ]
}
```
**3.** To attach the custom category to a URL filter, make a POST request to the  $/\text{tm}/\text{apm}/\text{url}-\text{filter}$ endpoint.

```
POST https://192.168.25.42/mgmt/tm/apm/url-filter
{
  "name": "my-url-filter",
  "allowedCategories": "my-custom-category"
}
```
As with any iControl REST request, the response shows the result of the request.

In this example, you created a custom URL category and attached the custom category to a URL filter.

#### <span id="page-124-0"></span>**Managing user sessions in APM**

Access Policy Manager® (APM®) tracks user sessions with session identifiers (session IDs). With the access-info endpoint in APM you can make an iControl® REST request for a listing of all user sessions. The response contains the session ID, user login, and IP address for each session. As part of the session management process, you can make an iControl REST request to the session endpoint to delete a specific session.

**1.** To view the current user sessions in APM, make a GET request to the /mgmt/tm/apm/access-info endpoint.

GET https://192.168.25.42/mgmt/tm/apm/access-info

The response to this request includes the following data:

```
{
 "apiRawValues": {
    "apiAnonymous": {
     "apm::access-info" "914c727f (login user=user1) client (IP=10.20.36.2)"
...(Truncated for readability)
 "kind": "tm:apm:access-info:access-infostats",
 "selfLink": "https://localhost/mgmt/tm/apm/access-info?ver=12.1.0"
}
```
**2.** To view the sessions for a specific user name, make a GET request to the mgmt/tm/apm/access-info endpoint and use the options query parameter to specify the user name.

GET https://192.168.25.42/mgmt/tm/apm/access-info?ver=12.0.0&options="logon-user", "*usernamevalue*"

Replace the user name in the *usernamevalue* string shown in the example.

**3.** To view the sessions for a specific client IP address, make a GET request to the mgmt/tm/apm/access-info endpoint, and use the options query parameter to specify the client IP address.

```
GET
https://192.168.25.42/mgmt/tm/apm/access-info?ver=12.0.0&options="client-ip",
 "clientipvalue"
```
Replace the client IP address in the *clientipvalue* string shown in the example.

**4.** To delete a session, make a DELETE request and append the session identifier that identifies the resource to the /mgmt/tm/apm/session endpoint.

DELETE https://192.168.25.42/mgmt/tm/apm/session/914c727f

The affected user will no longer be able to access resources. The user must log in again. The response to the request, if successful, is 200 OK.

In this example, you made an iControl REST request to APM to obtain a listing of all user sessions, and made an additional request to delete a specific session.

# <span id="page-126-1"></span>**About the example suffix**

The inclusion of the /example suffix at the end of a URI prompts iControl<sup>®</sup> REST to generate a sample representation of a resource. The /example suffix may be used in a GET request to produce a representation that includes all properties, including null properties. The sample representation also includes the help text strings that describe each property and a list of *natural keys* for a resource. A natural key consists of one or more user-friendly properties that uniquely identify a resource, such as area code/phone number.

In iControl REST, a natural key is represented in JSON as a naturalKeyPropertyNames property, which is an array of name, partition, and subPath. The name, partition, and subPath form a full path to an object. For resources in the Common partition, iControl REST omits the partition name as a natural key. If an object is a singleton object, the naturalKeysPropertyNames array is empty.

BIG-IP® system components that support only the TMSH commands <code>SHOW, LIST, DELETE, LOAD, SAVE,</code> INSTALL, or RUN do not have default field values. For those components, an iControl REST request to the /example endpoint does not generate a response with default values.

The sample representation of Application Security Manager™ (ASM™) resources includes only default values and possible enumeration values. The sample representation of ASM resources does not include descriptions of the properties as help text.

The sample representation specifies a default value for a property, if a default value exists. If a property has no default value, the representation includes:

- An empty string ("") for a string property
- Zero (0) for a numerical property
- False for a Boolean property
- An empty JSON array or object

If a property takes a value from an enumeration, the representation displays the acceptable values as an array. iControl REST also appends the suffix Enums to the name of this array to identify the enumeration.

Tip: Copy the sample representation, make changes to the copy, and then paste the changes into the JSON *body of a POST request.*

# <span id="page-126-0"></span>**About Access Policy Manager**

Access Policy Manager® (APM®) provides secure identity and access management for a BIG-IP® system. iControl® REST exposes the APM endpoints to enable programmatic access to APM resources and the benefits of automation.

APM adheres to the REST principles described previously in this guide:

- URI structure enables consistent access to collections and resources
- Links in resources, including self links, support discovery
- JSON encoding simplifies representation of resources

• HTTP transport provides methods to interact with resources, as well as security, authentication, caching, and content negotiation

# <span id="page-127-0"></span>**About HTTP response codes**

Responses to all iControl® REST requests contain a response code, as listed here.

#### **Success responses**

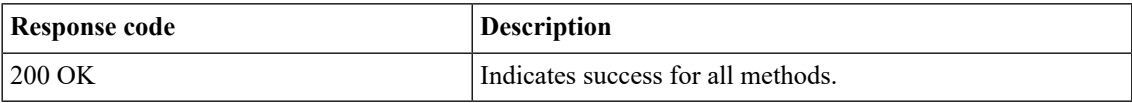

#### **Error responses**

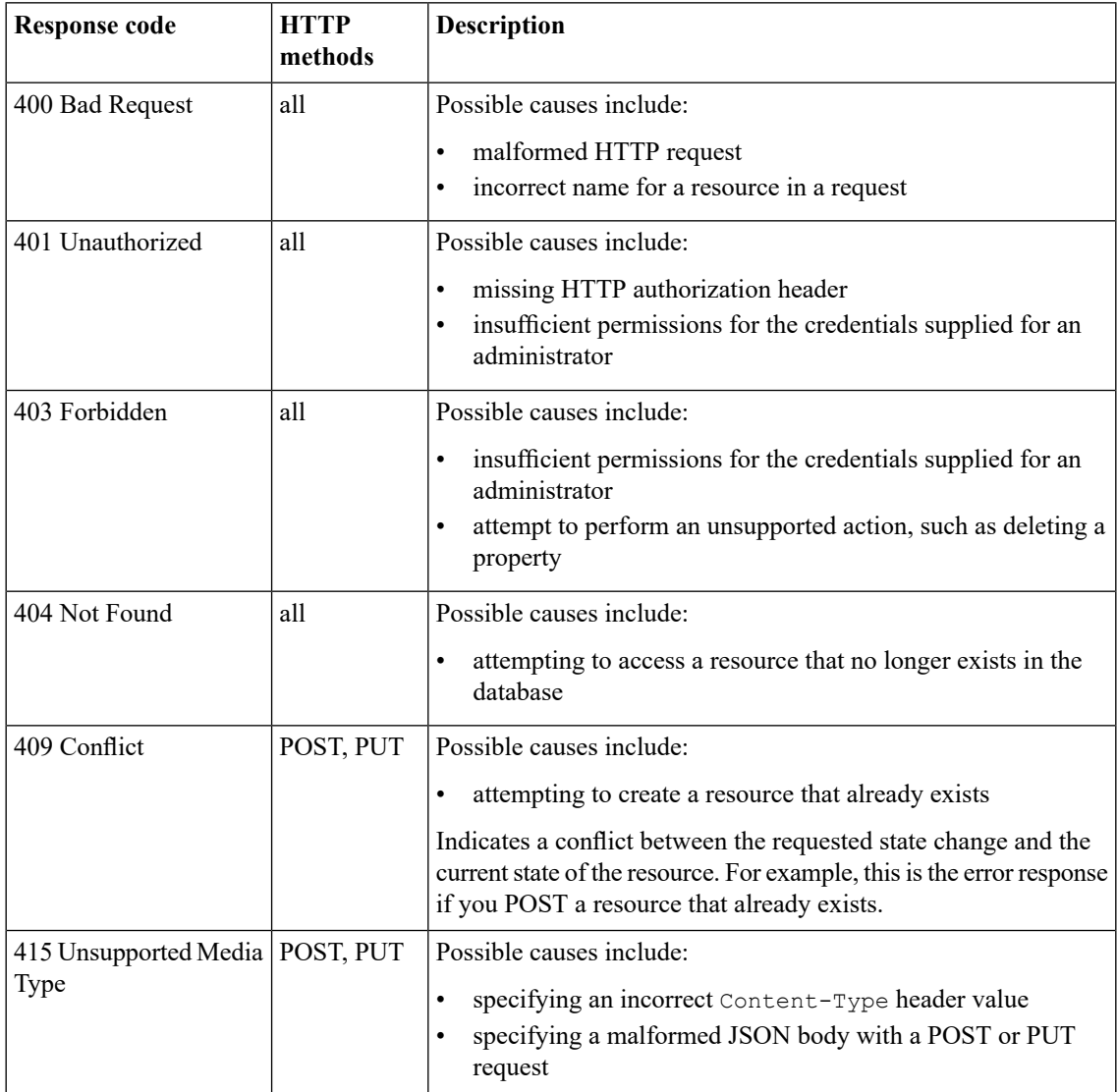

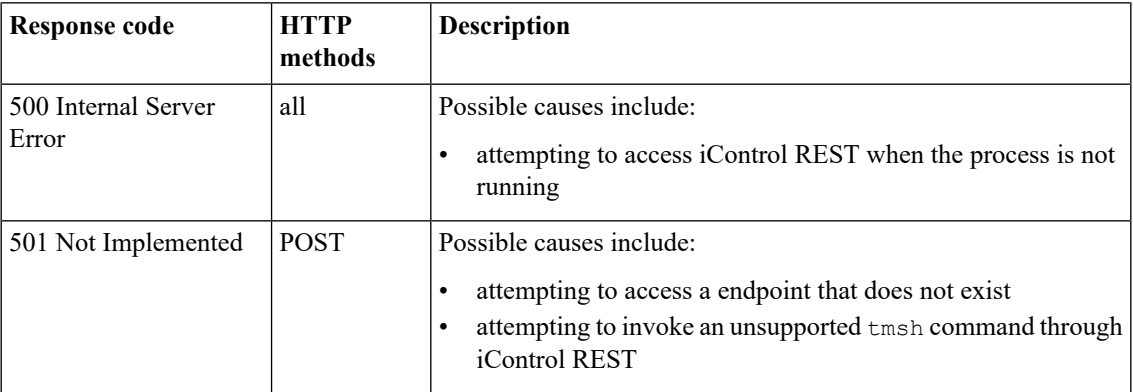

### <span id="page-128-0"></span>**About log files**

From the console or an SSH connection to your BIG-IP® device, you can find the following log files for iControl® REST:

- /var/log/restjavad-audit.0.log shows all authentications to the iControl REST service. This is an ordered list of every REST call.
- /var/log/restjavad.0.log contains information about connections to the iControl REST service, such as errors returned.
- /var/log/icrd shows the actions of the icrd process, which manages the threads for processing the REST calls.
- $\sqrt{var/log/1}$ tm contains messages from mcpd, a process called by icrd that manages the system configuration.

Use standard Unix commands to work with these files, such as tail, grep, and less. In this example, the session logs in to a BIG-IP system through ssh and uses tail -f to monitor the /var/log/restjavad-audit.0.log log file:

```
juser@bench2:~/$ ssh root@192.168.25.42
Password: default
Last login: Fri Mar 29 09:03:25 2013 from 192.168.98.174
[root@localhost:Active:Standalone] config # tail -f
/var/log/restjavad-audit.0.log
[I][339][29 Mar 2013 16:04:06 UTC][ForwarderPassThroughWorker] \
  [run] { "user": "admin", "method": "PUT", \
  "uri":"http://localhost:8100/mgmt/tm/ltm/pool/dns-pool2",\
 "status":"succeeded","from":"192.168.96.37"}
[I][340][29 Mar 2013 16:04:06 UTC][ForwarderPassThroughWorker] \
  [run]{"user":"admin","method":"GET",\
  "uri":"http://localhost:8100/mgmt/tm/ltm/pool","\
  status":"succeeded","from":"192.168.96.37"}
[I][341][29 Mar 2013 16:04:06 UTC][ForwarderPassThroughWorker] \
  [run]{"user":"admin","method":"DELETE",\
  "uri":"http://localhost:8100/mgmt/tm/ltm/pool/test-pool2",\
  "status":"succeeded","from":"192.168.96.37"}
[I][342][29 Mar 2013 16:04:07 UTC][ForwarderPassThroughWorker] \
  [run]{"user":"admin","method":"POST",\
  "uri":"http://localhost:8100/mgmt/tm/sys/folder",\
  "status":"succeeded","from":"192.168.96.37"}
[I][343][29 Mar 2013 16:04:07 UTC][ForwarderPassThroughWorker]\
  [run] {"user":"admin","method":"DELETE",\
  "uri":"http://localhost:8100/mgmt/tm/sys/folder/~fw_objs",\
  "status":"succeeded","from":"192.168.96.37"}
```

```
[I][344][29 Mar 2013 16:04:07 UTC][ForwarderPassThroughWorker]\
 [run] {\texttt{'user''}}: \texttt{"admin"}, "method": "DELETE",
 "uri":"http://localhost:8100/mgmt/tm/sys/folder/~eu~east~romania",\
  "status":"succeeded","from":"192.168.96.37"}
[I][345][29 Mar 2013 16:04:07 UTC][ForwarderPassThroughWorker]\
 [run] {"user":"admin","method":"POST",\
 "uri":"http://localhost:8100/mgmt/shared/authz",\
 "status":"succeeded","from":"192.168.96.37"}
[I][346][29 Mar 2013 16:04:07 UTC][ForwarderPassThroughWorker]\
  [run] {"user":"admin","method":"GET",\
 "uri":"http://localhost:8100/mgmt/shared/authz",\
 "status":"succeeded","from":"192.168.96.37"}
[I][347][29 Mar 2013 16:04:10 UTC][ForwarderPassThroughWorker]\
 [run] {"user":"dns_admin","method":"GET",\
 "uri":"http://localhost:8100/mgmt/tm/sys",\
 "status":"succeeded","from":"192.168.96.37"}
[I][350][29 Mar 2013 16:04:10 UTC][ForwarderPassThroughWorker]\
 [run] {"user":"admin","method":"GET",\
 "uri":"http://localhost:8100/mgmt/tm/ltm/pool/http-pool?$stats=true",\
 "status":"succeeded","from":"192.168.96.37"}
...
```
If you need to adjust the logging levels for icrd, contact F5® Networks Technical Support (http://www.f5.com/support/).

# <span id="page-129-0"></span>**About public URIs**

A URI is considered to be public if you can access it through an iControl® REST request. In general, all of the following are public:

- Traffic Management Shell (tmsh) modules
- Traffic Management Shell (tmsh) components
- Any component properties that are accessible through the tmsh show command.

To view the component properties, make a GET request of a parent component. By default, you cannot use a GET request to obtain them directly through a public URI.

The public URIs exist to provide direct access to some of those component properties. The iControl REST process allows these for convenience, for situations where a PUT request of the entire containing object (a component or collection) would be unwieldy.

In many cases, the second-to-last part of the path is the name of a component, and you need to provide a specific object name for that component before the final part of the path. For example, to access the public URI /mgmt/tm/gtm/pool/members, you must specify the DNS pool for which you want members, such as /mgmt/tm/gtm/pool/pool5/members for the members of pool5.

# **Legal notices**

#### **Publication Date**

This document was published on July 26, 2017.

#### **Publication Number**

#### **Copyright**

Copyright © 2017, F5 Networks, Inc. All rights reserved.

F5 Networks, Inc. (F5) believes the information it furnishes to be accurate and reliable. However, F5 assumes no responsibility for the use of this information, nor any infringement of patents or other rights of third parties which may result from its use. No license is granted by implication or otherwise under any patent, copyright, or other intellectual property right of F5 except as specifically described by applicable user licenses. F5 reserves the right to change specifications at any time without notice.

#### **Trademarks**

For a current list of F5 trademarks and service marks, see *<http://www.f5.com/about/guidelines-policies/trademarks/>*.

All other product and company names herein may be trademarks of their respective owners.

#### **Patents**

This product may be protected by one or more patents indicated at: *<https://f5.com/about-us/policies/patents>*

#### **Link Controller Availability**

This product is not currently available in the U.S.

#### **Export Regulation Notice**

This product may include cryptographic software. Under the Export Administration Act, the United States government may consider it a criminal offense to export this product from the United States.

#### **RF Interference Warning**

This is a Class A product. In a domestic environment this product may cause radio interference, in which case the user may be required to take adequate measures.

#### **FCC Compliance**

This equipment has been tested and found to comply with the limits for a Class A digital device pursuant to Part 15 of FCC rules. These limits are designed to provide reasonable protection against harmful interference when the equipment is operated in a commercial environment. This unit generates, uses, and can radiate radio frequency energy and, if not installed and used in accordance with the instruction manual, may cause harmful interference to radio communications. Operation of this equipment in a residential area is likely to cause harmful interference, in which case the user, at his own expense, will be required to take whatever measures may be required to correct the interference.

Any modificationsto this device, unless expressly approved by the manufacturer, can void the user's authority to operate this equipment under part 15 of the FCC rules.

#### **Canadian Regulatory Compliance**

This Class A digital apparatus complies with Canadian ICES-003.

#### **Standards Compliance**

This product conforms to the IEC, European Union, ANSI/UL and Canadian CSA standards applicable to Information Technology products at the time of manufacture.

# **Index**

# **A**

administrative partition about *[45](#page-44-0)* AJAX JSON configuring *[112](#page-111-0)* AJAX JSON login *[112](#page-111-1)* anomaly session opening ASM settings *[98](#page-97-0)* anomaly session transactions ASMsettings *[96](#page-95-0)* API versions URI about *[19](#page-18-0)* APM about Access Policy Manager *[115](#page-114-0)*, *[127](#page-126-0)* APM endpoint *[120](#page-119-0)* Application Security Manager differences from iControl REST *[67](#page-66-0)* HTTP methods supported *[67](#page-66-0)* policy *[74](#page-73-0)*, *[85](#page-84-0)* query options and functions supported *[67](#page-66-0)* schema *[83](#page-82-0)* signatures *[78](#page-77-0)* supported operators *[67](#page-66-0)* vulnerability *[87](#page-86-0)* vulnerability resolution *[93](#page-92-0)* ASM Application Security Manager deleting *[74](#page-73-1)* POST *[72](#page-71-0)* retrieving with GET *[69](#page-68-0)* updating with PATCH *[73](#page-72-0)* ASM policies exporting *[76](#page-75-0)* ASM policy applying *[77](#page-76-0)* importing *[75](#page-74-0)* ASM policy builder settings retrieving *[104](#page-103-0)* ASM policy builder suggestions about using *[104](#page-103-1)* modifying *[106](#page-105-0)* ASM policy revisions restoring *[86](#page-85-0)* ASM profile associating *[83](#page-82-1)* ASM schema uploading *[83](#page-82-2)* ASM signatures exporting *[80](#page-79-0)* updating *[79](#page-78-0)* ASM vulnerabilities importing *[87](#page-86-1)* resolving *[93](#page-92-1)* ASM vulnerability initiating *[90](#page-89-0)* terminating *[91](#page-90-0)* ASM web scraping settings about *[101](#page-100-0)* modifying *[102](#page-101-0)*

ASM web scraping settings *(continued)* retrieving *[101](#page-100-1)* asynchronous task endpoints *[54](#page-53-0)* asynchronous task iControl REST using *[55](#page-54-0)* asynchronous tasks, iControl REST about creating *[53](#page-52-0)* authentication iControl REST *[20](#page-19-0)*

### **B**

```
Bot
    detection settings ASM 97
```
### **C**

camel case for JSON properties in iControl REST *[19](#page-18-1)* check ASM signatures *[79](#page-78-1)* configuration settings ASM web scraping *[96](#page-95-1)* **CORS** client request headers *[21](#page-20-0)* overview of cross-origin resource sharing *[20](#page-19-1)* response headers *[21](#page-20-1)* cp command using *[57](#page-56-0)* custom URL category configuring *[123](#page-122-0)*

# **D**

```
deleting
    Access Policy Manager APM 44
Device ID
    about ASM features 106
device identification fingerprinting 106
```
# **E**

enforce method URL *[108](#page-107-0)* Error codes in iControl REST responses *[128](#page-127-0)* Expanding an iControl REST component limits *[31](#page-30-0)* Expanding an iControl-REST component *[32](#page-31-0)* external authentication iControl REST using *[22](#page-21-0)*

### **F**

format for JSON properties in iControl REST *[19](#page-18-1)*

# **G**

generate POST commands *[58](#page-57-0)*

# **H**

**HTTP** semantics *[13](#page-12-0)* HTTP response codes *[117](#page-116-0)*

# **I**

iControl about user account *[20](#page-19-2)* iControl null values and REST flags about *[17](#page-16-0)* iControl REST discovering modules and components *[25](#page-24-0)* log files *[129](#page-128-0)* iControl REST properties about *[16](#page-15-0)* iControl REST transactions about validating *[50](#page-49-0)* icrd log files *[129](#page-128-0)* important changes API *[7](#page-6-0)* install POST commands *[58](#page-57-1)*

# **J**

JSON format about *[14](#page-13-0)* JSON format POST and PUT about *[39](#page-38-0)* JSON resource format about *[116](#page-115-0)*

# **L**

LDAP APM configuring *[121](#page-120-0)* learning suggestion object *[102](#page-101-1)* load POST commands *[59](#page-58-0)* Logging levels contact Support to change *[129](#page-128-0)* Logs for iControl REST *[129](#page-128-0)*

### **M**

mv command using *[60](#page-59-0)*

# **O**

OData pagination *[27](#page-26-0)*

# **P**

Paging *[29](#page-28-0)* Partition accessing *[34](#page-33-0)* adding or modifying in *[42](#page-41-0)* deleting *[47](#page-46-0)* partitions creating folders *[45](#page-44-1)* public URIs *[130](#page-129-0)* publish POST commands using *[60](#page-59-1)*

# **Q**

query parameters about *[28](#page-27-0)*

# **R**

Read-only properties silently ignored in PUT and POST operations *[41](#page-40-0)* reboot POST commands *[61](#page-60-0)* relative partitions filtering *[43](#page-42-0)* Representational State Transfer about *[7](#page-6-1)* reserved ASCII characters about *[12](#page-11-0)* reset-stats POST commands *[61](#page-60-1)* resource creating with iControl *[39](#page-38-1)* resource PATCH modifying *[40](#page-39-0)* resources, collections about creating *[116](#page-115-1)* about deleting *[117](#page-116-1)* about retrieving *[116](#page-115-2)* about updating *[116](#page-115-3)* Response codes in iControl REST responses *[128](#page-127-0)* restart POST commands *[61](#page-60-2)* REST resource identifiers about *[13](#page-12-1)* retrieving /example endpoint *[127](#page-126-1)* Access Policy Manager APM *[117](#page-116-2)* run POST command and config sync HA pair *[62](#page-61-0)*

# **S**

session awareness *[108](#page-107-1)* session hijack preventing *[109](#page-108-0)* settings suspicious client ASM settings *[100](#page-99-0)* signatures retrieving *[81](#page-80-0)* signature systems retrieving *[82](#page-81-0)* start POST commands *[64](#page-63-0)*

statistics tmsh show command equivalent *[35](#page-34-0)* string encoding standards about *[19](#page-18-2)*

# **T**

threshold session opening ASM settings *[99](#page-98-0)* tmsh global commands, GET about *[57](#page-56-1)* tmsh property names about *[18](#page-17-0)* transaction committing *[52](#page-51-0)* creating *[50](#page-49-1)* modifying *[51](#page-50-0)* transaction atomic requests about *[49](#page-48-0)* transaction phases about *[49](#page-48-1)* transaction properties asynchronous *[50](#page-49-2)* timeout *[50](#page-49-2)*

### **U**

URI about *[13](#page-12-1)* URI format and structure overview *[11](#page-10-0)*, *[115](#page-114-1)* user sessions APM managing *[125](#page-124-0)*

# **V**

vulnerabilities resolving *[94](#page-93-0)* vulnerability assessment subscriptions querying *[89](#page-88-0)*

### **W**

**WebSockets** *[109](#page-108-1)* managing *[109](#page-108-2)* **Index**